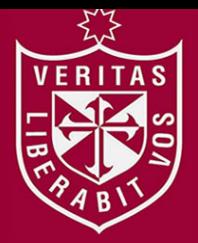

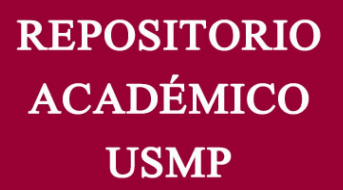

**FACULTAD DE INGENIERÍA Y ARQUITECTURA ESCUELA PROFESIONAL DE INGENIERÍA DE COMPUTACIÓN Y SISTEMAS** 

# **IMPLEMENTACIÓN DE UN SISTEMA DE INTEGRACIÓN EN PROCESOS DE PRODUCCIÓN DE ACABADOS TEXTILES EN PUBLIVIGO S.A.C.**

## **PRESENTADO POR**

## **PEDRO JOSEF ANCHANTE ALANYA LUIS EDUARDO YARLEQUE HERRERA**

**ASESOR LUIS ESTEBAN PALACIOS QUICHÍZ LUZ SUSSY BAYONA ORÉ**

**TESIS**

**PARA OPTAR EL TÍTULO PROFESIONAL DE INGENIERO DE COMPUTACIÓN Y SISTEMAS**

**LIMA – PERÚ**

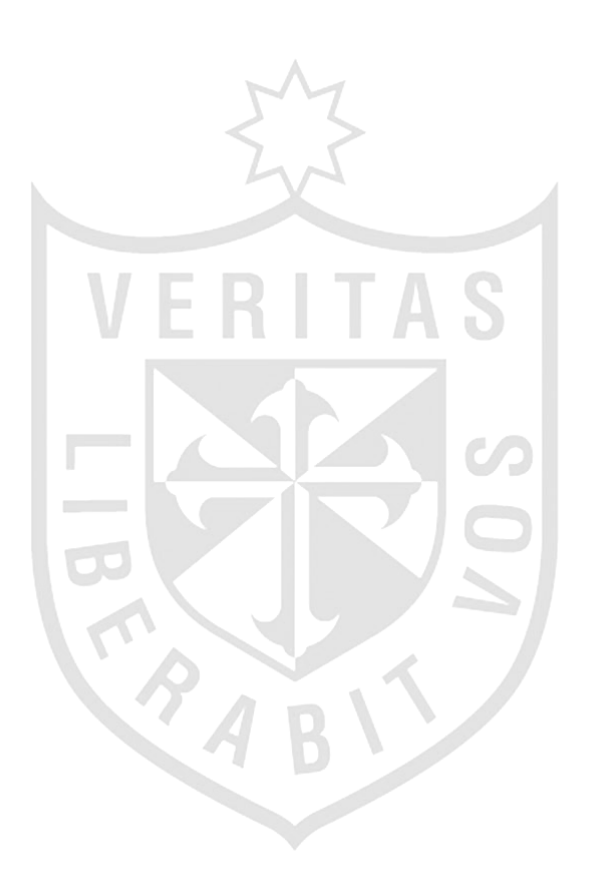

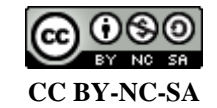

**Reconocimiento – No comercial – Compartir igual**

El autor permite transformar (traducir, adaptar o compilar) a partir de esta obra con fines no comerciales, siempre y cuando se reconozca la autoría y las nuevas creaciones estén bajo una licencia con los mismos términos.

<http://creativecommons.org/licenses/by-nc-sa/4.0/>

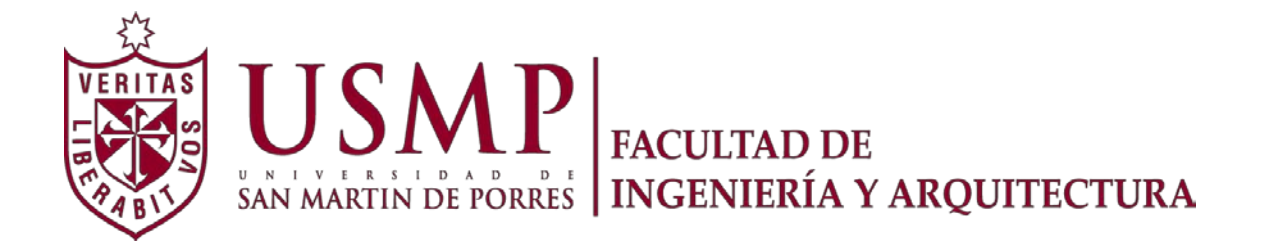

## **ESCUELA PROFESIONAL DE INGENIERÍA DE COMPUTACIÓN Y SISTEMAS**

## **IMPLEMENTACIÓN DE UN SISTEMA DE INTEGRACIÓN EN PROCESOS DE PRODUCCIÓN DE ACABADOS TEXTILES EN PUBLIVIGO S.A.C.**

**TESIS**

**PARA OPTAR EL TÍTULO PROFESIONAL DE INGENIERO DE COMPUTACIÓN Y SISTEMAS**

**PRESENTADA POR**

## **ANCHANTE ALANYA, PEDRO JOSEF YARLEQUE HERRERA, LUIS EDUARDO**

**LIMA - PERÚ 2014**

Dedico este trabajo a mi madre querida Mary y mi padre Juan por su gran apoyo incondicional para poder lograr cumplir con mis objetivos y verme progresar en la vida. Así también, se lo dedico a mi hermano por brindarme su apoyo en momento difíciles y así poder obtener este gran logro.

#### Pedro Anchante Alanya.

Dedico esta tesis a mi familia que me han motivado y ofrecido su apoyo en todo momento para transitar por este proceso de formación. Gracias a Dios por ser mi guía y mi fortaleza para no desmayar en los problemas que se presentaban.

Luis Yarleque Herrera.

Agradezco a DIOS por iluminar y bendecir mi camino toda mi vida y por brindarme la fuerza, la voluntad y la fe para alcanzar mis metas. A mi familia por estar siempre a mi lado apoyándome en esta aventura profesional y a mi compañera de toda la vida por sus consejos de perseverancia.

#### Pedro Anchante Alanya.

Gracias a mi familia que siempre me apoyaron para salir adelante en esta nueva etapa de mi vida. Agradecer también a nuestros asesores, que nos acompañaron y aconsejaron para lograr mi objetivo. Gracias a Dios quién supo iluminar mi camino y llevarme a buen puerto en esta nueva etapa.

Luis Yarleque Herrera.

### **ÍNDICE**

[RESUMEN](#page-11-0) X

1.1 [Problema general](#page-17-1)

1.2 [Objetivos](#page-18-0)

1.3 [Justificación](#page-18-1) 2

2.2 [Bases teóricas](#page-23-0)

3.1 [Materiales](#page-40-1)

3.2 [Métodos](#page-45-0)

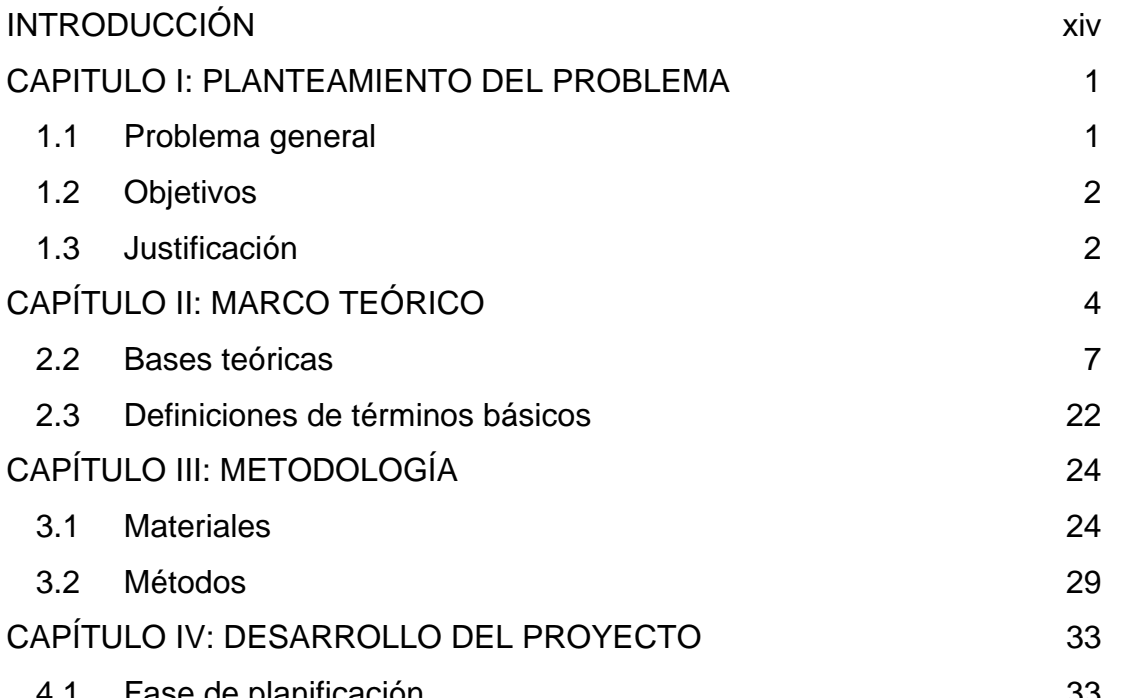

Pág.

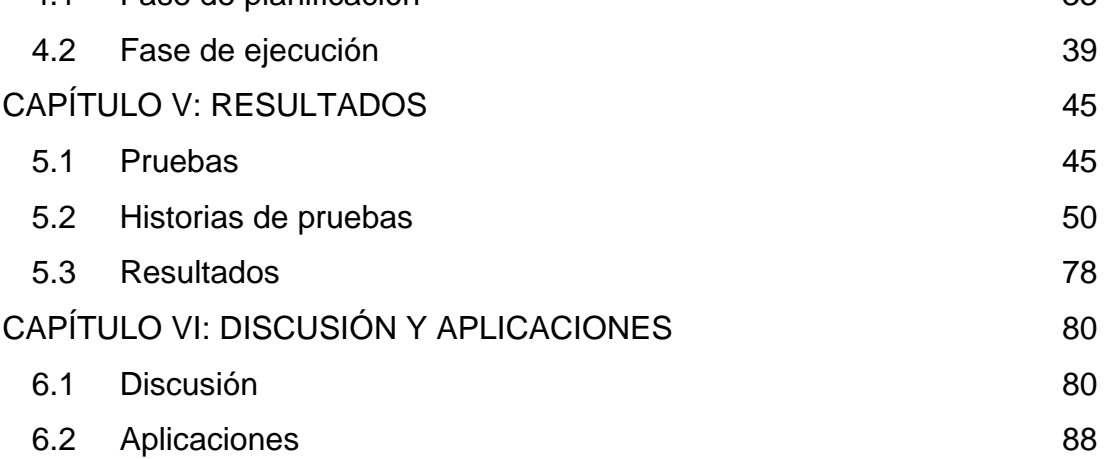

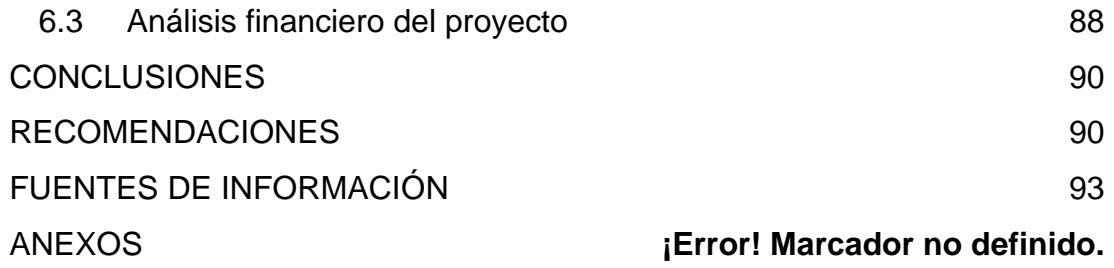

## **ÍNDICE DE FIGURAS**

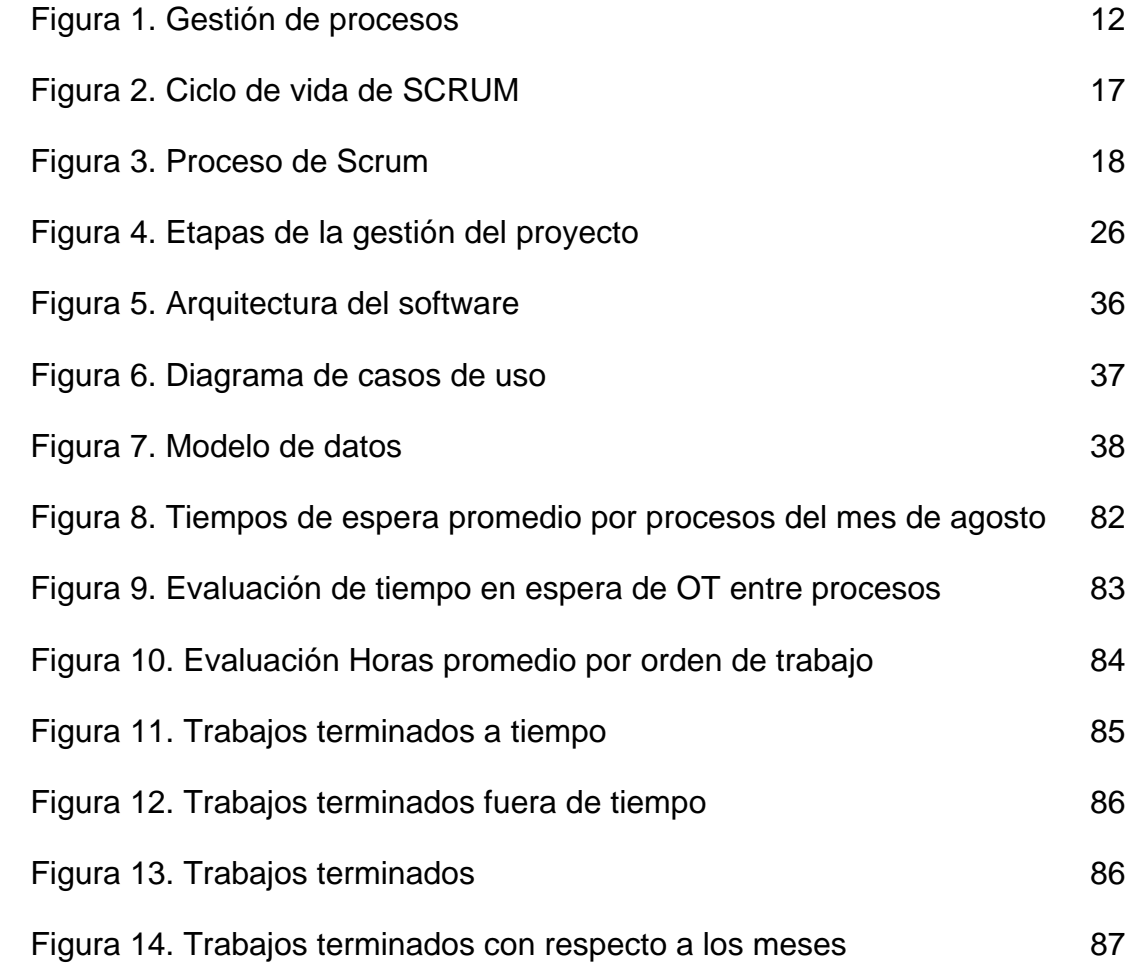

### **ÍNDICE DE TABLAS**

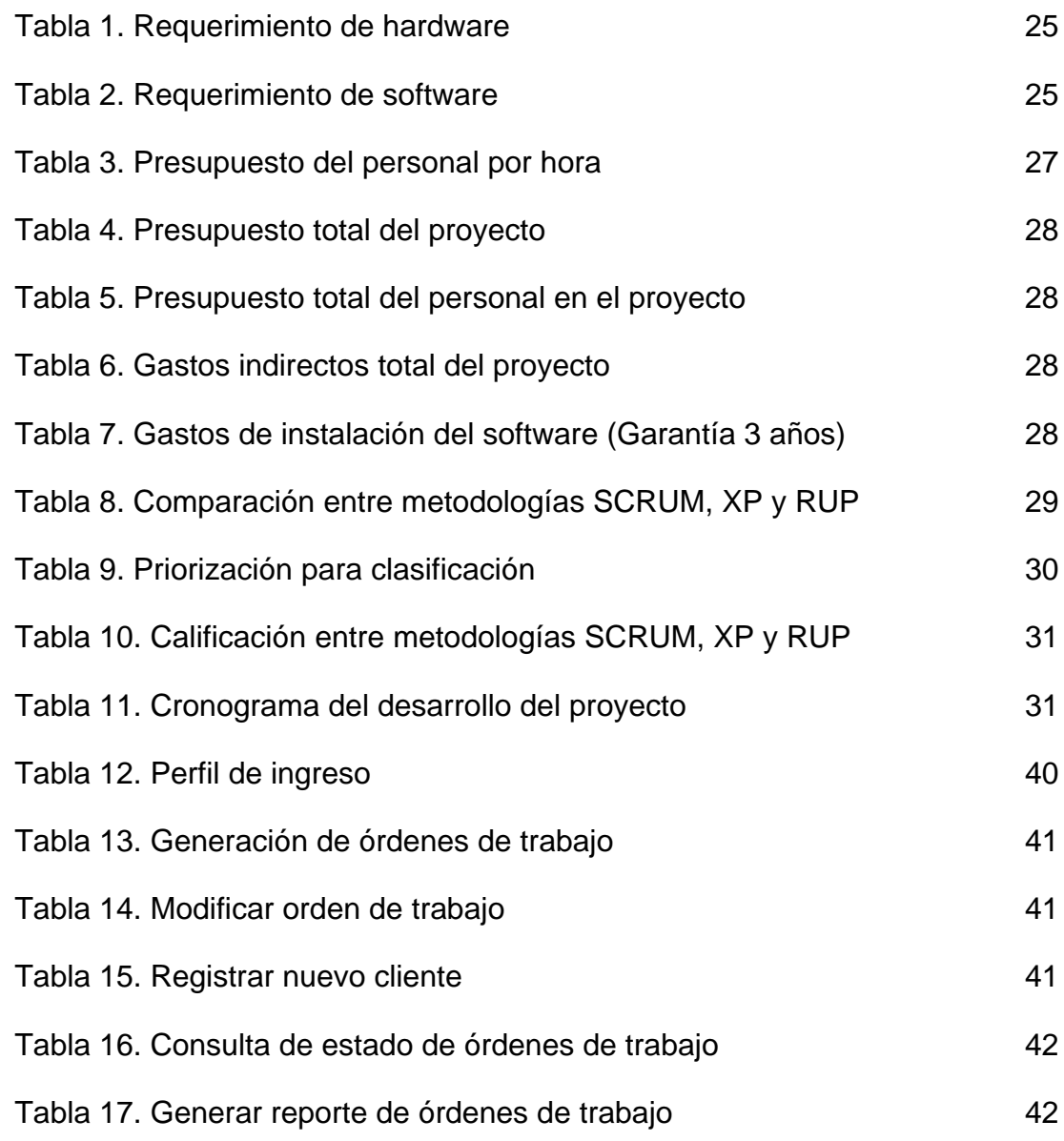

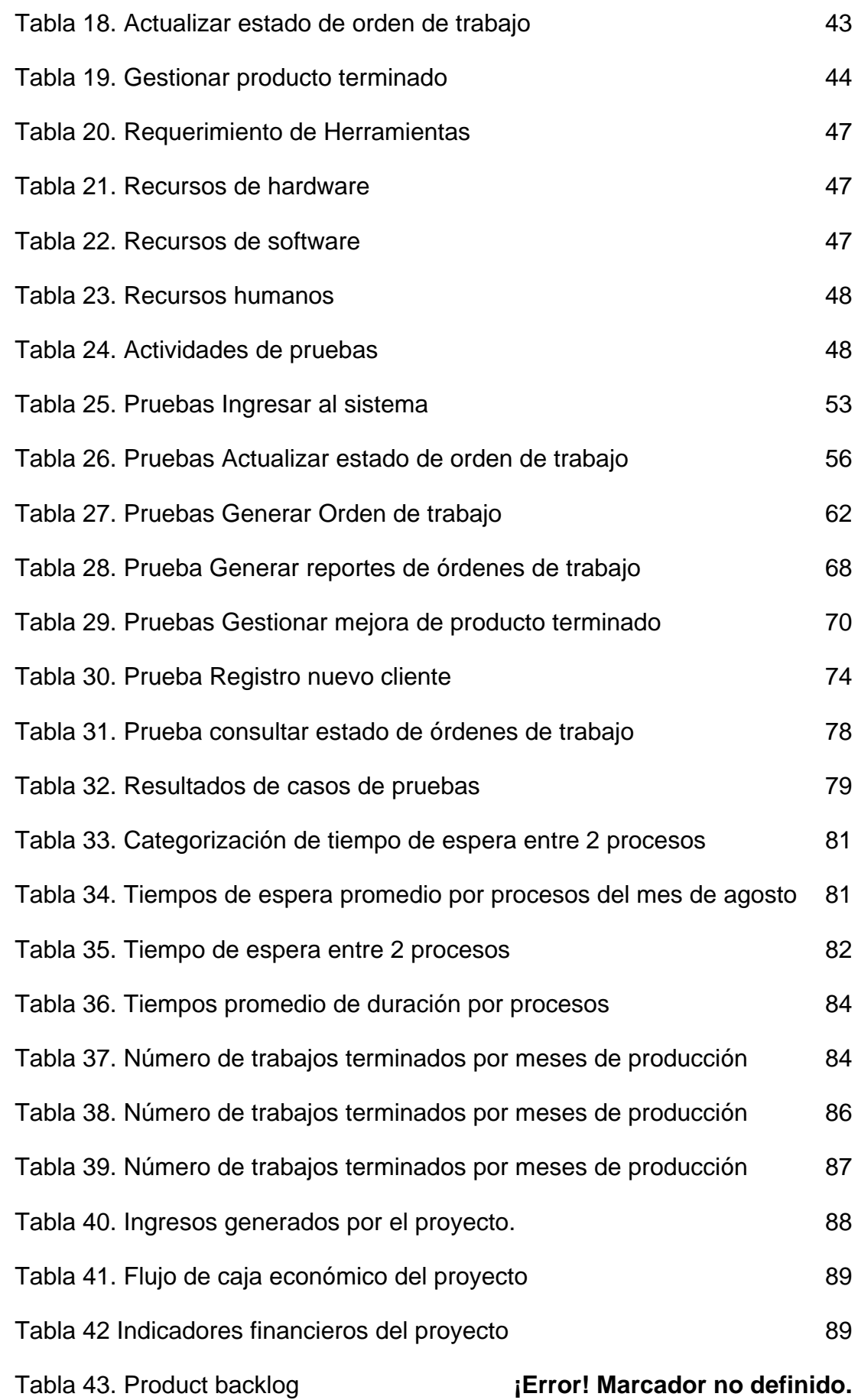

Tabla 44. Sprint backlog **¡Error! Marcador no definido.**

Tabla 45. Diccionario de datos **¡Error! Marcador no definido.**

#### **RESUMEN**

<span id="page-11-0"></span>Este proyecto consiste en la implementación de un sistema de información para mejorar el proceso de producción de acabados textiles de la empresa peruana Publivigo S.A.C., se planteó que, para mejorar la efectividad del citado proceso, se necesitaba reducir la demora entre el final de un proceso y el inicio de otro dentro de la producción de acabados textiles de la empresa.

En el planteamiento de esta investigación se identificó como problema el uso inadecuado de las órdenes de trabajo de Publivigo S.A.C., puesto que estas generaban demoras entre cada proceso, al no contar con un control y seguimiento adecuado, las mismas que se traducen en un retraso en la entrega de los pedidos a los clientes finales. Asimismo, se planteó como objetivo principal, integrar y controlar los procesos de producción de acabados textiles de la empresa, por medio de un sistema de información que sirva para la mejora continua de la productividad. La metodología SCRUM fue aplicada en este proyecto porque permite implementar procesos en tiempos cortos.

La implementación del sistema de información permitió integrar los procesos de producción de los acabados textiles y controlar las órdenes de trabajo para optimizar los tiempos entre los procesos de producción mejorando continuamente la productividad. Siendo esto fundamental para

x

disminuir las demoras e incrementar el número de entrega de pedidos en el tiempo establecido en las órdenes de trabajo.

Palabras clave: Proceso de producción textil, acabado textil, sistema de información, SCRUM, órdenes de trabajo.

#### **ABSTRACT**

This project consists of the implementation of an information system to improve the production process of textile finishes of the Peruvian company Publivigo SAC, it was proposed that, to improve the effectiveness of the aforementioned process, it was necessary to reduce the delay between the end of a process and the start of another within the company's textile finishes production.

During the development of the project, the inappropriate use of Publivigo SAC work orders was identified as a problem, since they generated delays between each process, as they did not have adequate control and monitoring, which translate into a delay in the delivery of orders to end customers. Likewise, the main objective was to integrate and control the production processes of textile finishes of the company, through an information system that serves for the continuous improvement of productivity. The SCRUM methodology was applied in this project because it allows to implement processes in short times.

The implementation of the information system allowed to integrate in a more adequate way to the production processes of textile finishes and to control work orders to optimize the times between production processes, continuously improving productivity. This being essential to reduce delays and

increase the number of order delivery in the time established in the work orders.

Keywords: Textile production process, textile finishes, information system, SCRUM, work orders.

#### **INTRODUCCIÓN**

<span id="page-15-0"></span>Esta tesis tiene como objetivo integrar y controlar los procesos de producción de acabados textiles (diseño del pedido, precostura, costura, estampado y bordado y acabado) dentro de la empresa Publivigo S.A.C., por medio de un sistema de información que sirva para la mejora continua de la productividad. La empresa Publivigo S.A.C. se dedica a la producción de acabados textiles para diferentes empresas del mercado local desde el 2002.

En esta investigación se identificó como problema el uso inadecuado de las órdenes de trabajo de Publivigo S.A.C., puesto que estas generaban demoras entre cada proceso, al no contar con un control y seguimiento adecuado, las mismas que se traducen en un retraso en la entrega de los pedidos a los clientes finales; por lo tanto, aplicando la metodología SCRUM se implementó en corto tiempo un sistema de información para integrar y controlar los procesos de producción de acabados textiles de la empresa, esto sirvió para mejorar la productividad, disminuir las demoras e incrementar el número de entrega de pedidos en el tiempo establecido en las órdenes de trabajo. Las cifras indicaron mejoras tangibles a través de un VAN positivo de S/. 99,181 y un TIR mayor a la tasa de descuento de 10.63%, contando con una consideración de viabilidad y factibilidad a nivel de proyecto.

En la estructura de esta tesis, en el capítulo I se encuentra la descripción de los problemas identificados en el área de producción de Publivigo S.A.C. y los objetivos establecidos. En el capítulo II, se describe el marco teórico que está basado en la metodología de desarrollo SCRUM, se indican los antecedentes, las bases teóricas y los términos básicos. En el capítulo III, se desarrolla la metodología, siendo una investigación aplicada y no experimental, en la cual se procede a sistematizar los procesos de producción y elaboración acorde al marco de trabajo SCRUM. En el capítulo IV, se desarrolla la implementación de la tesis, definiendo los *product backlog, sprint*, entre otros. En el capítulo V, se indican los resultados luego de la implementación y la ejecución del sistema, entre estos están: la reducción de los tiempos de retraso y el aumento de la productividad, que se ven reflejados en el ahorro de tiempo que luego es monetizado, determinando el VAN y el TIR del proyecto en un horizonte de 5 años. En el capítulo VI, se discuten y analizan los hallazgos para finalmente entregar las conclusiones y las recomendaciones de este proyecto.

#### **CAPITULO I**

#### **PLANTEAMIENTO DEL PROBLEMA**

<span id="page-17-0"></span>Al momento de realizar el levantamiento de información dentro del área de producción de la empresa Publivigo S.A.C, se encontró que el seguimiento de los procesos de producción se realizaba mediante el uso de documentación física, consignada como órdenes de trabajo. Adicionalmente, las personas encargadas de los diferentes procesos de producción no cumplían con entregar las órdenes de trabajo y el producto avanzado de acuerdo a lo estipulado en la descripción de la orden, lo cual conllevaba a un retraso en los tiempos estimados para cada proceso y por ende se veían afectadas las fechas programadas de entrega de los productos textiles

De acuerdo a esta problemática, la Gerencia General se preguntó cómo reducir la ineficiencia en el área de producción, debido a que habían órdenes de trabajo con retraso de entrega y una afectación a la rentabilidad de la empresa y su productividad.

#### **1.1 Problema general**

<span id="page-17-1"></span>Ineficiente integración de los procesos de producción de acabados textiles que afectan el tiempo de entrega de productos finales a los clientes de la empresa Publivigo S.A.C. ubicada en el distrito del Rímac.

#### **1.2 Objetivos**

#### <span id="page-18-0"></span>**a) Objetivo general**

Integrar y controlar los procesos de producción de acabados textiles dentro de la empresa Publivigo S.A.C, por medio de un sistema de información que sirva para la mejora continua de la productividad.

#### **b) Objetivos específicos**

- Implementar un sistema de información de producción que conlleve a generar una base de datos centralizada.
- Diseñar un modelo de datos que permita el almacenamiento coherente y consistente de los datos del proceso de producción textil.
- Definir los indicadores claves en cada proceso de producción textil para evaluar su productividad, tiempo de retraso de órdenes, capacidad de producción, órdenes de trabajo en fecha prevista y órdenes entregadas.
- <span id="page-18-1"></span>- Identificar las oportunidades de mejora en cada proceso de operación para reducir la cantidad órdenes de trabajos con retraso.

#### **1.3 Justificación**

#### **1.3.1 Justificación teórica**

El motivo de la implementación del sistema de integración busca alinearse y mejorar el flujo de los procedimientos de producción establecidos dentro de la empresa, para así realizar la integración de los procesos de producción y que finalmente esto sirva para ayudar a establecer un procedimiento correctamente planificado y estructurado, que apoye en el seguimiento eficiente y eficaz de los procedimientos actuales dentro de la empresa.

#### **1.3.2 Justificación práctica**

La empresa Publivigo S.A.C realizaba los registros de órdenes de trabajo de manera física. No contaba con un sistema de información para que se realice un trabajo más eficiente con respecto al seguimiento de los procesos de producción. Es por ello que se requeria la implementación de un sistema de información que pueda ayudar a la finalización adecuada de cada proceso.

#### **1.3.3 Justificación tecnológica**

Desde sus inicios, la empresa Publivigo S.A.C nunca contó con un sistema de información de planificación de procesos, que le permitiese tener una información documentada oportuna que sirva para el seguimiento de procedimientos, culminación de procesos en tiempos establecidos, reportes de indicadores de capacidad y producción para una adecuada toma decisiones. Este sistema puede ser implementado en diferentes PYMES que se encuentran dentro de la industria textil, ya que la mayoría de estas empresas cumplen con un estándar en sus procedimientos de producción.

#### **CAPÍTULO II**

#### **MARCO TEÓRICO**

<span id="page-20-0"></span>En esta sección se desarrollan las bases que dan el anclaje teórico a la presente investigación, sustentadas principalmente en los estudios previos, las teorías, las normas y los reglamentos en los que están circunscritas las variables de este estudio.

#### **2.1 Antecedentes**

En la actualidad, las instituciones que logran alcanzar el éxito son las que brindan un servicio de calidad a sus clientes, en el momento que lo necesiten. La micro y pequeña empresa (MYPE) convenientemente debe superar los requerimientos de los clientes (Leal, 2010). En el Perú, es muy conveniente que las MYPES puedan alcanzar altos estándares de calidad con el mercado, con amplia consolidación en su estructura y logren de este modo estabilizarse ante sus competidores nacionales y poder abrirse campo en los mercados internacionales (Tello, 2014).

En este orden de ideas, es imperativo que las MYPES mejoren sus aptitudes y logren posicionarse al nivel de los innovadores contextos económicos nacionales, se requiere que estas puedan invertir en los cambios tecnológicos que apunten a optimizar sus procesos. No obstante, por lo general conseguir realizar dichas modificaciones se hace cuesta arriba, debido a diversas causas, entre las que se encuentran: los elevados precios y la inexistencia de medios informáticos apropiados para sus requerimientos.

En tanto, cabe indicar que la empresa en donde se realizó la investigación, es una MYPE con más de 12 años de experiencia, denominada PUBLIVIGO S.A.C. y que se dedica a la producción de acabados textiles para diferentes empresas del mercado local.

La presente investigación sugiere ofrecer insumos teóricos y fundamentos necesarios para ser replicados en la ejecución y los procesos a la mayoría de las MYPES de confección de ropa industrial que buscan generar competitividad con respecto a otras empresas mejor establecidas en el mercado local.

Cabe mencionar, que en este proyecto se tomó en cuenta el software DATATEX ERP de la compañía Datatex, este software es utilizado desde 1989 en organizaciones del sector textil industrial, por ejemplo, industrias textiles, confecciones para la familia, tejidos industriales, entre otros. Soluciones Datatex trabaja con tecnología de punta, de fácil manejo y puesta en funcionamiento para una fácil interoperabilidad entre diversos sistemas o plataformas; asimismo, posee diversidad de secciones que constituyen un arreglo integrado, en dichas secciones se tienen: comercialización y servicio al cliente, planificación y sistematización, gestión de producción, registros y control de almacén y compras (Soluciones Datatex, 2012). Por lo expuesto, se llegó a la conclusión de que dicho sistema se caracterizó no solo por generar una mejor rentabilidad en las empresas implementadas, sino que además se destacó el fácil manejo en la gestión de producción relacionada con el encolamiento de pedidos diarios y la amplia visión del seguimiento de los procesos de producción.

En ese sentido, generalmente los que desean incursionar en el mundo empresarial fracasan si no gozan del apoyo de un estudio estratégico de producción que los guie en reconocer sus capacidades, posibilidades, debilidades y amenazas. Es por ello, que diversas MYPES incursionan en el mercado con lo que suponen que requieren, desconocen las ocasiones de las que pueden beneficiarse y presentan un desalineamiento con los procedimientos de productividad (Lagos, 2010).

En la actualidad, la función que tienen las MYPES es de gran relevancia, puesto que estas cooperan en la producción de empleos, además contribuyen al progreso económico de los sectores donde se encuentran localizadas. Los factores identificados que limitan el crecimiento de las MYPES están asociados con elementos de comercialización, fijación de precios, gestión de la producción e inspección de inventarios (Avolio, Mesones, & Roca, 2011).

En ese sentido, se evidencia que inicialmente y posteriormente al pasar el tiempo las MYPES indican que sus competidores les exigen implementar mecanismos que les ayuden a mantenerse en el mercado, dichos mecanismos están vinculados con desarrollos en los tiempos de producción, procesos de alto rendimiento y fidelización con el cliente.

Por lo tanto, al parecer uno de los elementos decisivos para el progreso de las MYPES está enfocado en el progreso de sus habilidades vinculadas con la administración de operaciones y logística (Avolio, Mesones, & Roca, 2011).

En conclusión, el apoyo del Estado a las MYPES en el Perú es de gran importancia para su resurgimiento; no obstante, la carencia de interés y conocimiento del pequeño empresario para obtener información, formarse y prepararse son limitantes que están alejadas del seguimiento del Estado, por lo que a lo largo del tiempo tienden a verse disminuidas; dicho de otra manera, el éxito de una MYPE estriba en gran medida en el conocimiento y compromiso del empresario que la lidera (Lagos, 2010).

#### <span id="page-23-0"></span>**2.2 Bases teóricas 2.2.1 MYPES**

#### **2.2.1.1 Concepto**

Según la Ley N° 28015 (2003), establece que la Micro y Mediana Empresa está constituida como un arreglo económico conformado por una persona natural o jurídica, teniendo algún un modelo de organización y administración organizacional establecido en las leyes actuales, teniendo como propósito realizar operaciones de extracción, modificación, manufactura, mercadeo de productos y prestación de servicios.

#### **2.2.1.2 Importancia**

Se identifica a las MYPES con un reconocimiento internacional, gracias a su variabilidad y funcionamiento en la generación de mano de obra y producción de ganancias, lo cual conlleva a confirmar que las pequeñas y microempresas se constituyen en una de las formas relevantes para dar solución a dificultades álgidas y que los gobiernos debían tomarlos en consideración a través de estrategias para difundir y propiciar el desarrollo de nuevas MYPES (Herrera, 2011).

El alcance de las MYPES actualmente es de dimensiones importantes, ya que son instituciones con atributos característicos, y tienen extensiones con diversas delimitaciones laborales y económicos establecidos por el Estado, y que por consiguiente cumplen un importante papel en la economía del país.

Se describen los niveles de importancia de las MYPES en base a la información brindada el 2010 por Lagos:

- Es una unidad distinguida en contextos globales debido a las acciones de intervención en la producción de empleos e inversiones pequeñas; por ejemplo, la utilización de mano de obra por carecer de tecnologías innovadoras (Lagos, 2010).

- Es flexible a diferentes ubicaciones geográficas, todo lo cual la habilidad de un empresario decidido tiene un rol fundamental para el logro de metas en la producción y ventas del producto o servicio (Lagos, 2010).
- El desarrollo de las MYPES es predominante en los países subdesarrollados y cohabitan con grandes organizaciones incluso en los países desarrollados, por lo que se requiere suprimir los motivos que detienen su desarrollo (Lagos, 2010).
- Frente a los altos niveles de desempleo en la actualidad, las MYPES tienen el papel fundamental de crear fuentes de empleo en sus diferentes modos; asimismo, se tiene que una gran cantidad de personas que no son empleables bajo otros contextos, tienen la posibilidad de emplearse en una MYPE, bien sea como empresario o como empleado (Lagos, 2010).
- Las MYPES propician la competencia, estableciendo la eliminación de algunas; de manera que quedan los mejores; de esta forma se logran conseguir bienes y servicios de mayor calidad, con menores precios y óptimos servicios (Lagos, 2010).
- La MYPE permiten aumentar el nivel de ingresos de las personas, puesto que, origina un método redistributivo de la participación entre familiares y amigos quienes fraguan una idea y comienzan labores operativas en pequeñas dimensiones (Lagos, 2010).

#### **2.2.1.3 Las características**

Ante la poca productividad del país y debido a que la gran parte de las empresas son MYPES, es necesario analizar las cualidades del sector y visualizar como se pueden producir consideraciones para obtener una alta competitividad y producción. América Latina y el Caribe se caracterizan por tener economías de desarrollo lento motivado por su poca productividad (Arméstar, 2011).

En el Perú, de acuerdo a la Ley N° 28015 (2003), se tiene dos principios para definir una MYPE, la primera obedece a la cantidad de personas empleadas; y la segunda, está referida a las ventas anuales brutas.

#### Según el Decreto de Ley N° 1086

(2008), las MYPES deben tener las siguientes características concurrentes:

Microempresa: de uno (1) hasta diez (10) trabajadores incluso y ventas anuales hasta el monto máximo de 150 Unidades Impositivas Tributarias (UIT).

Pequeña Empresa: de uno (1) hasta cien (100) trabajadores inclusive y ventas anuales hasta el monto máximo de 1700 Unidades Impositivas Tributarias (UIT). (Art. 3)

Es importante acotar, que la Ley MYPE Decreto de Ley N° 1086, define a las MYPES de acuerdo al índice en las ventas anuales y el número de empleados que tengan; por lo que la población MYPE del Perú se constituye en gran medida por el universo de empresas del país (Caroy, 2011).

Las políticas para el progreso y desarrollo de las PYMES son esenciales, puesto que no se consideran altos grados de competitividad para el país si su entramado institucional no incrementa sus niveles de producción; en otras palabras, no existe competitividad si no existe productividad.

En ese orden de ideas, el Perú es un país que posee gran producción de actividades de emprendimientos a nivel global, asimismo, es el primer país en el que las organizaciones fracasan, es por ello, que se considera que el 50% de las MYPES se declaran en quiebra antes de cumplir su primer año, circunstancias que se produce por carencia de conocimiento de métodos de administración y capacidades gerenciales, y empeora por la gran informalidad en sus labores, improvisación y baja producción. Todo lo mencionado ocasiona la baja competitividad y rentabilidad que puede terminar con la quiebra de cualquier tipo de empresa (Ravelo, 2012).

Las causas que más influyen en el problema son la falta de habilidades operativas, el bajo potencial gerencial, las dificultades para obtener información apropiada y pertinente, la desarticulación organizacional, la inapropiada tecnología y los problemas para acceder al crédito (Ravelo, 2012).

# **2.2.2 Enfoque por procesos**

### **2.2.2.1 Proceso**

Los procesos son fracciones de una institución en la que entran materiales para posteriormente ser modificados convirtiéndolos en productos o servicios; en la cual la salida se constituye en una unidad de mayor valor que los insumos ingresados inicialmente (Chase, Jacobs, & Aquilano, 2009).

El proceso constituye un conjunto característico que se ejecuta dentro de un conjunto general, en el que las operaciones se relacionan para lograr un resultado con más alto valor que el inicial (Valencia, 2012).

Los procesos simbolizan los propósitos e intereses de las instituciones; por ello es de relevancia reconocerlos, medirlos y controlarlos para establecer un buen manejo. La complacencia del cliente depende del progreso de los procesos (Valencia, 2012).

#### **2.2.2.2 Gestión de procesos**

El buen funcionamiento de una institución se alcanza si se logran caracterizar y administrar los procesos que constituyen sus procedimientos administrativos.

Lo anteriormente planteado incluye la identificación y gestión de cada uno de los procesos y al mismo tiempo la combinación para el progreso conjunto, estableciendo propósitos, caracterizando las actividades que lo constituyen, facilitando las

consideraciones para un eficaz funcionamiento, creando la información apropiada que garanticen el registro, medición y control de sus capacidades (Valencia, 2012).

Los propósitos de la institución son adquiridos fácilmente, puesto que los integrantes están consecuentemente implicados y poseen la premisa de realizar bien las actividades. Los vínculos entre las personas se optimizan producto a que tienen propósitos comunes. Cada uno de los integrantes interviene en el buen funcionamiento de los diversos procesos y si muestran fallas, el personal tiene la habilidad de tomar medidas, empleando de forma propicia estrategias de corrección (Valencia, 2012).

Las empresas al comenzar la puesta en funcionamiento deben orientarse hacia un entorno por proceso y deben ser gestionadas de forma apropiada, cuantificando su desempeño a través de señales, con el propósito de seleccionar estrategias correctivas adecuadas que contribuyan a mejorarlos. Las no conformidades se indican con una inclinación a cero, producida como efecto de la calidad del producto o servicio (Valencia, 2012). Ver figura 1.

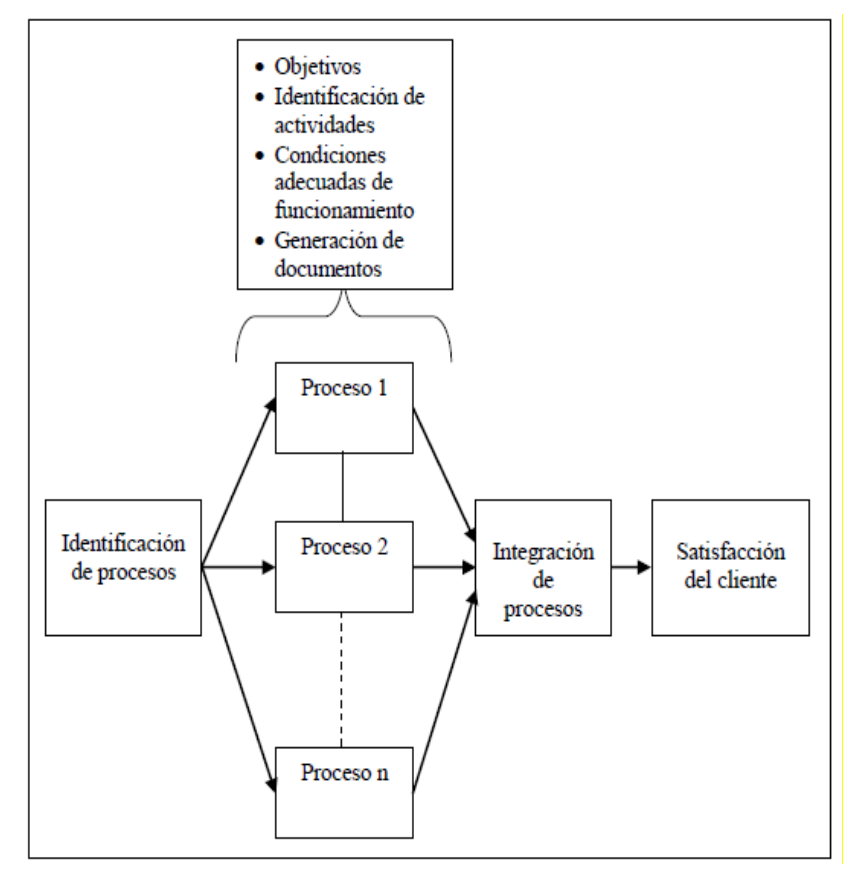

Figura 1. Gestión de procesos Fuente: Valencia, 2012

#### **2.2.2.3 Propietario del proceso**

<span id="page-28-0"></span>Son los que se encargan de su actividad y poseen la capacidad de tomar acciones para su eficaz desenvolvimiento. Estos están presentes en todos los niveles de la institución, por lo que son los garantes de su funcionamiento (Evans & Lindsay, 2008).

Según Summers (2006), es el encargado de garantizar de que un proceso se ejecute a satisfacción del cliente. Estas personas tienen la capacidad para realizar modificaciones en el proceso.

Es de relevancia tener un encargado para cada uno de los procesos, puesto que permite garantizar la implementación y conservar los parámetros que establece el sistema ISO 9001. De manera que deber ser dirigidos por personas apropiadas que

garanticen el buen funcionamiento para alcanzar los propósitos y apuntar a la expectativa del cliente.

## **2.2.3 Sistema de integración de producción 2.2.3.1 Estrategia de operaciones**

Para asegurar que la gestión de actividades de una institución sea satisfactoria, los departamentos están orientados a unir esfuerzos y vincularse de forma continua. La organización es un conjunto de unidades interrelacionadas que operan en forma conjunta para lograr los objetivos propuestos (Krajewski, Ritzman y Malhotra, 2010).

La capacidad de operaciones se manifiesta por medio de lo que el cliente le interesa y esta inicia la estrategia corporativa, cuyo propósito es establecer lo referente al giro del negocio de la empresa (Vásquez, 2013).

Según Vásquez (2013), esta se ocupa de clasificar los mercados en los que la organización trabajará, asimismo, de prever las variaciones que ocurran en el contexto del negocio y que los medios sean facilitados para ampliar las habilidades y procesos principales de la organización.

Luego se precisan las prioridades competitivas; esto es, lo que la organización debe tener para desplegar los bienes o servicios y los procesos requeridos para ejecutar los requerimientos del mercado en el que opera. Según Schroeder (2011), estos obedecen a propósitos comunes de las actividades y para describirlos se deben estimar los clientes de la organización, sus requerimientos; asimismo, la oferta de su competencia por medio de un estudio de mercado para luego precisar estas prioridades.

Se finaliza con el establecimiento de la estrategia de operaciones que empleará la organización para realizar sus prioridades competitivas.

#### **2.2.3.2 Planificación y control de la Producción**

Este es un proceso en el que se planifican los medios y recursos requeridos para alcanzar la oferta prevista en determinada expectativa de tiempo. La orientación de este proceso debe ser ordenado de manera jerárquica, en el que se combinen los propósitos estratégicos, prácticos y operacionales; asimismo, que la vinculación de las actividades de la organización sea horizontal. Para que este proceso se ejecute se precisa que la entrada se la demanda pronosticada, en la que la información ingresa al programa de producción, al programa añadido de productividad y al sistema guía de producción (Vásquez, 2013).

Según Krajewski et al. (2010), el Programa Maestro de Producción (PMP) o *Master Production Schedule* (MPS), es un programa específico en el que se precisa la cantidad y tiempo de bienes que serán creados. Por lo general, el programa es para un periodo de tiempo mediano, que va entre 6 a 9 meses, el mismo se establece para cada producto o grupo de productos a través de la metodología de desagregación u otro método para establecer los requerimientos brutos, el registro definitivo de bienes concluidos o series de bienes en proceso, con el propósito de establecer los requerimientos netos de la producción.

En ese sentido, Vásquez (2013), expresa "que es fundamental tomar en cuenta la variabilidad de los recursos durante el proceso de producción, puesto que esto asegurará a la organización a que posea el potencial necesario para ejecutar la oferta prevista" (p. 11).

#### En ese orden de ideas, Vásquez (2013),

expresa que "a medida que aumenta la producción esta se vincula con una alta inversión de dinero, asimismo, una amplia y variedad de bienes se relaciona con el aumento de la variabilidad de recursos de la organización para generarlos" (p. 12).

### **2.2.4 Producción textil 2.2.4.1 Sector textil**

El sector textil corresponde a una de las secciones de industrias amplias y complejas. Es un sector dividido y heterogéneo con innumerables subdivisiones que comprende la materia prima, como son las fibras; asimismo, los productos manufacturados, como son las hilazas, tejidos, ropas y textiles. Este sector es un gran generador de empleo para diversas economías actuales, se estima que es una de las etapas claves del proceso industrial de naciones en camino al desarrollo (Pineda & Jara, 2010)

De acuerdo con Pineda y Jara (2010), mayoría de las industrias han sido impactadas por la globalización. Lo relevante de este tipo de industria es que la ropa está vinculada a las marcas que, en ese sentido, está asociado a la industria europea y americana. Su energía está vinculada con el potencial de dirigir las modas y prácticas de consumo, traduciendo los requerimientos y los gustos del consumidor.

Otra arista que incluye la industria textil son las medidas y elementos de competitividad como lo son, la preparación en comercialización y ventas de ropa para diversos nichos del mercado; por ejemplo, la competencia está vinculada en la circulación de información que inyecta la cadena (Pineda & Jara, 2010). Cada uno de los procesos, los bienes y servicios que en ellas se movilizan tienen su base en la respuesta del cliente en todas las fases de producción.

Según Pineda y Jara (2010), la

tendencia a personalizar las solicitudes, en otras palabras, construir bienes y servicios a la medida del cliente, está asociado a lo que el consumidor requiere.

La gestión del diseño es la planificación y organización de procesos que permite llevar a cabo actividades cuyo propósito es ofrecer un producto personalizado y especializado con base en las necesidades del usuario, de tal forma que la industria pueda ofrecer un sistema de relaciones entre este y el producto, con la posibilidad de tener

acceso a diferentes soluciones de las necesidades del cliente, teniendo en cuenta características como las ocasiones de uso y el mantenimiento de un control de funcionamiento (Pineda & Jara, 2010).

#### **2.2.4.2 Acabado textil**

Inicialmente, se contempla la sensibilidad del diseñador en la representación de situaciones cotidianas o complejas, pensando en el nicho del mercado y el tipo de cliente, que son llevadas a un modelo. Así mismo, se toma en cuenta la técnica con la cual se elabora el producto final, con el propósito de destacar al máximo sus atributos. Finalmente, se considera como una exploración que invita a la creatividad e integra aspectos culturales, contemporáneos, étnicos, entre otros, que le otorgan mayor diferenciación al textil y a la prenda (Pineda & Jara, 2010).

#### **2.2.5 SCRUM**

Es un método ágil para administrar propuestas de software que suministra de un modo fácil la gestión de problemas complicados a través de un marco de labores idóneo para permitir la innovación y cesión de productos de alta calidad en bajos lapsos de tiempo por medio de grupos organizados, debido a que se enfoca en el ajuste del contexto del progreso del proyecto.

Cada etapa de progreso es una iteración, denominada Sprint, que produce un aumento concluido y operacional del bien.

Dichas repeticiones son el argumento del progreso ágil, a través de sesiones cortas y diarias. Scrum administra el avance del proyecto, en dichas sesiones el grupo supervisa el proyecto inspeccionando las labores ejecutadas desde la sesión pasada y pronostica las tareas hasta la siguiente sesión (Schwaber & Sutherland, 2013) como se muestra en la Figura 2.

Scrum está fundamentado en un grupo versátil de autoorganización. El grupo se autoorganiza basado en la inexistencia de un director del grupo que determina al individuo que va a realizar como soluciono la labor o dificultad. Esas son las temáticas que se determinan por el grupo en su totalidad (Scrum.org, 2014).

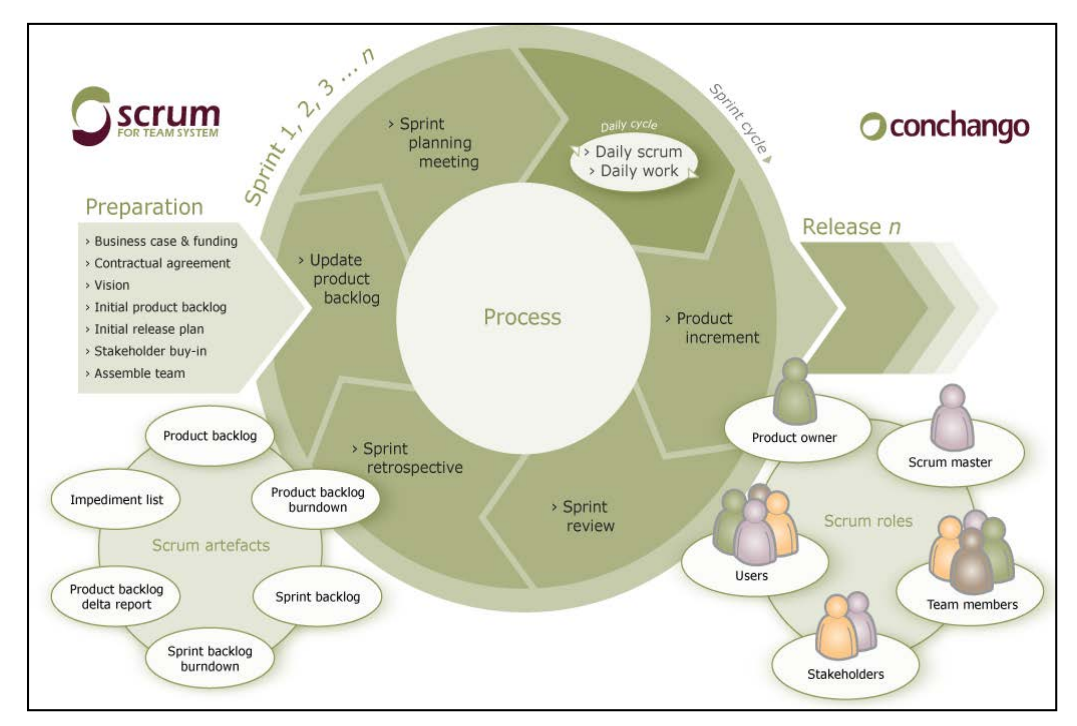

Figura 2. Ciclo de vida de SCRUM Fuente: Cohn, 2010

<span id="page-33-0"></span>Álvarez (2011) establece que el progreso de Scrum inicia a partir del enfoque fundamental del bien, precisando únicamente las funciones a expandir de forma inicial, tomando en cuenta el aporte que brindan al destinatario del proyecto para poder ejecutarse en un lapso corto de tiempo.

#### **2.2.5.1 Proceso**

Un proyecto desarrollado con Scrum se efectúa en repeticiones o sprint, cada repetición produce una solución operacional, un aumento de bienes que es apto de ser transferido con poco esfuerzo al usuario cuando lo requiera.

De acuerdo con Loayza (2010), el *Product Backlog* opera como un programa del proyecto comenzando el proceso, el usuario anticipa en el *Product Backlog* los propósitos equilibrando el importe que le ayudan en relación a su precio distribuyéndolos en repeticiones y transferencias (ver figura 3). Normalmente el usuario logra optimizar el beneficio de lo que se produce y el reembolso del capital invertido a través de la reprogramación de los propósitos que se efectúa al comienzo de cada repetición siguiente:

- Planificación de la iteración
- Ejecución de la iteración
- Inspección y adaptación

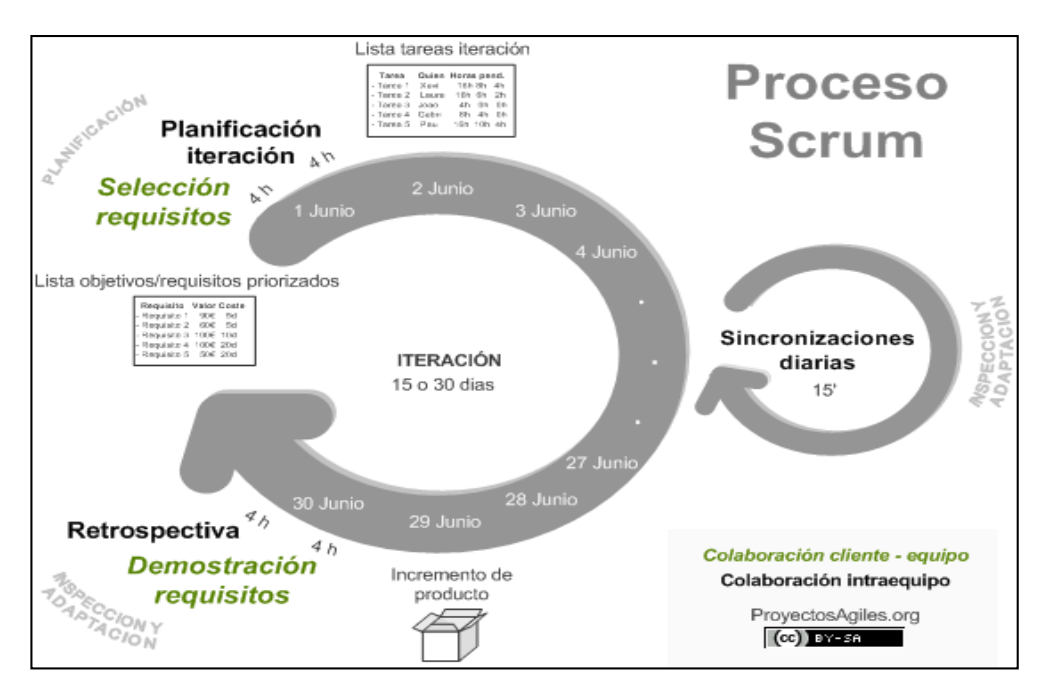

<span id="page-34-0"></span>Figura 3. Proceso de Scrum Fuente: Lopez, 2012

Para la óptima comprensión del proceso, se describen las tres etapas del mismo (planificación de la iteración, ejecución de la iteración, inspección y adaptación), estas etapas son parte de la metodología Scrum, la descripción de las mismas fue tomada literalmente en inglés de la página web oficial de la Organización Scrum (2014), y se presenta a continuación, no sin antes indicar que la traducción fue realizada por los autores.

a) [Planificación de la iteración](http://www.proyectosagiles.org/planificacion-iteracion-sprint-planning)

Se efectúa una sesión planeación el día primero de la repetición, consistiendo en dos secciones:

- Selección de requisitos. El usuario muestra al grupo el detalle de exigencias priorizada del bien o programa. El grupo consulta al usuario las inquietudes que aparecen y clasifica los requerimientos prioritarios que se obliga a terminar en la repetición, de modo que logren transferirse al usuario si este lo requiere (Scrum.org, 2014).
- Planificación de la iteración. El grupo construye el detalle de labores de la repetición requeridas para desplegar loa exigencias a los que está obligado. La consideración de trabajo se realiza de forma combinada y los integrantes del grupo se fijan las actividades (Scrum.org, 2014).
- b) [Ejecución de la iteración](http://www.proyectosagiles.org/ejecucion-iteracion-sprint)

Todos los días el grupo efectúa una sesión de sincronización. Cada integrante del grupo supervisa las actividades que el total ejecuta, para lograr realizar las modificaciones requeridas que posibiliten efectuar las obligaciones contraídas (Scrum.org, 2014). En la sesión cada integrante del grupo atiende las interrogantes:

- ¿Qué he realizado desde la última sesión de sincronización?
- ¿Qué voy a hacer a partir de este momento?

- ¿Qué impedimentos tengo o voy a tener? Durante la repetición el [guía](http://www.proyectosagiles.org/facilitador-scrum-master)  [\(Scrum Master\)](http://www.proyectosagiles.org/facilitador-scrum-master) gestiona que el grupo logre efectuar su obligación y de que no se reduzca su productividad.

Excluye las dificultades que el grupo no puede solucionar por sí mismo.
- Protege al grupo de obstáculos externos que perjudiquen sus obligaciones o su productividad.

c) Inspección y adaptación

La sesión de inspección de la repetición, se efectúa el último día de la repetición, la cual se divide en dos:

- Demostración. El grupo muestra al usuario los requerimientos terminados en la repetición, en modo de aumento de bienes dispuestos para ser transferidos con poco trabajo. Con base a las soluciones presentadas y de las modificaciones que existan en las circunstancias del programa, el usuario efectúa las modificaciones esenciales de modo eficaz, a partir de la primera repetición, reorganizando el proyecto (Scrum.org, 2014).
- Retrospectiva. El grupo estudia la forma de laborar y las dificultades que pueden interferir en el desarrollo apropiado, optimizando de forma constante su producción. El guía se responsabilizará de quitar las dificultades caracterizadas (Scrum.org, 2014).

#### **2.2.5.2 Roles**

A continuación, se describen los tres roles que son parte de la metodología SCRUM (Product owner, Team members, Scrum master), la descripción de los mismos fue tomada literalmente en inglés de la página web oficial de la Organización Scrum (2014), y se presenta a continuación, no sin antes indicar que la traducción fue realizada por los autores.

- *a) Product owner***.** Prevalece uno en el programa y se trata del integrante que tiene conocimientos del negocio del usuario y del enfoque del bien. Se responsabiliza del *Product backlog*, simboliza a los que tienen preferencias por el producto final, proporcionar más alto precio para los clientes, la inversión requerida para el programa, establecer cómo será la solución definitiva del ambiente del negocio (Scrum.org, 2014).
- *b) Team members*. Se refiere al grupo de crecimiento, conteniendo al *Product owner*, los cuales son un grupo versátil con altas capacidades para producir una solución, tienen el compromiso de auto-gestionar, auto-organizar y establecer facultades necesarias en la institución para tomar acciones para realizar las labores (Scrum.org, 2014).
- *c) Scrum master*. Es el garante del trabajo del Scrum en el programa abarcando las consideraciones que la institución necesite con base al estudio, pericia con el patrón:
	- Preparación al *Product owner* y grupo de trabajo.
	- Inspección y ratificación del *Product backlog*
	- Control de las sesiones.
	- Solución de interferencias que en el *sprint* puedan imposibilitar el cumplimiento de las actividades.
	- Administración de la "dinámica de grupo" en el equipo
	- Tolerancia de la institución y los involucrados, con las medidas de tiempos y formas de Scrum.
	- Disposición, diseño y progreso continuo de las labores de Scrum en la institución.

#### **2.2.5.3 Artefactos o elementos**

Para esta investigación se utilizaron 02 artefactos de la metodología Scrum (Product backlog y Sprint backlog), la descripción de los mismos fue tomada literalmente en inglés de la página web oficial de la Organización Scrum (2014), y se presenta a continuación, no sin antes indicar que la traducción fue realizada por los autores.

- **a)** *Product backlog***.** Se localiza en el sector de requerimientos o condiciones que desde la ingeniería de software clásico abarcando las exigencias del conjunto o *Concept of Operation* del negocio desde la visión del usuario. Es el registro de la marcha, el progreso, técnicas y reparación de fallas que serán añadidas al bien por medio de las repeticiones de progreso, es una lista detallada de las exigencias que simbolizan el enfoque del Product owner en relación a los propósitos y transferencias del bien o proyecto (Scrum.org, 2014).
- **b)** *Sprint backlog***.** El grupo realiza en el *Sprint planning,* el *Sprint backlog*, se refiere a una tabla detallada en la que se desarregla el funcionamiento del *Product backlog* en las labores requeridas para la fabricación de un aumento, en otras palabras, de una sección total y activa del bien. A cada individuo se le fijan las labores que va a ejecutar, asimismo, el tiempo considerado para ejecutarlo, contribuyendo de este modo a la caracterización de las actividades en las que se presentan fallas y no logran continuar de acuerdo a lo previsto, tomando acciones fáciles al respecto (Scrum.org, 2014).

## **2.3 Definiciones de términos básicos**

A continuación, se definen los conceptos más importantes de la investigación que son las unidades y las variables de objeto principal de estudio:

#### **a) Blanqueo**

"Es el proceso químico que consiste en la pérdida de la tonalidad de las fibras textiles, por medio de un desarrollo de descrudado" (Quiroa, 2012, p. 19).

### **b) Capas**

Secciones de tela, intercaladas unas encima de otra con extensiones determinadas, que se realizan antes del corte (SENA, 1990).

### **c) Delantero**

Corresponde a la sección anterior, puede ser derecho o izquierdo, superior o inferior.

#### **d) Estampado**

Es el procedimiento de grabado para lograr un diseño, puede ser en relieve o plano.

### **e) Indicador**

Es una sucesión estadística o alguna forma de indicar la tendencia de algo, a donde se va o dirige en relación a los propósitos y metas.

## **f) Logotipo**

Es un símbolo empleado para caracterizar una marca o producto (Economipedia, 2012).

**g) OT**

Orden de trabajo en el cual se especifica los detalles del pedido del cliente para su elaboración.

## **h) Piquete**

Son marcas pequeñas que se realizan en la tela, que se hacen en la fase de corte, señalan la localización de bolsillos y costuras, entre otras.

## **i) Piquetera**

Constituye un utensilio que se emplea en el cuidado de la tela.

## **j) Prenda**

Se refiere a la pieza de ropa o vestuario de las personas.

#### **k) Secado**

Es el proceso en el que se elimina la humedad que posee la prenda.

## **l) Teñido**

"Es un proceso químico en el que la materia prima se expone al colorante absorbiéndolo de manera que es irreversible el proceso de coloración anterior" (Quiroa, 2012, p. 21).

## **CAPÍTULO III**

## **METODOLOGÍA**

Este proyecto utilizó investigación aplicada, lo que contribuyó a establecer y analizar las opciones en la ejecución del sistema de integración en los procesos de producción textil, basados en la práctica laboral y los conocimientos adquiridos durante la carrera profesional, los cuales se vieron reflejados en la realidad operativa del área de producción textil, en donde los procesos no se comunican adecuadamente, lo que ocasiona que los procesos no estén informados del momento en el cual el proceso anterior finalizó, adicionalmente, las órdenes de trabajos que se elaboran para iniciar el proceso de producción se realizan usando documentos físicos, los cuales corren el riesgo de extraviarse en el camino y generar una paralización en la producción.

# **3.1 Materiales 3.1.1 Recursos humanos**

Este proyecto contó con la participación de cuatro (04) personas, las cuales tuvieron las funciones de Product owner, Scrum master y dos desarrolladores.

### **3.1.2 Hardware**

Respecto a los equipos u ordenadores necesarios, estos presentaron las características siguientes (Ver tabla 1):

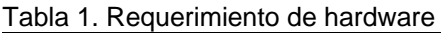

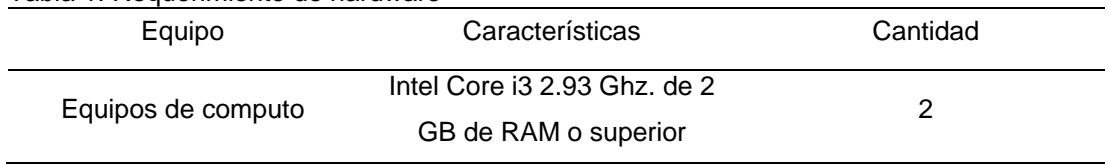

### **3.1.3 Software**

Respecto al software necesario se requirió lo

siguiente (Ver tabla 2):

Tabla 2. Requerimiento de software

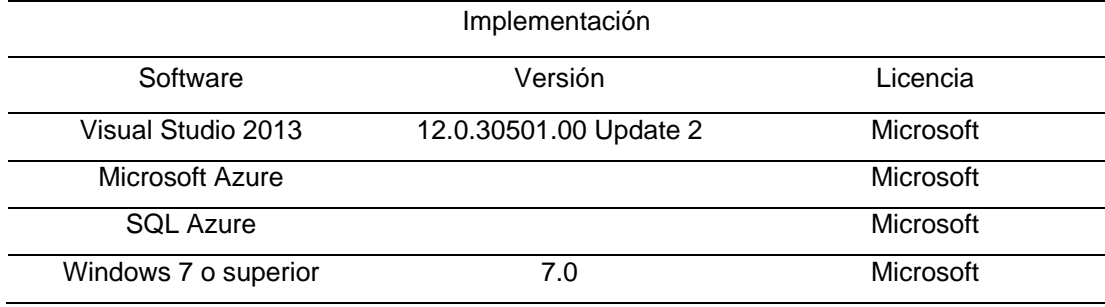

Elaborado por: Los autores

#### **3.1.4 Cronograma del proyecto**

El planeamiento del proyecto constó de tres

(03) fases que son las siguientes:

- Análisis del negocio con una duración de 25 días útiles.
- Implementación y desarrollo de un Sistema de integración en procesos de producción textil, que cuenta con una duración 58 días útiles (Ver Tabla 11).
- Proyecto de tesis, que tiene una duración de 83 días útiles. En la sección del cronograma de la implementación del proyecto se desarrolla en el punto 3.2

En la figura 4 se muestra la trazabilidad del proyecto en todas las etapas del mismo:

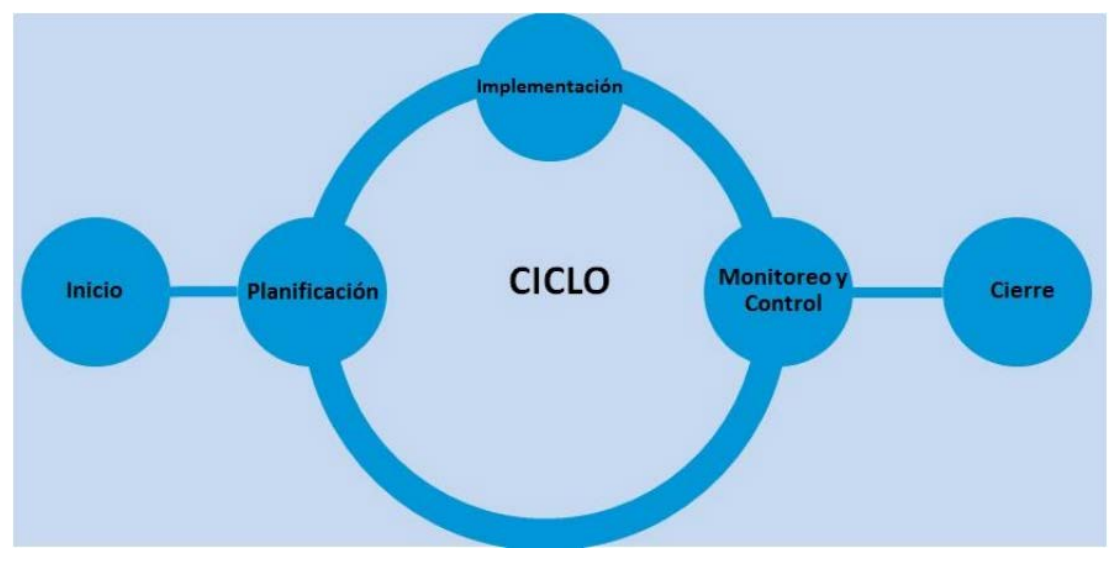

Figura 4. Etapas de la gestión del proyecto Fuente: Siles & Mondelo, 2014

Se realizó la trazabilidad del proyecto siguiendo el orden establecido que se muestra a continuación:

- Proceso de iniciación. Se requirió de la aceptación del proyecto, necesitando de recursos humanos (Jefe de proyecto, Analista y el equipo SCRUM) y una vez aprobado por la gerencia el presupuesto del proyecto.
- Procesos de planificación. Con el presupuesto entregado se procedió a comprar los materiales necesarios para el proyecto. A la cual se realizó un cronograma de compra y se organiza el equipo SCRUM (*Product owner, Development team y Scrum master)*. Se coordinó con las áreas de la empresa para el levantamiento de información detallada y se realizó el cronograma de implementación del proyecto con el marco de trabajo SCRUM, que se aprecia más adelante en el cronograma del proyecto de implementación en el punto 3.2
- Procesos de ejecución. Se realizó dentro del marco de trabajo SCRUM, por cada funcionalidad requerida, se realizó el sprint considerando los objetivos, la revisión y retroalimentación de la funcionalidad a realizar. Conforme se aceptó el sprint se realizó los siguientes sprint hasta completar el módulo del sistema. Se llevó el control del avance del proyecto teniendo los productos backlog y Sprint backlog.
- Procesos de monitoreo y control. Se realizó las pruebas integrales del módulo o módulos desarrollados, se entregaron los resultados y las modificaciones o incremento de funcionalidad pasaron a ser parte del Sprint backlog, y se modificó el cronograma del proyecto de implementación.
- Proceso de cierre. En esta etapa el trabajo del equipo desarrollador disminuyó, debido a que solo se levantaron observaciones, para la aceptación final del sistema. La cual dependió de la cantidad de sprints que faltaban desarrollar.

#### **3.1.5 Presupuesto**

A partir de los recursos técnicos expuestos en el proyecto, fueron excluidos los asociados a costos de los requerimientos de hardware suministrados por los trabajadores encargados.

Respecto a los requerimientos de software que se muestran en todas las tablas, fueron suprimidos en sus costos debido a que son programas bajo entorno de software libre teniendo libre acceso a través de la red. En las consideraciones de programas de oficina y los de desarrollo, fueron eliminados los costos debido a que los investigadores poseen permiso. En ese sentido, los gastos estaban constituidos principalmente por los costos de los investigadores que en este caso son los ejecutores del proyecto. Respecto a los gastos indirectos del proyecto estaban establecidos en las tablas 3, 4, 5, 6 y 7.

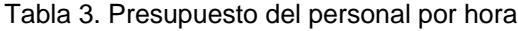

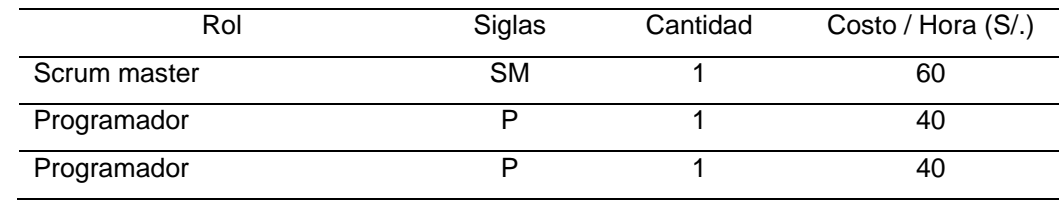

Elaborado por: Los autores

#### Tabla 4. Presupuesto total del proyecto

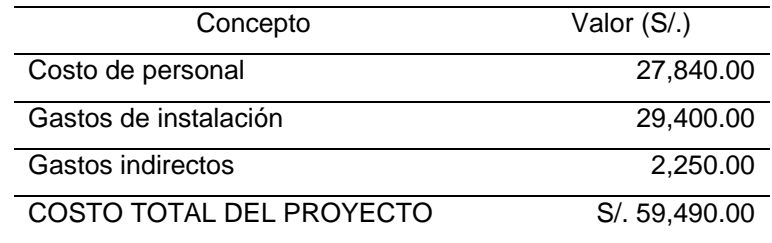

Elaborado por: Los autores

Tabla 5. Presupuesto total del personal en el proyecto

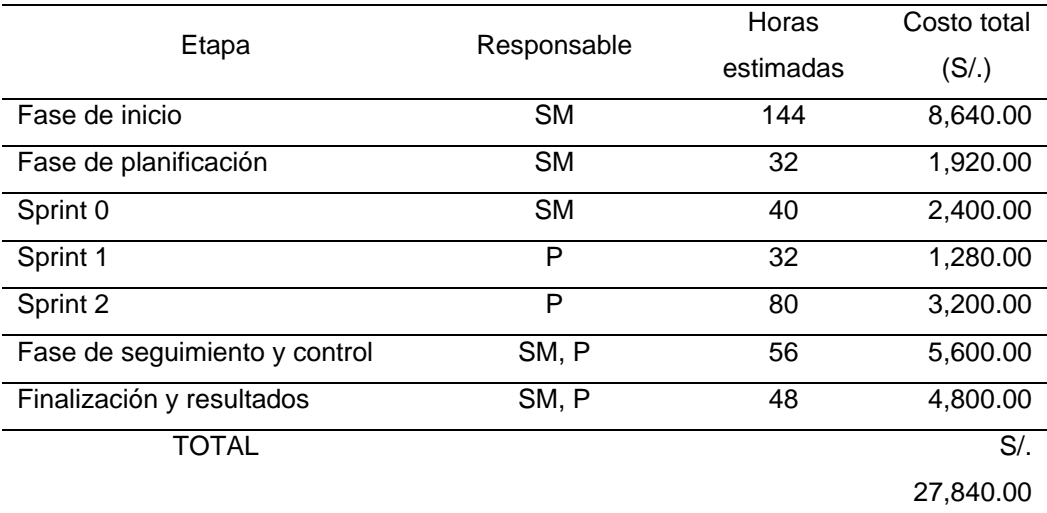

Elaborado por: Los autores

#### Tabla 6. Gastos indirectos total del proyecto

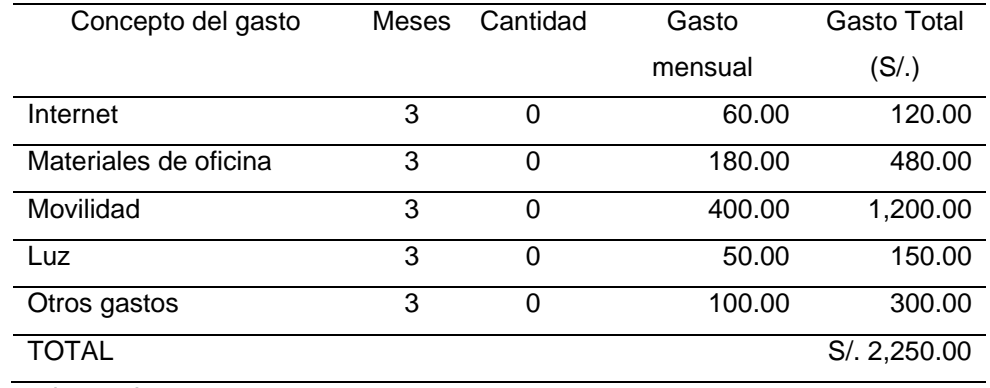

Elaborado por: Los autores

#### Tabla 7. Gastos de instalación del software (Garantía 3 años)

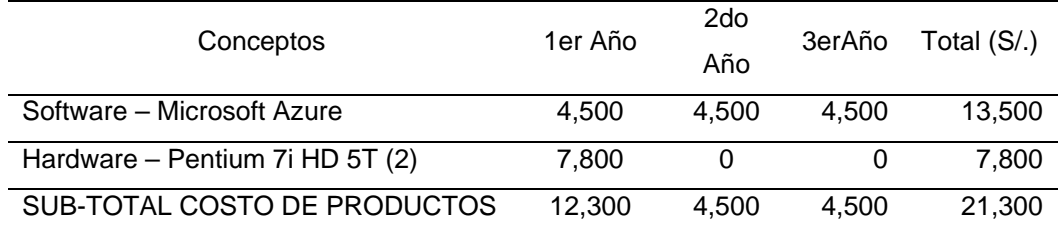

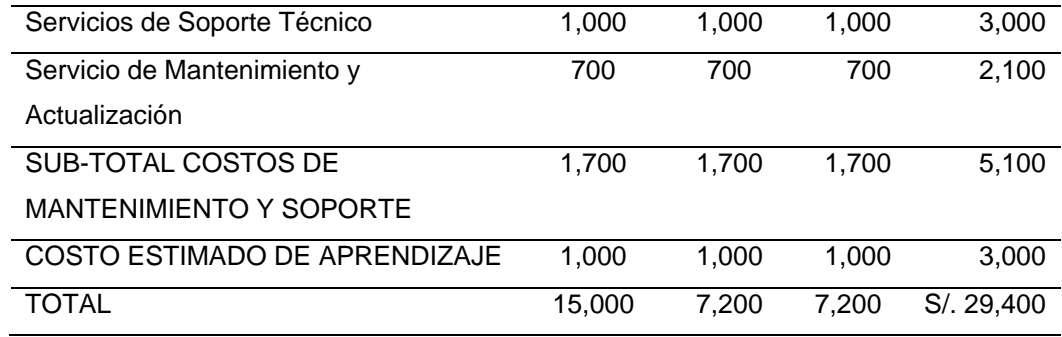

#### **3.2 Métodos**

Los métodos que se utilizaron para poder obtener la información y requerimientos del cliente fueron a través de entrevistas a los encargados de los diferentes procesos de producción de la empresa. Adicionalmente, se tuvo acceso al manual de procedimientos del área de producción de la empresa. De esta manera se pudo tener una base para realizar los documentos necesarios para el inicio de la fase de desarrollo del proyecto.

Para el caso particular del proyecto se prefirió utilizar la metodología SCRUM sobre otros tipos de metodología, debido a que permite desarrollar el proyecto en un corto período, el trabajo realizó involucrando a una cantidad reducida de personas, en este caso fueron 3 (2 personas participantes de la tesis y un programador externo), por último, permitió realizar una presentación semanal de los avances del proyecto a la empresa. Ver tabla 8 sobre la comparación de metodologías.

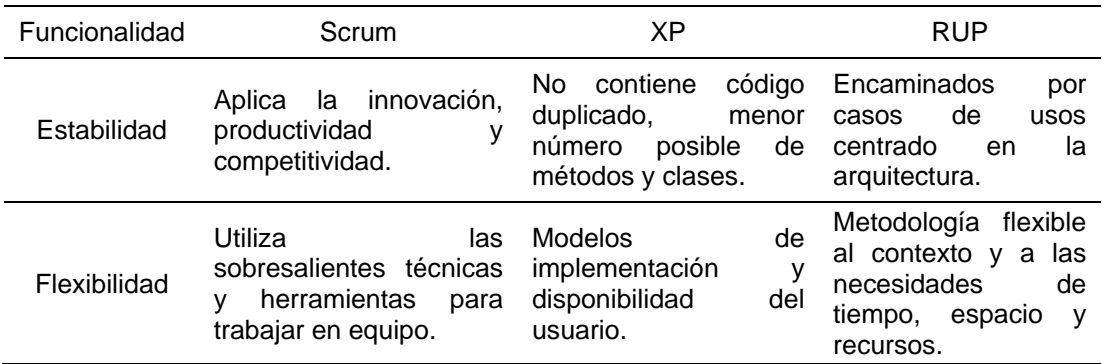

Tabla 8. Comparación entre metodologías SCRUM, XP y RUP

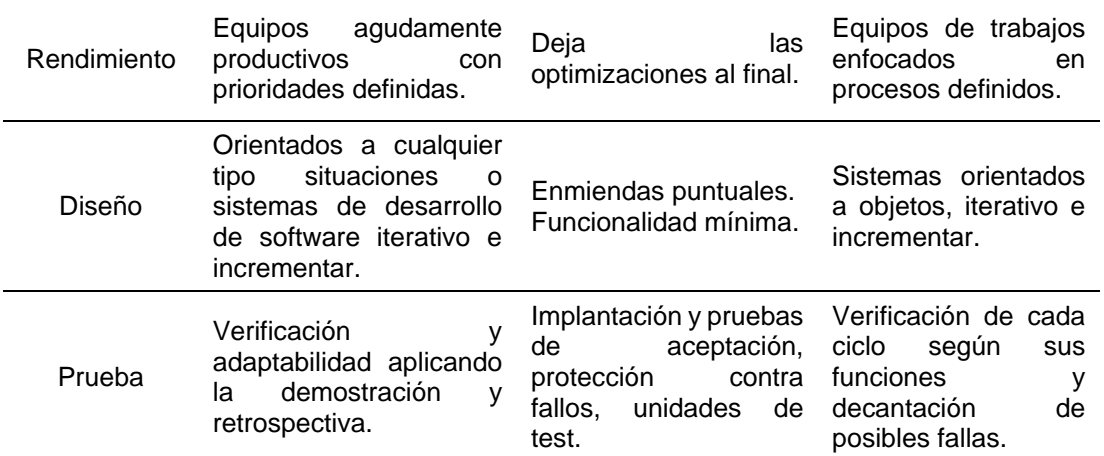

En la tabla 9 se muestra la comparación de los métodos en función a las consideraciones ingresadas. Es importante señalar que los datos numéricos ingresados en ambas metodologías por cada ítem, son referenciales y pueden cambiar de acuerdo a cada caso de proyecto y experiencia de los individuos y las instituciones.

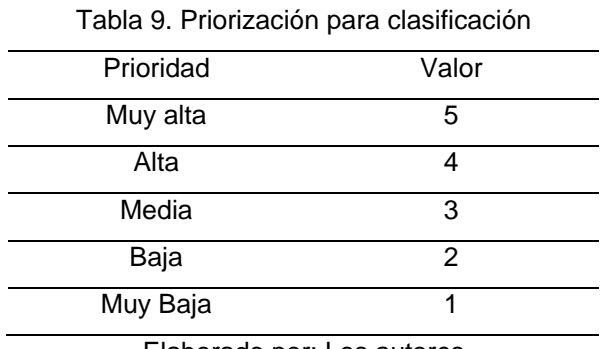

Elaborado por: Los autores

En tanto, se evaluaron 3 metodologías de implementación más utilizadas (Scrum, XP, RUP), la elección de la metodología a utilizar se realizó a través del siguiente cuadro evaluativo que tiene como criterios de evaluación las características de las funcionalidades deseadas para la solución propuesta, en este cuadro los puntajes asignados a las metodologías están en el rango de 0 y 5 puntos, siento 5 el puntaje máximo y 0 el puntaje mínimo. Ver tabla 10.

| Criterio de Evaluación | <b>SCRUM</b> | ХP | <b>RUP</b> |
|------------------------|--------------|----|------------|
| Estabilidad            | 5            | 5  |            |
| Flexibilidad           |              | З  | っ          |
| Rendimiento            | 5            | 3  |            |
| Diseño                 | 3            | ⌒  | 3          |
| Prueba                 |              |    |            |
| Puntaje Objetivo       | 21           | 16 |            |

Tabla 10. Calificación entre metodologías SCRUM, XP y RUP

Evaluando este cuadro se pudo observar que al conseguir mayor puntaje (21), se escoge SCRUM como la metodología ágil a utilizar. En la tabla 11 se estableció el cronograma del desarrollo del proyecto de acuerdo al marco de trabajo SCRUM.

### **Tabla 11. Cronograma del desarrollo del proyecto**

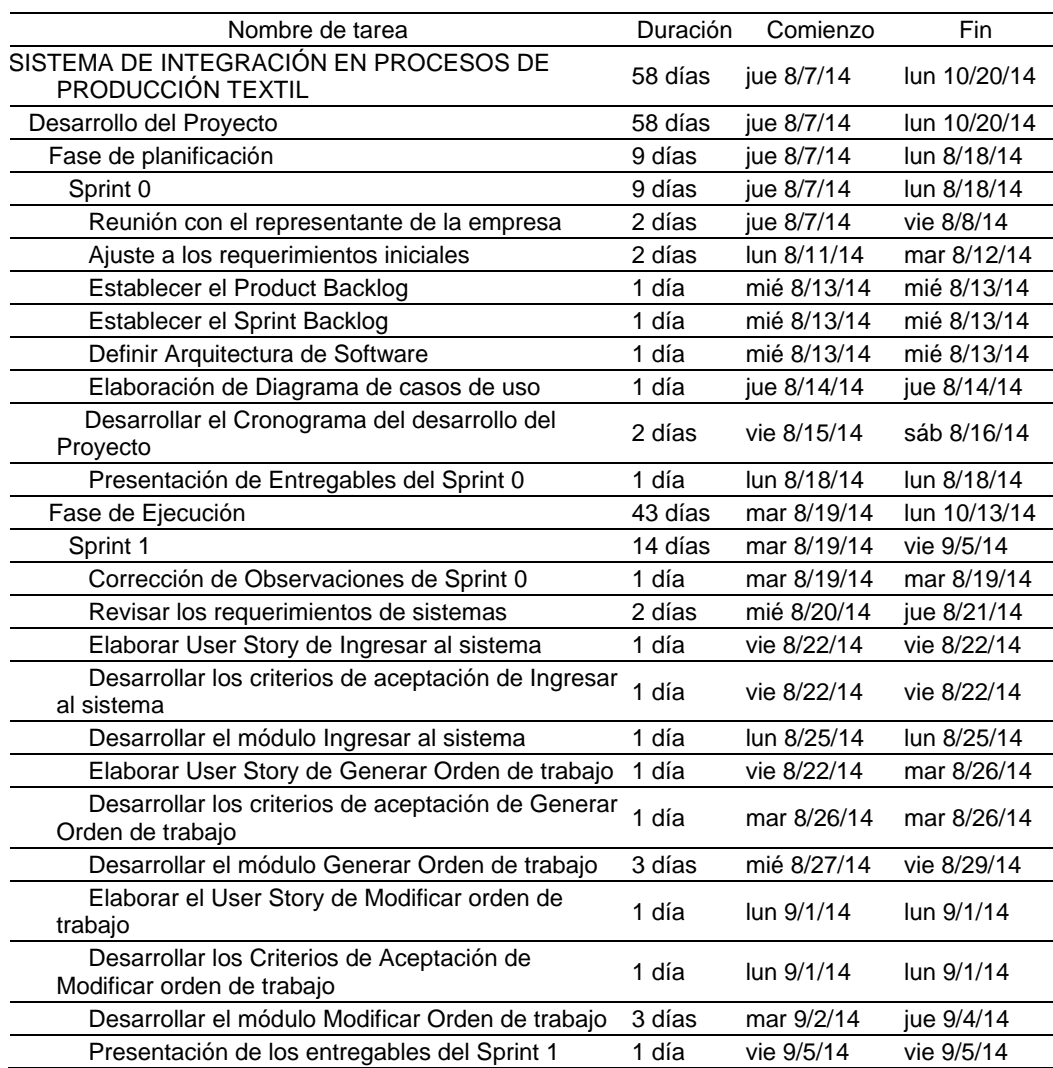

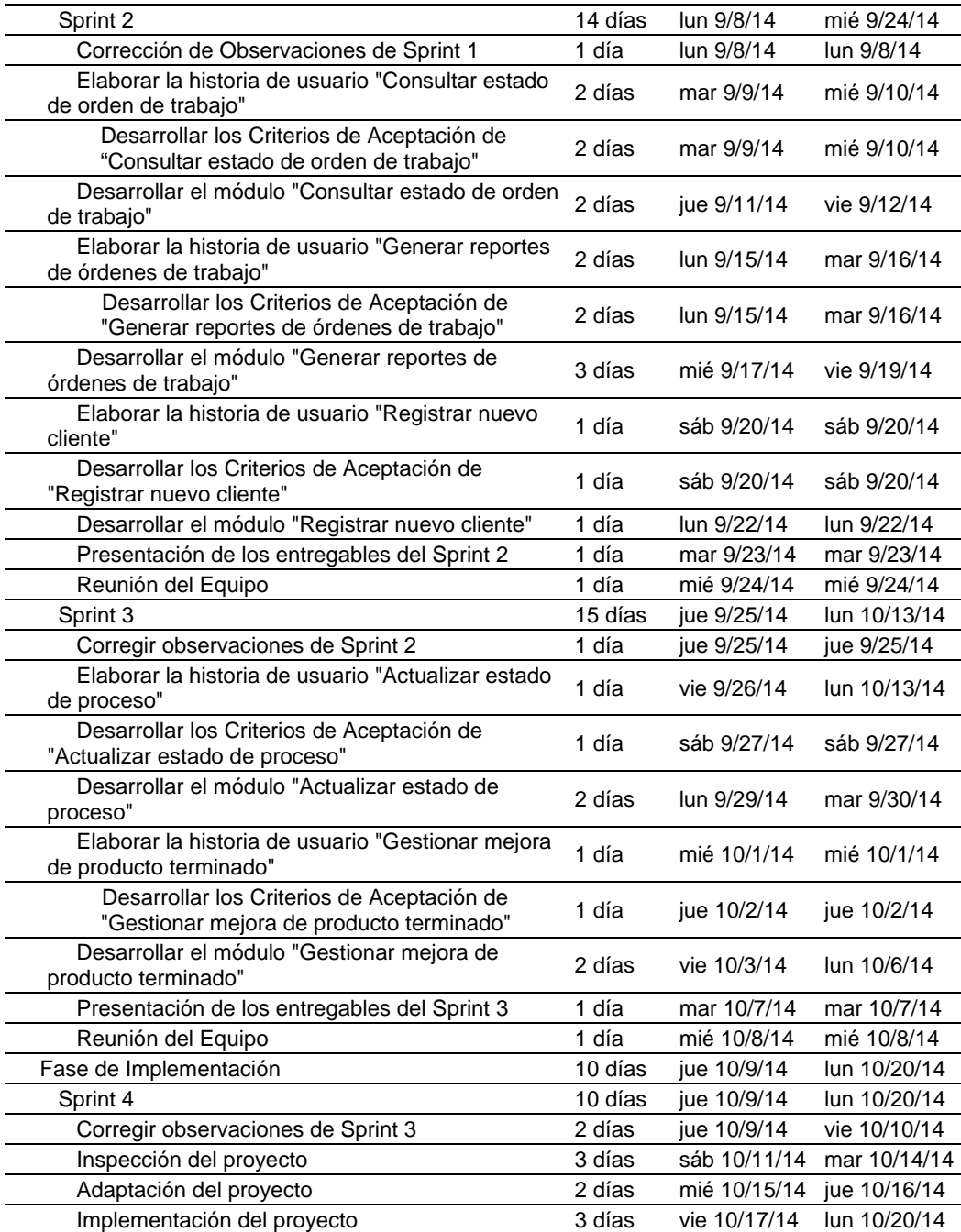

# **CAPÍTULO IV**

#### **DESARROLLO DEL PROYECTO**

En este capítulo se detalla la etapa de desarrollo del sistema de integración en procesos de producción textil de la empresa Publivigo S.A.C. En la fase de planificación se describe la elaboración del cronograma de desarrollo, la definición de los artefactos de planificación del proyecto, tales como el *Product Backlog y Sprint Backlog* y la definición de la Arquitectura del software. Luego se explica la fase de ejecución con los diferentes *sprints* que esta fase contiene y detallando las diferentes historias de usuario.

#### **4.1 Fase de planificación**

Esta fase constó solo de un sprint (Sprint 0) en el cual se detallaron las actividades principales para la planificación del desarrollo del proyecto.

### **4.1.1 Sprint 0**

En este sprint se consideraron las tareas frecuentes para todo el proyecto y que son requeridas para iniciar el desarrollo e implementación:

## **4.1.1.1 Definición de los requerimientos del negocio**

Para esta tarea se aplicaron una serie de entrevistas a los encargados de cada área de los procesos productivos dentro de la organización, Jefe de Producción y al Gerente de Ventas, para poder recolectar todos los requerimientos que contribuyan al alcance de sus propósitos. Los artefactos que se crearon son las entrevistas a los diferentes actores del negocio: (Ver anexo 1).

- Entrevista a Gerente de ventas.
- Entrevista a encargados de procesos de producción.
- Entrevista a Jefe de Producción.

Además, se estructuró los procesos de producción que limita al sistema a implementar que se encuentra alineado a los procedimientos de la empresa (Ver anexo 2).

## **4.1.1.2 Definición de Product backlog**

Para esta operación se realizó el *Product backlog* en la que se precisó la operatividad a efectuar y se priorizó según el problema del desarrollo.

Este documento muestra el *Product backlog* del Sistema de integración de procesos de producción textil en la empresa Publivigo S.A.C., que contiene los requerimientos que se obtuvieron por medio de entrevistas y preguntas a la empresa textil "PUBLIVIGO" para determinar las funcionalidades deseables para la solución del problema de ineficiencia en la integración de los procesos de producción de acabados textiles que afecta el tiempo de entrega de productos finales a los clientes de la empresa Publivigo S.A.C en el distrito de Rímac.

En el anexo 4 se pueden encontrar los

*product backlog* del proyecto.

## **4.1.1.3 Definición de Sprint backlog**

En esta tarea se realizó el *Sprint backlog* en la que se precisaron todos los *sprints* y sus evidencias.

Este informe presentó el Sprint *backlog* del programa, en el que muestra de forma descriptiva como el grupo pondrá en funcionamiento los requerimientos durante las repeticiones indicadas.

Las actividades en el *Sprint backlog* fueron asumidas por los integrantes del grupo de forma adecuada. Ver anexo 5 sobre los *Sprint backlog*

## **4.1.1.4 Definición de Arquitectura del software**

La arquitectura de este sistema se estructuró usando el modelo de arquitectura de tres niveles, ya que se cuenta con la interfaz del usuario, para cada encargado de proceso, para el Vendedor y para el Jefe de Producción. En este caso la capa de negocio se encontró alojada en un servicio web que sirve como conector entre las interfaces de usuario y la base de datos que se encontró alojada en Microsoft Azure. Esta plataforma permitió trabajar la base de datos de manera más rápida y fácil (Ver figura 6).

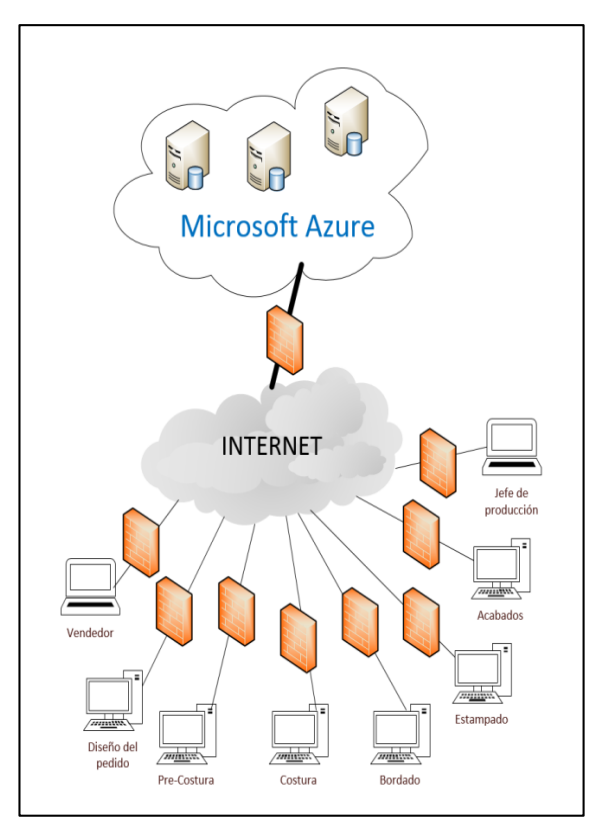

Figura 5. Arquitectura del software Elaborado por: Los autores

# **4.1.1.5 Elaboración de Diagrama de casos de uso**

En esta actividad se definieron las

historias de usuario de cada uno de los procesos (Ver figura 7).

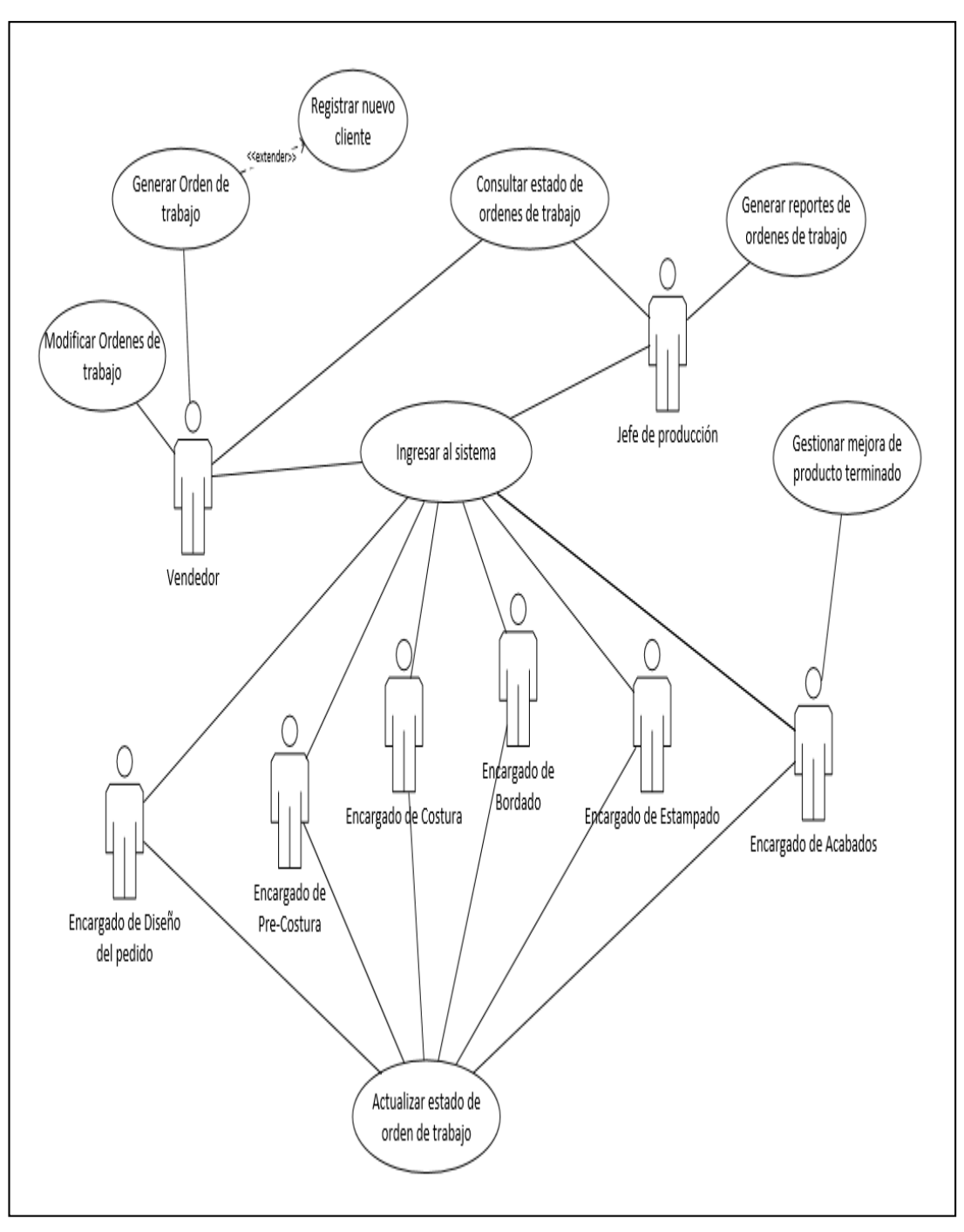

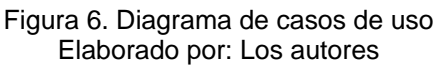

# **4.1.1.6 Definición del cronograma de desarrollo del proyecto**

En esta actividad se elaboró el cronograma del desarrollo del proyecto indicando cuando las fechas en las cuales se llevó a cabo cada paso del desarrollo (Ver Tabla 11).

## **4.1.1.7 Definición de modelo de datos.**

Esta actividad permitió conocer el modelo de datos del proyecto, el cual se empleó para poder distribuir mejor los datos dentro del servidor de base de datos. Se intentó generar un modelo de datos sencillo pero que cubra todos los requerimientos del cliente (Ver Figura 8).

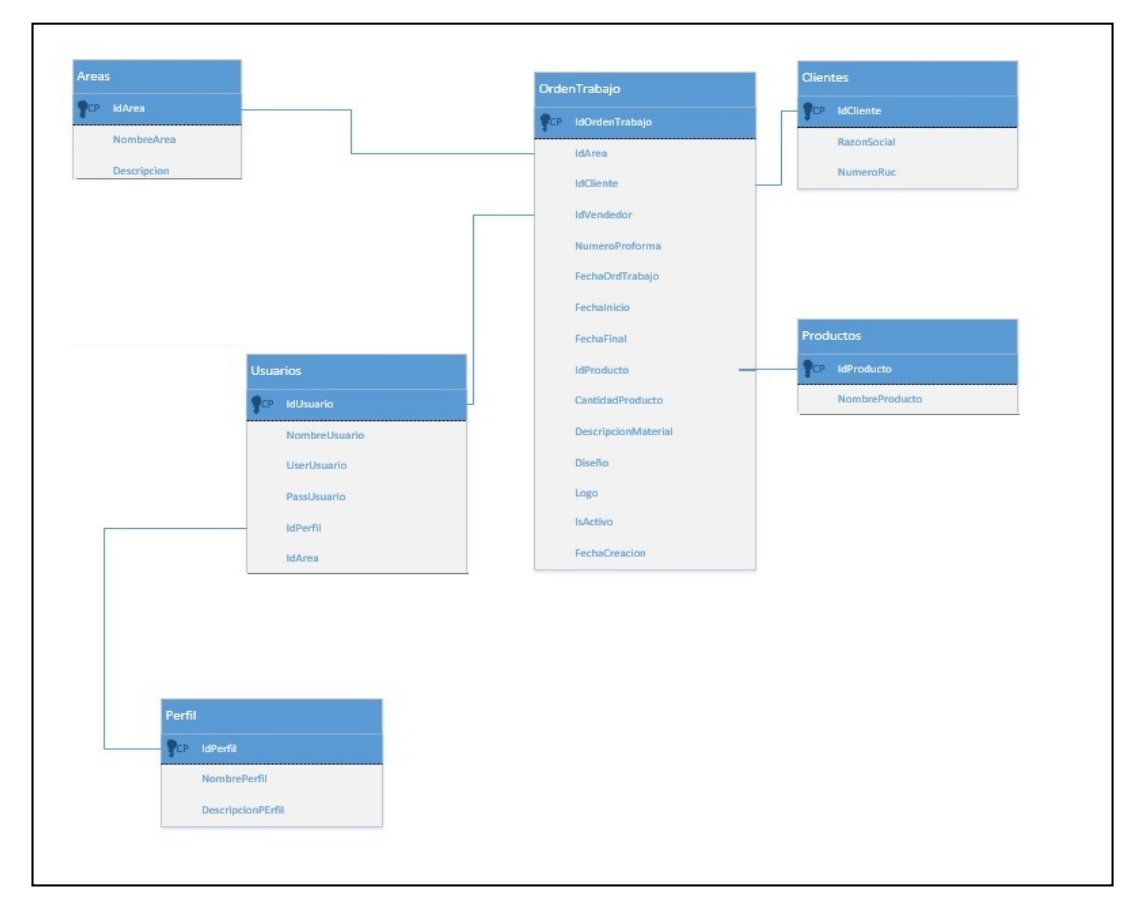

Figura 7. Modelo de datos Elaborado por: Los autores

Adicionalmente, en esta fase se creó el artefacto Diccionario de datos. En tanto, se presentó el diccionario de datos que tuvo como objetivo describir a detalle las tablas de la base de datos. Ver anexo 6.

### **4.2 Fase de ejecución**

En la fase de ejecución se inició el desarrollo del proyecto a nivel funcional y técnico, en esta fase se usaron ciclos iterativos que se reflejaron en 5 *sprints* según SCRUM. Cada sprint se encuentra detallado en las Historias de usuario. Las actividades están relacionadas exclusivamente al desarrollo e implementación del sistema de integración de los procesos de producción y estas actividades se encuentran dentro de cada uno de los sprints, que se describen a continuación.

### **4.2.1 Sprint 1**

En este sprint se describe la elaboración de las historias de usuario "Ingresar al sistema", "Generar orden de trabajo", "Modificar orden de trabajo" y "Registrar nuevo cliente". Además, contiene los criterios de aceptación de cada historia de usuario y muestra los principales métodos que se usaron para el desarrollo de cada historia de usuario.

#### **4.2.1.1 Ingresar al Sistema**

En la tabla 12 se muestra las opciones

de ingreso por perfil

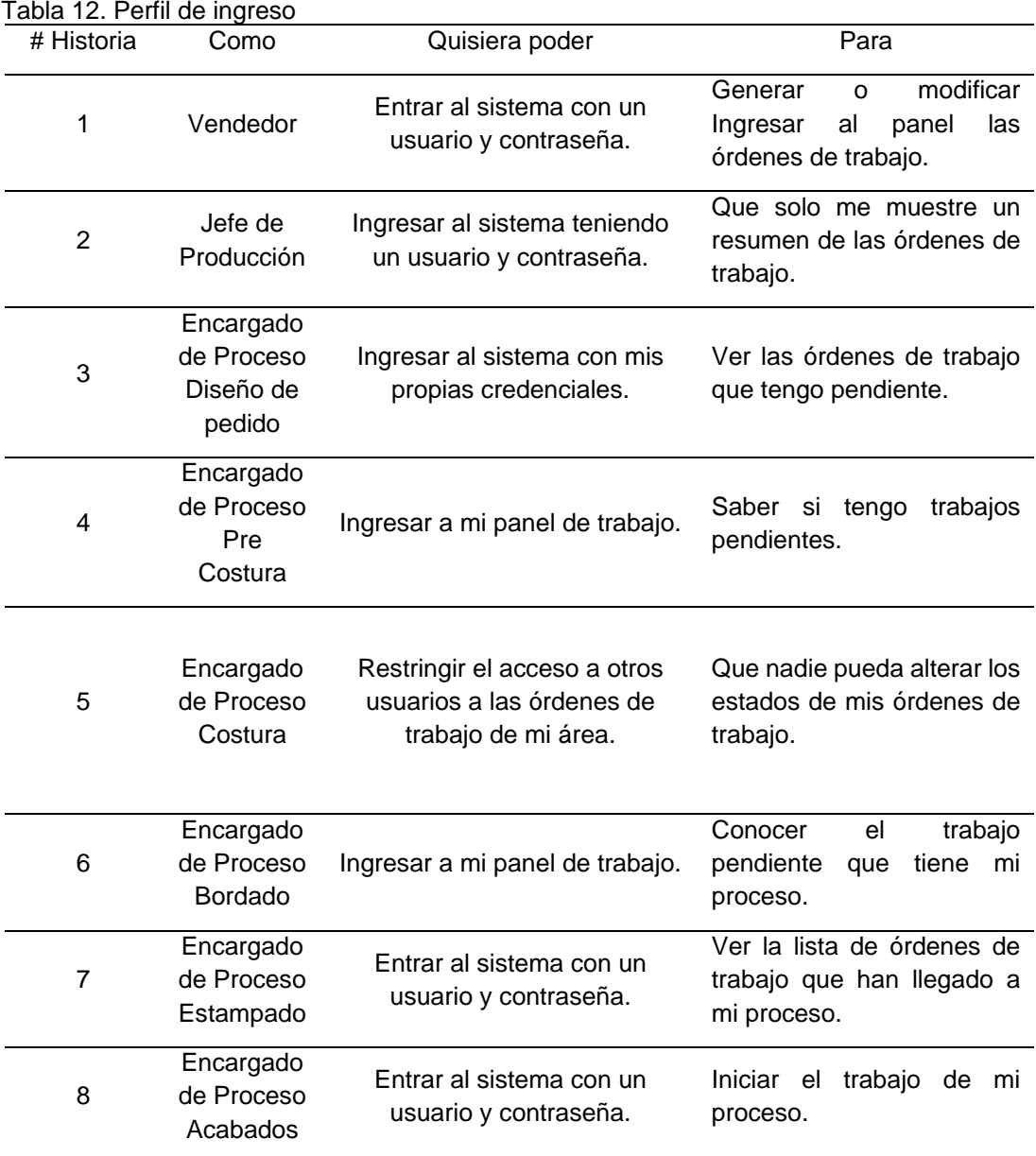

# **4.2.1.2 Generar Orden de trabajo**

En la tabla 13 se indica la generación de

órdenes de trabajo.

| # Historia | Como     | Quisiera poder                   | Para                   |  |
|------------|----------|----------------------------------|------------------------|--|
|            |          | Ingresar los datos de número     |                        |  |
| 1          |          | de proforma, cantidad de         |                        |  |
|            | Vendedor | productos textiles, diseño de la | Generar una orden de   |  |
|            |          | prenda, logos de cliente, tipo   | trabajo correctamente. |  |
|            |          | de prenda, etc.                  |                        |  |
|            |          |                                  |                        |  |

Tabla 13. Generación de órdenes de trabajo

### **4.2.1.3 Modificar Orden de trabajo**

En la tabla 14 se indican las opciones de

modificar la orden de trabajo.

Tabla 14. Modificar orden de trabajo

| #<br>Historia | Como     | Quisiera poder                                                                        | Para                                                                                             |
|---------------|----------|---------------------------------------------------------------------------------------|--------------------------------------------------------------------------------------------------|
|               | Vendedor | Modificar una orden de trabajo<br>que aún no han sido iniciados<br>en ningún proceso. | Que puedan cumplir con<br>las solicitudes del cliente y<br>no se vean afectados los<br>procesos. |

Elaborado por: Los autores

## **4.2.1.4 Registrar nuevo cliente**

En la tabla 15 se indica el registro de

nuevo cliente.

Tabla 15. Registrar nuevo cliente

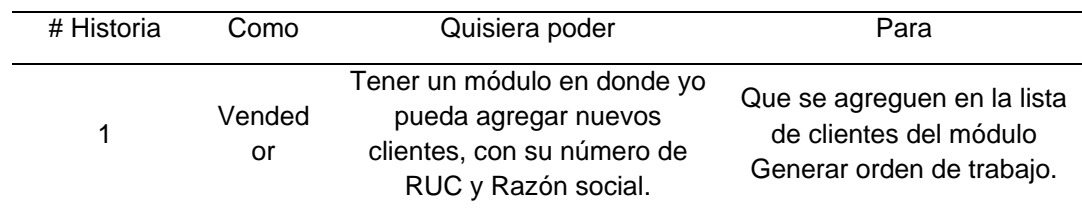

Elaborado por: Los autores

## **4.2.2 Sprint 2**

En este sprint se describe la elaboración de las historias de usuario "Consultar estado de órdenes de trabajo" y "Generar reportes de órdenes de trabajo". Además, contiene los criterios de aceptación de cada historia de usuario y muestra los principales métodos que se usaron para el desarrollo de cada historia de usuario.

# **4.2.2.1 Consultar estado de Órdenes de trabajo**

En la tabla 16 se indica la consulta de

las órdenes de trabajo.

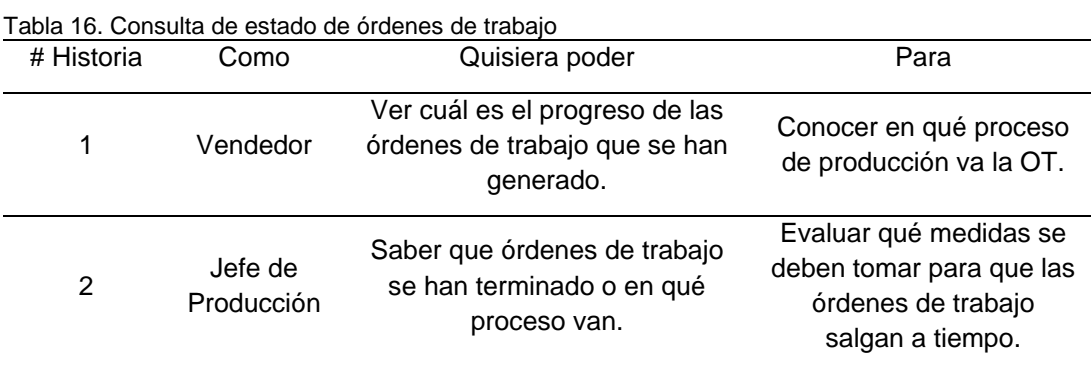

Elaborado por: Los autores

# **4.2.2.2 Generar reportes de Órdenes de trabajo**

En la tabla 17 se muestra la generación

de reportes

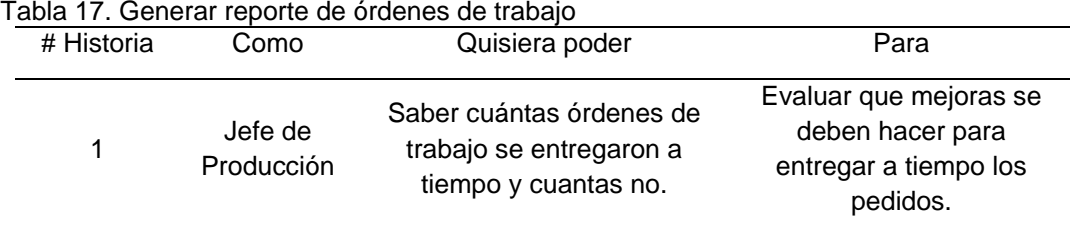

Elaborado por: Los autores

## **4.2.3 Sprint 3**

En este sprint se describe la elaboración de las historias de usuario "Actualizar estado de orden de trabajo" y "Gestionar mejora de producto terminado". Además, contiene los criterios de aceptación de cada historia de usuario y muestra los principales métodos que se usaron para el desarrollo de cada historia de usuario.

## **4.2.3.1 Actualizar estado de Orden de trabajo**

En la tabla 18 se muestra la

actualización de las órdenes de trabajos

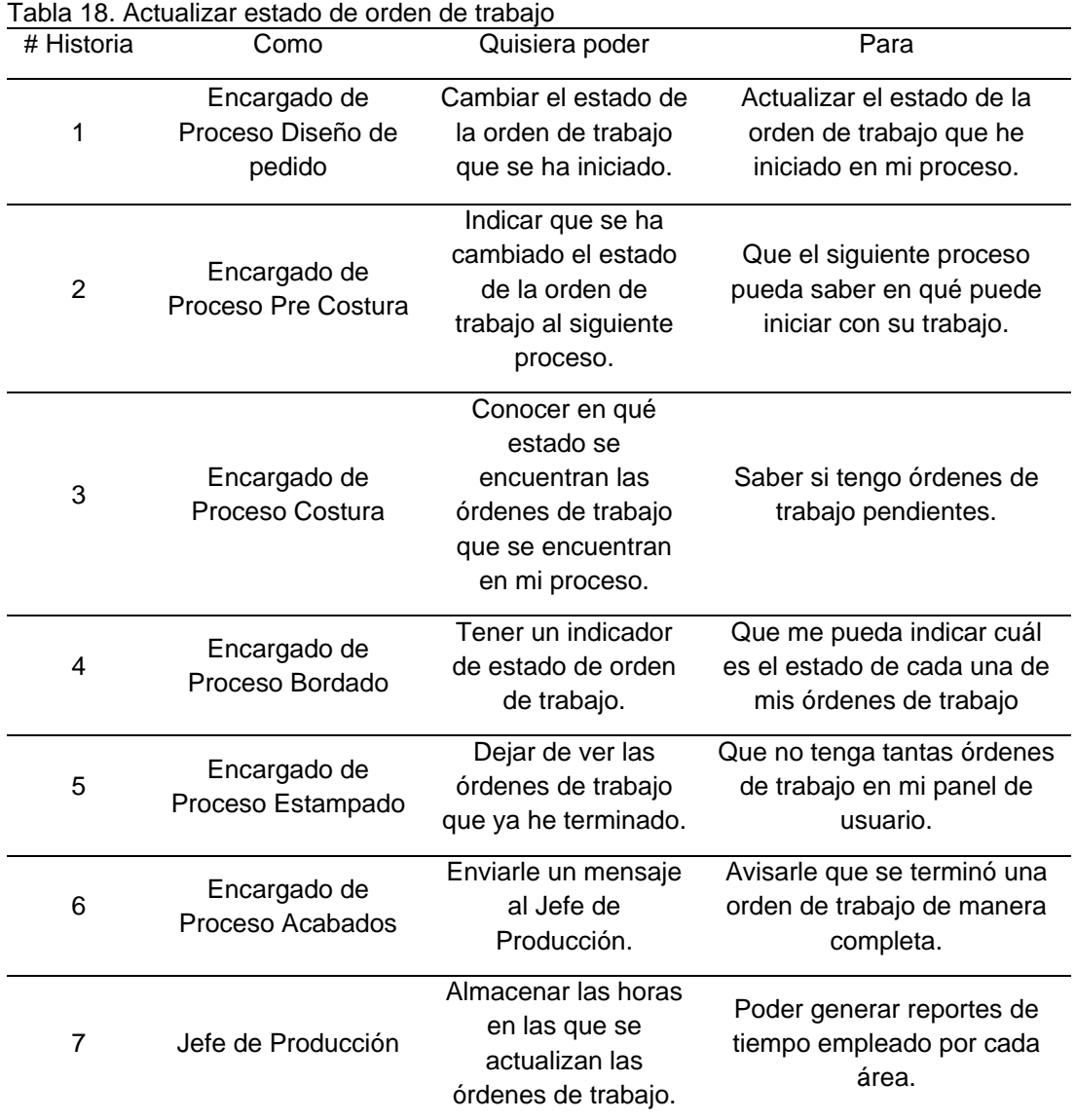

Elaborado por: Los autores

# **4.2.3.2 Gestionar mejora de producto terminado**

En la tabla 19 se muestra la gestión de

producto terminado.

| Tabla 19. Gestional producto terminado |                                     |                                                                                                    |                                                                     |  |
|----------------------------------------|-------------------------------------|----------------------------------------------------------------------------------------------------|---------------------------------------------------------------------|--|
| # Historia                             | Como                                | Quisiera poder                                                                                                    | Para                                                                |  |
| 1                                      | Encargado<br>de Proceso<br>Acabados | Tener un módulo en<br>donde pueda indicar a<br>que procesos debe<br>regresar un grupo de<br>prendas que tienen algún<br>defecto. | Que la orden de trabajo<br>regrese a los procesos<br>seleccionados. |  |

Tabla 19. Gestionar producto terminado

#### **4.2.4 Sprint 4**

Las actividades de este sprint fueron la adaptación e implementación del proyecto en la empresa elegida. Cuando se terminó el desarrollo de todos los módulos del sistema, se realizó la integración de todos estos para poder obtener el sistema completo. En esta etapa se generó un instalador del sistema, el cual se instaló en los equipos de cómputo de la empresa. Para no tener ningún inconveniente con la instalación del sistema, se realizó una semana antes la inspección de todos estos equipos, ya que debían contar con Sistema operativo Windows 8 y conexión a internet.

Una vez terminada la etapa de adaptación, se instaló el sistema y se crearon los usuarios y contraseñas respectivos para cada uno de los actores del negocio. A partir de este punto se iniciaron las pruebas de integridad del sistema.

## **CAPÍTULO V**

## **RESULTADOS**

En este capítulo se realizó la ejecución de las diferentes pruebas a la funcionalidad y rendimiento del proyecto. Después de finalizadas se procedió al análisis de los resultados.

## **5.1 Pruebas**

Para la realización de las pruebas se definió el Plan de pruebas en el cual se detalló las diferentes pruebas que se realizaron al proyecto, el cronograma de la ejecución y los responsables de las mismas. Los tipos de pruebas que se realizaron son las siguientes:

## **5.1.1 Prueba de funcionalidad**

Las pruebas de funcionalidad consistieron en el diseño y ejecución de las historias de pruebas a través de la herramienta Visual Studio Ultimate 2013. Las historias de pruebas se desarrollaron siguiendo las historias de usuario.

#### **5.1.2 Prueba de integridad**

Para la prueba de integridad se verificó que todo el sistema en su conjunto trabaje correctamente, desde la generación de las órdenes de trabajo hasta los reportes que fueron analizados por el Jefe de Producción.

En la especificación del plan de pruebas establecido, se pudo verificar a detalle los requerimientos de pruebas, los cuales se describen de la siguiente manera.

## **5.1.3 Plan de pruebas**

- a) Propósito. El presente documento describe el plan de pruebas para la implementación del sistema de integración en procesos de producción textil. Los objetivos a cumplir son:
	- Reconocer los mecanismos que se examinan.
	- Indica las acciones de pruebas que se emplean en el proceso de prueba.
	- Precisa los elementos requeridos para ejecutar el proceso de prueba y establece el trabajo que implica.
	- Detalla las soluciones que se tienen de las tareas de prueba.
- b) Ámbito. El Plan de pruebas abarca las pruebas de unidad, integración y de sistema que se aplicaron al producto implementado.

## **5.1.3.2 Requerimiento de pruebas**

Los detalles que obedecen a esta parte reconocen los elementos (requerimientos y requisitos no funcionales de los procesos de producción) que son objetivos de las pruebas.

- a) Pruebas de integridad de la base de datos y de los datos
	- Comprobar el ingreso al sistema de integración
	- Verificar la lista de órdenes de trabajo
	- Comprobar ingresos combinados de lectura de datos
	- Verificar asignación de nuevos registros
- b) Pruebas de funcionalidad
	- Verificar la historia de usuario Generar orden de trabajo
	- Verificar la historia de usuario Mantener orden de trabajo
	- Verificar las historias de usuario Actualizar estado del proceso de producción
- c) Pruebas de interfaz de usuario
	- Comprobar que la navegación por medio de grupos de pantallas sea sencilla
	- Navegar a través de todas las historias de usuario, comprobando que cada entorno de usuario sea entendido de forma sencilla

### **5.1.3.3 Requerimiento de herramientas**

Los siguientes requerimientos se

emplearon para ejecutar el proceso de prueba. ver tabla 20.

Tabla 20. Requerimiento de Herramientas

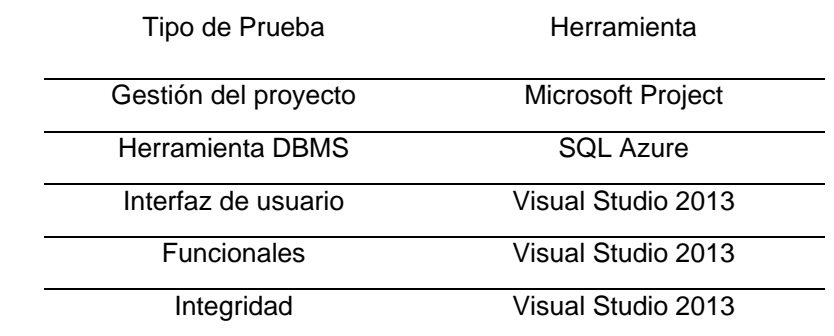

Elaborado por: Los autores

### **5.1.3.4 Recursos**

- Recursos de hardware. Ver tabla 21

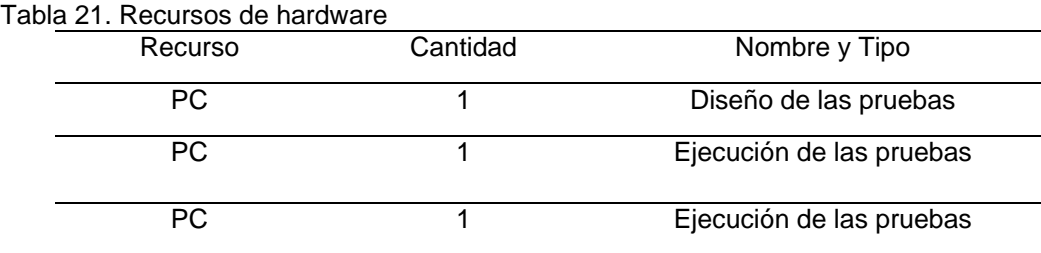

Elaborado por: Los autores

#### - Recursos de software. Ver tabla 22

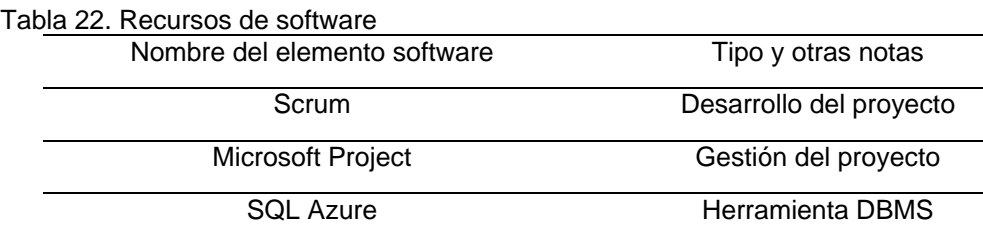

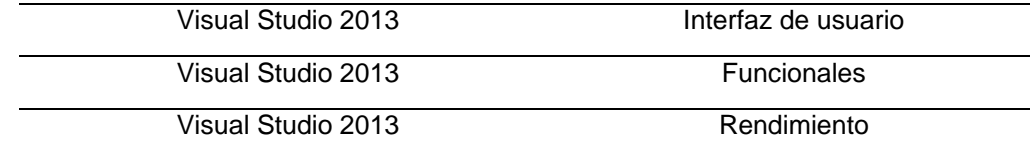

- Herramientas de soporte. Ninguna
- Configuración de entorno de prueba. Ninguna
- Recursos Humanos. Ver tabla 23

Tabla 23. Recursos humanos

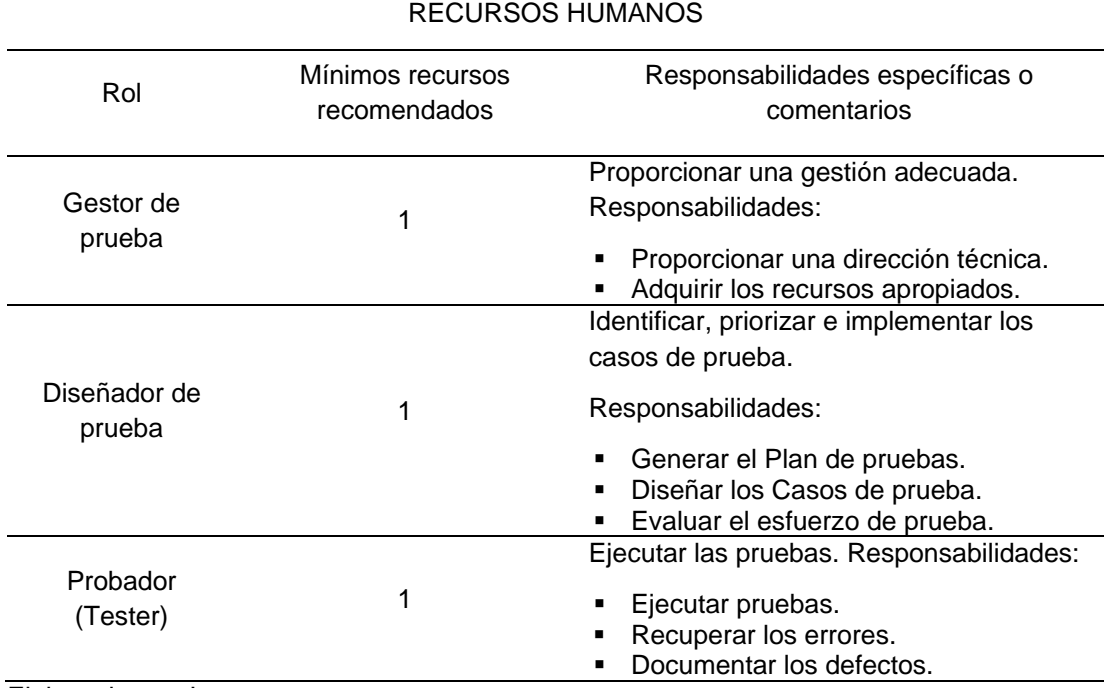

Elaborado por: Los autores

## **5.1.3.5 Actividades de pruebas**

Las actividades del proceso de prueba

para este sistema de software son las siguientes:

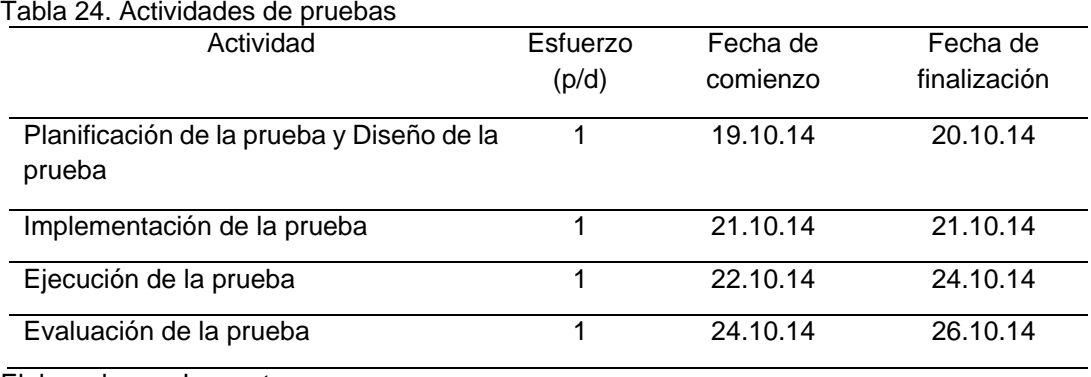

Elaborado por: Los autores

## **5.1.3.6 Tareas de la etapa de pruebas**

Las labores que se ejecutan en cada

actividad son:

- a) Planificación de las pruebas
	- Reconocer los requerimientos para los ensayos
	- Estimar los peligros
	- Desplegar las acciones de ensayos
	- Reconocer los elementos requeridos para ejecutar los ensayos
	- Planear la temporalización
	- Crear el programa de pruebas
- b) Diseño de las pruebas
	- Estudio del efecto de trabajo
	- Progreso de los ensayos
	- Reconocer y caracterizar los temas de prueba
- c) Implementación de las pruebas
	- Determinar el ambiente de prueba
	- Desplegar los tipos de ensayos, los elementos de prueba los detalles de prueba
- d) Ejecución de las pruebas
	- Efectuar los temas de ensayos
	- Valorar el desarrollo del proceso de prueba
	- Comprobar las soluciones
	- Investigar las soluciones no previstas
	- Indicar las fallas
- e) Evaluación de las pruebas
	- Valorar el abrigo de los casos de ensayos
	- Estudiar la cobertura del código
	- Analizar las fallas
	- Determinar si se han alcanzado los criterios de las pruebas
	- Crear los informes de evaluación de las pruebas

## **5.2 Historias de pruebas**

## **5.2.1 Historia de prueba: Ingresar al sistema**

## **5.2.1.1 Descripción de historia de prueba**

Este documento de desarrollo de software cubrió el conjunto de pruebas realizadas sobre la historia de usuario "Ingresar al sistema". Las pruebas realizadas a esta historia de usuario fueron:

- Ingresar al sistema con un perfil de Vendedor
- Ingresar al sistema con un perfil de encargado de proceso de producción
- Datos incorrectos: Usuario o Contraseña con menor longitud
- Datos incorrectos: Usuario o Contraseña no válido
- Para efectuar el grupo de ensayos se partió de la interfaz "Ingresar al sistema."

## **5.2.1.2 Condición de ejecución**

a) Ingresar al sistema con un perfil de Vendedor.

El Vendedor ingresa al sistema para acceder a la funcionalidad que le permita crear y modificar órdenes de trabajo, el sistema muestra la interfaz "Generar Orden de trabajo".

a.1) Precondiciones

La consideración que se ingresa en el sistema antes de efectuar la función es que el personal debe contar con un usuario y contraseña para ingresar al sistema.

- a.2) Valores de entrada
	- Se detallan los ingresos con los atributos determinados que se requieren para efectuar el proceso de registros de ropa sucia:
	- Se introduce "azarate" en el campo nombre de usuario
	- Se introduce "AZARATE" en el campo contraseña
	- Se pulsa el botón "Ingresar"
	- El sistema muestra el módulo del Vendedor en donde puede generar y modificar las órdenes de trabajo
- a.3) Resultados esperados

El sistema permite el ingreso al módulo del Vendedor.

- b) Ingresar al sistema con un perfil de encargados de proceso de producción. El encargado de cada proceso de producción ingresa al sistema para acceder a un módulo que le permita actualizar los estados de las órdenes de trabajo que se encuentren en su proceso.
	- b.1) Precondiciones

La consideración que se ingresa en el sistema antes de efectuar la función es que el personal debe contar con un usuario y contraseña para ingresar al sistema.

b.2) Valores de entrada

Se detallan los ingresos con sus atributos específicos que requieren para efectuar el proceso de ingresar al sistema con un perfil de encargado de proceso de producción:

- Se introduce "pcusuario" en el campo nombre de usuario
- Se introduce "USUARIO" en el campo contraseña
- Se pulsa el botón "Ingresar"
- El sistema muestra el módulo del encargado del proceso de producción que ha ingresado sus datos en donde puede visualizar las órdenes de trabajo que no se han iniciado y las que ya tiene iniciado.
- b.3) Resultados esperados

El sistema permite el ingreso al módulo Listar órdenes de trabajo pendientes o iniciadas.

c) Datos incorrectos: Usuario y Contraseña con menor longitud.

El Vendedor ingresa al sistema para acceder a la funcionalidad que le permita generar órdenes de trabajo, el sistema muestra la interfaz "Generar órdenes de trabajo".

c.1) Precondiciones

La condición que se debe dar en el sistema antes de ejecutar la funcionalidad es que el personal deba tener creado un usuario y contraseña para ingresar al sistema.

c.2) Valores de entrada

Se detallan los ingresos con sus atributos específicos que se requieren para efectuar el proceso de generar órdenes de trabajo:

- Se introducen "azar" en el campo Usuario y Contraseña
- Se pulsa el botón "OK"
- El sistema muestra un mensaje indicando que el Usuario y Contraseña del personal es incorrecto
- Se pulsa el botón "Aceptar" y se finaliza el proceso de Ingresar al sistema
- c.3) Resultados esperados

El proceso termina y no ingresa el usuario al sistema.

c.4) Postcondiciones

El sistema permanece en el mismo estado.

d) Datos incorrectos: Usuario y Contraseña no válido.

El Vendedor ingresa al sistema para acceder a la funcionalidad que le permita generar órdenes de trabajo, el sistema muestra la interfaz "Generar órdenes de trabajo".

d.1) Precondiciones

La consideración que se ingresa en el sistema antes de efectuar la funcionalidad es que el personal deba tener creado un usuario y contraseña para ingresar al sistema.

d.2) Valores de entrada

Se detallan los ingresos con sus atributos específicos que se requieren para ejecutar el proceso de generar órdenes de trabajo:

No se introduce ningún valor en el campo Usuario y Contraseña

- Se introduce "azarasa" en el campo Usuario y Contraseña.
- Se pulsa el botón "OK"
- El sistema muestra un mensaje indicando que el Usuario y Contraseña del personal es incorrecto
- Se pulsa el botón "Cancelar" y se finaliza el proceso de Ingresar al sistema
- d.3) Resultados esperados

El proceso termina y no ingresa el usuario al sistema.

d.4) Postcondiciones

El sistema permanece en el mismo estado.

## **5.2.1.3 Procedimiento de prueba**

En la tabla 25 se muestra las pruebas

## realizadas

Tabla 25. Pruebas Ingresar al sistema

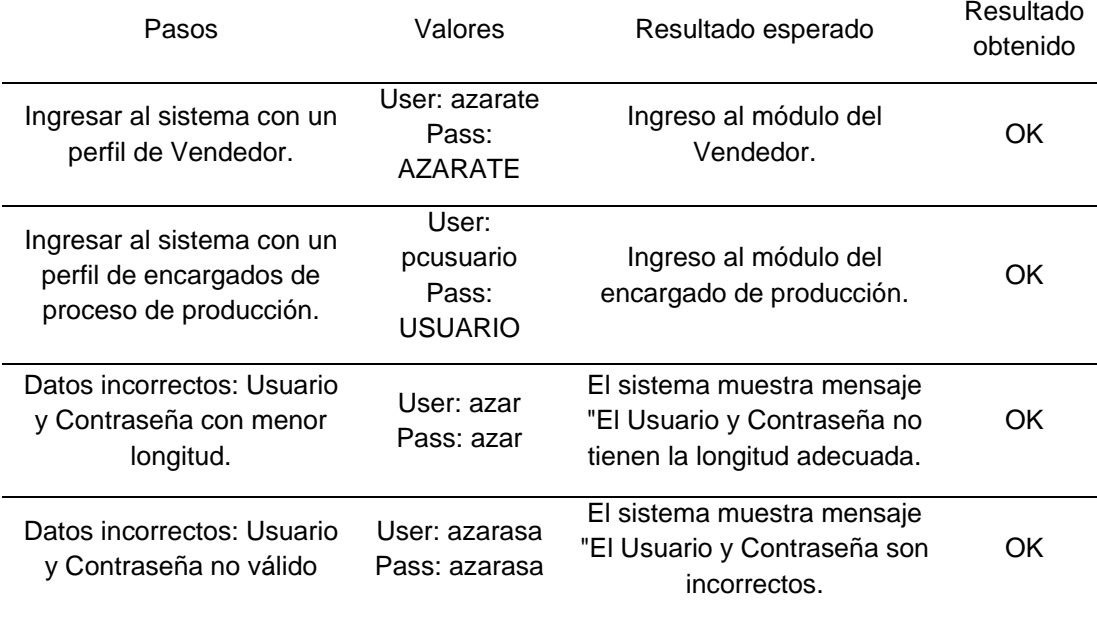

Elaborado por: Los autores

## **5.2.2 Historia de prueba: Actualizar estado de orden de trabajo**

## **5.2.2.1 Descripción de la historia de prueba**

Este informe de desarrollo de software

abarca el grupo de ensayos efectuados sobre la historia de usuario "Actualizar estado de orden de trabajo". Las pruebas realizadas a esta historia de usuario son:

- Identificar a encargado de proceso de producción
- Listar órdenes de trabajo disponibles para cada proceso
- Actualizar estado de orden de trabajo a "INICIADO"
- Actualizar estado de orden de trabajo a "TERMINADO"
- Para efectuar el grupo de ensayos se inició en la interfaz "Ingresar al sistema"

## **5.2.2.2 Condición de ejecución**

a) Identificar a encargado de proceso de producción

El encargado de cada proceso ingresa al sistema para acceder al módulo de su proceso que le permite actualizar los estados de las órdenes de trabajo que se encuentran en sus procesos. El sistema debe identificar el proceso al cual pertenece el encargado que está ingresando.

a.1) Precondiciones

La consideración que ingresa en el sistema antes de efectuar la funcionalidad es que los encargados de cada proceso deberían tener creado un usuario y contraseña para ingresar al sistema.

a.2) Valores de entrada

Se detalla el ingreso con sus atributos específicos que se requieren para efectuar el proceso de actualizar estado de orden de trabajo en su respectivo proceso:

- Se introduce "PCUSUARIO" en el campo nombre de usuario
- Se introduce "USUARIO" en el campo contraseña
- Se pulsa el botón "Ingresar"
- a.3) Resultados esperados

El sistema muestra el módulo del encargado del proceso de precostura en donde puede visualizar las órdenes de trabajo que no ha iniciado y las que ya tiene iniciado.

b) Listar órdenes de trabajo disponibles para cada proceso

El sistema muestra el listado de las órdenes de trabajo que tienen un estado de NO INICIADO O INICIADO.

b.1) Precondiciones

La consideración que se ingresa en el sistema antes de efectuar la funcionalidad es que el sistema ha identificado a un encargado de proceso.

b.2) Valores de entrada

En esta actividad no hay valores de entrada.

- b.3) Resultados esperados Listado de órdenes de trabajo que se encuentran en el estado de NO INICIADO o INICIADO.
- b.4) Postcondiciones. Ninguna
- c) Actualizar estado de orden de trabajo a INICIADO

El encargado de cada proceso actualiza el estado de la orden de trabajo que ha seleccionado para iniciar o terminar.

c.1) Precondiciones

El encargado del proceso debe ingresar sus credenciales correctamente y el sistema debe listar las órdenes de trabajo en estado NO INICIADO o INICIADO.

c.2) Valores de entrada

En esta actividad no existen valores de entrada, pero se muestran las siguientes opciones para seleccionar: "Iniciar orden de trabajo", "Orden de trabajo terminado".

- Se selecciona la opción "Iniciar orden de trabajo"
- c.3) Resultados esperados

El sistema cambia el color del identificador de estado de la orden de trabajo a color VERDE.

c.4) Postcondiciones.
Se actualiza el estado de la orden de trabajo seleccionada a INICIADA en todo el sistema.

d) Actualizar estado de orden de trabajo a TERMINADO.

El encargado de cada proceso actualiza el estado de la orden de trabajo que ha seleccionado para iniciar o terminar.

d.1) Precondiciones

El encargado del proceso debe ingresar sus credenciales correctamente y el sistema debe listar las órdenes de trabajo en estado NO INICIADO o INICIADO.

d.2) Valores de entrada

En esta actividad no existen valores de entrada, pero se muestran las siguientes opciones para seleccionar: "Iniciar orden de trabajo", "Orden de trabajo terminado".

- Se selecciona la opción "Orden de trabajo terminado"
- d.3) Resultados esperados

El sistema retira del listado de órdenes de trabajo, la orden de trabajo que ha sido finalizada. Además, el sistema envia un aviso al siguiente proceso al Jefe de Producción con el mensaje "El proceso "Y" ha terminado la Orden de trabajo N° XX".

d.4) Postcondiciones

Se actualiza el estado de la orden de trabajo seleccionada a TERMINADA en todo el sistema.

#### **5.2.2.3 Procedimiento de prueba**

En la tabla se presenta los

procedimientos de las pruebas

Tabla 26. Pruebas Actualizar estado de orden de trabajo

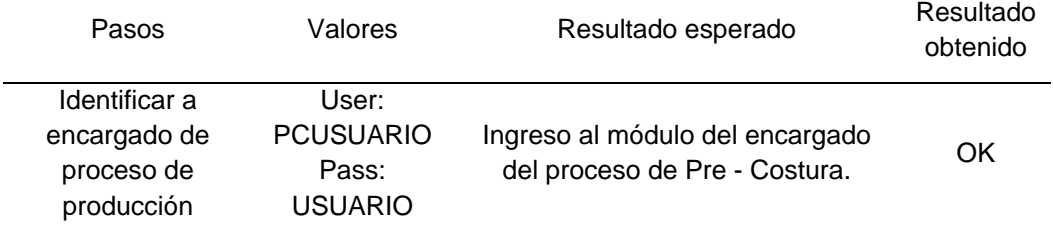

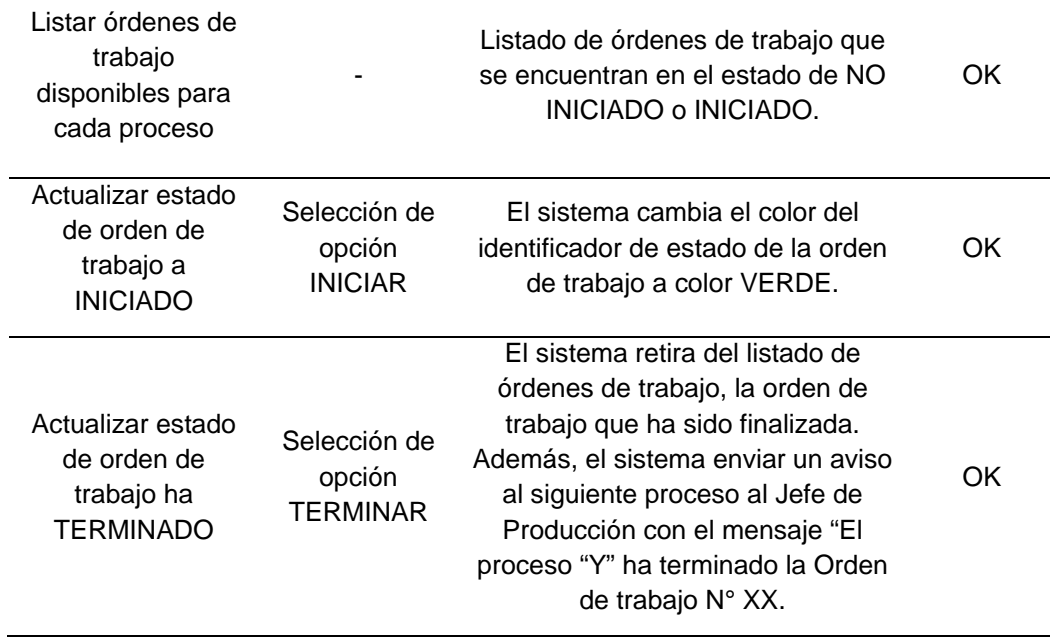

Elaborado por: Los autores

# **5.2.3 Historia de prueba: Generar orden de trabajo**

#### **5.2.3.1 Descripción de la historia de prueba**

Este informe de desarrollo de software

abarca el grupo de ensayos efectuados sobre la historia de usuario "Generar Orden de trabajo". Las pruebas realizadas a esta historia de usuario fueron:

- Identificar al usuario como Vendedor
- Datos incorrectos: Ingresar letras en el campo "Número de proforma"
- Datos incorrectos: Ingresar letras en el campo "Cantidad de prendas"
- No se ha seleccionado un cliente
- No se encuentra un cliente en la lista
- No se ha seleccionado ninguna de las opciones de bordado o estampado
- No se ha detallado el material del producto textil
- No se ha seleccionado un diseño de producto textil
- No se han seleccionado algún logo para el producto textil
- Se selecciona la opción "Guardar orden de trabajo"

#### **5.2.3.2 Condiciones de ejecución**

a) Identificar al usuario como Vendedor

El sistema identifica al usuario que ha ingresado al sistema como Vendedor, solo si ingresa las credenciales correctas.

a.1) Precondiciones

El Vendedor debe ingresar sus credenciales correctamente y el sistema debe mostrar un listado de todas las órdenes de trabajo creadas en el último mes.

a.2) Valores de entrada

Se detalla el ingreso con los atributos específicos que se requieren para que el sistema identifique al usuario Vendedor:

- Se introduce "azarate" en el campo nombre de usuario
- Se introduce "AZARATE" en el campo contraseña
- Se pulsa el botón "Ingresar"
- a.3) Resultados esperados

El sistema debe ingresar al panel del Vendedor, mostrando un listado con las órdenes de trabajo creadas en el último mes.

b) Datos incorrectos: Ingresar letras en el campo "Número de proforma"

El Vendedor intenta ingresar letras en el campo "Número de proforma".

b.1) Precondiciones

El campo "Número de proforma" no debe contener ningún carácter.

b.2) Valores de entrada

Se ingresa cualquier letra o conjunto de letras del abecedario en el campo "Número de proforma" y se ingresan los demás campos de manera correcta.

- Se selecciona Guardar.
- b.3) Resultados esperados

El sistema debe identificar que el carácter ingresado en el campo "Número de proforma" es una letra y debe enviar una alerta con el mensaje "Se deben ingresar solo números en el campo "Número de proforma".

b.4) Postcondiciones

El sistema no debe guardar la orden de trabajo.

c) Datos incorrectos: Ingresar letras en el campo "Cantidad de prendas"

- El Vendedor intenta ingresar letras en el campo "Cantidad de prendas".
	- c.1) Precondiciones

El campo "Número de proforma" no debe contener ningún carácter.

c.2) Valores de entrada

Se ingresa cualquier letra o conjunto de letras del abecedario en el campo "Cantidad de prendas" y se ingresan los demás campos de manera correcta.

- Se selecciona Guardar
- c.3) Resultados esperados

El sistema debe identificar que el carácter ingresado en el campo "Cantidad de prendas" es una letra y debe enviar una alerta con el mensaje "Se deben ingresar solo números en el campo "Cantidad de prendas".

c.4) Postcondiciones

El sistema no debe guardar la orden de trabajo.

d) No se ha seleccionado un cliente

El Vendedor no selecciona un cliente e intenta guardar la orden de trabajo.

d.1) Precondiciones

Los otros campos de la orden de trabajo están bien ingresados.

d.2) Valores de entrada

En esta actividad se deben ingresar correctamente los datos de los otros campos de la orden de trabajo.

- En el campo Cliente no se selecciona ninguna opción.
- d.3) Resultados esperados

El sistema debe enviar una alerta con el mensaje "Se debe seleccionar un cliente para guardar la orden de trabajo.

d.4) Postcondiciones

El sistema no debe guardar la orden de trabajo.

e) No se encuentra un cliente en la lista

El Vendedor no encuentra a un cliente dentro de la lista de los clientes.

e.1) Precondiciones

El sistema me debe permitir ingresar un nuevo cliente.

e.2) Valores de entrada

Los valores que se deben ingresar para agregar un nuevo cliente son:

- Razón social del cliente
- RUC del cliente
- Dirección del cliente
- e.3) Resultados esperados

Una vez ingresados los datos del cliente, el sistema debe almacenar este cliente.

e.4) Postcondiciones

El sistema debe mostrarlo en el listado de cliente en el módulo Generar orden de trabajo.

f) No se ha detallado el material del producto textil

El Vendedor no detalla el material del producto textil y desea guardar la orden de trabajo.

f.1) Precondiciones

Los demás campos de la orden del trabajo deben estar ingresados de manera correcta.

f.2) Valores de entrada

En esta actividad no existen valores de entrada, ya que lo que se desea probar es lo que hace el sistema al no ingresar un valor al campo "Descripción".

f.3) Resultados esperados

El sistema debe enviar una alerta con el mensaje "Se debe describir el material del producto textil para guardar la orden de trabajo".

f.4) Postcondiciones

El sistema no debe guardar la orden de trabajo.

g) No se ha seleccionado un diseño de producto textil

El Vendedor no ha seleccionado una imagen que puede ser tomado como el diseño del producto textil que se va a elaborar.

g.1) Precondiciones

Los demás campos de la orden del trabajo deben estar ingresados de manera correcta.

g.2) Valores de entrada

En esta actividad no existen valores de entrada, ya que se desea mostrar que hace el sistema cuando no se selecciona un diseño del producto textil a elaborar.

g.3) Resultados esperados

El sistema debe enviar una alerta con el mensaje "Ingresar un diseño de producto textil para guardar la orden de trabajo".

g.4) Postcondiciones

El sistema no debe guardar la orden de trabajo.

h) No se ha ingresado ningún logo para el producto textil

El Vendedor no ha seleccionado una imagen que puede ser tomado como el logo del producto textil que se va a elaborar.

h.1) Precondiciones

Los demás campos de la orden del trabajo deben estar ingresados de manera correcta.

h.2) Valores de entrada

En esta actividad no existen valores de entrada, ya que se desea mostrar que hace el sistema cuando no se selecciona un logo o más del producto textil a elaborar.

h.3) Resultados esperados

El sistema debe enviar una alerta con el mensaje "Ingresar un logo de producto textil para guardar la orden de trabajo".

h.4) Postcondiciones

El sistema no debe guardar la orden de trabajo.

i) Se selecciona la opción "Guardar orden de trabajo"

El Vendedor ingresa todos los datos solicitados para guardar la orden de trabajo.

i.1) Precondiciones

Todos los campos no deben contener ningún dato.

i.2) Valores de entrada

En esta actividad se ingresan los siguientes datos para realizar la prueba de guardar orden de trabajo.

- Número de proforma: 99999
- Cliente: Corporación Lindley
- Producto: Polo camisero
- Cantidad: 500
- Material: El material debe ser tela pique
- Diseño: poloCorpLindleySetiembre.jpg
- Logo: logoCorpLindley.jpg
- Se selecciona la opción de bordado
- i.3) Resultados esperados

El sistema guarda la orden de trabajo mostrando el mensaje "Se guardó satisfactoriamente la orden de trabajo N°XX".

i.4) Postcondiciones

El sistema envía un aviso al encargado del proceso de Diseño y al Jefe de Producción con el mensaje: "Se ha creado la Orden de trabajo N° XX".

### **5.2.4 Procedimiento de prueba**

En la tabla 27 se presentan el procedimiento de las pruebas.

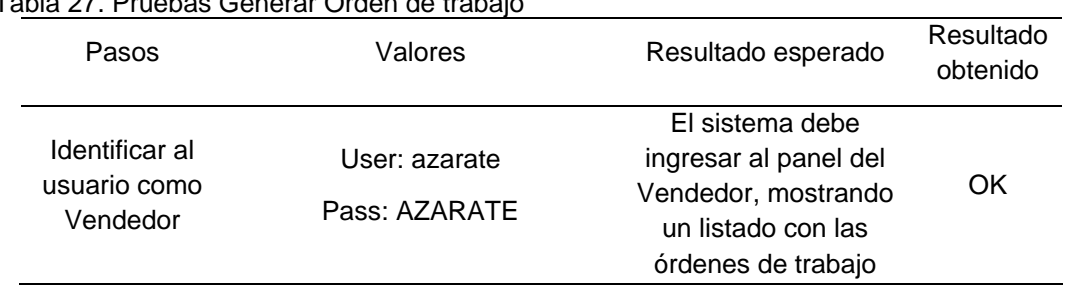

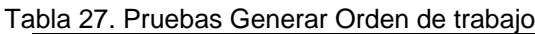

creadas en el último mes.

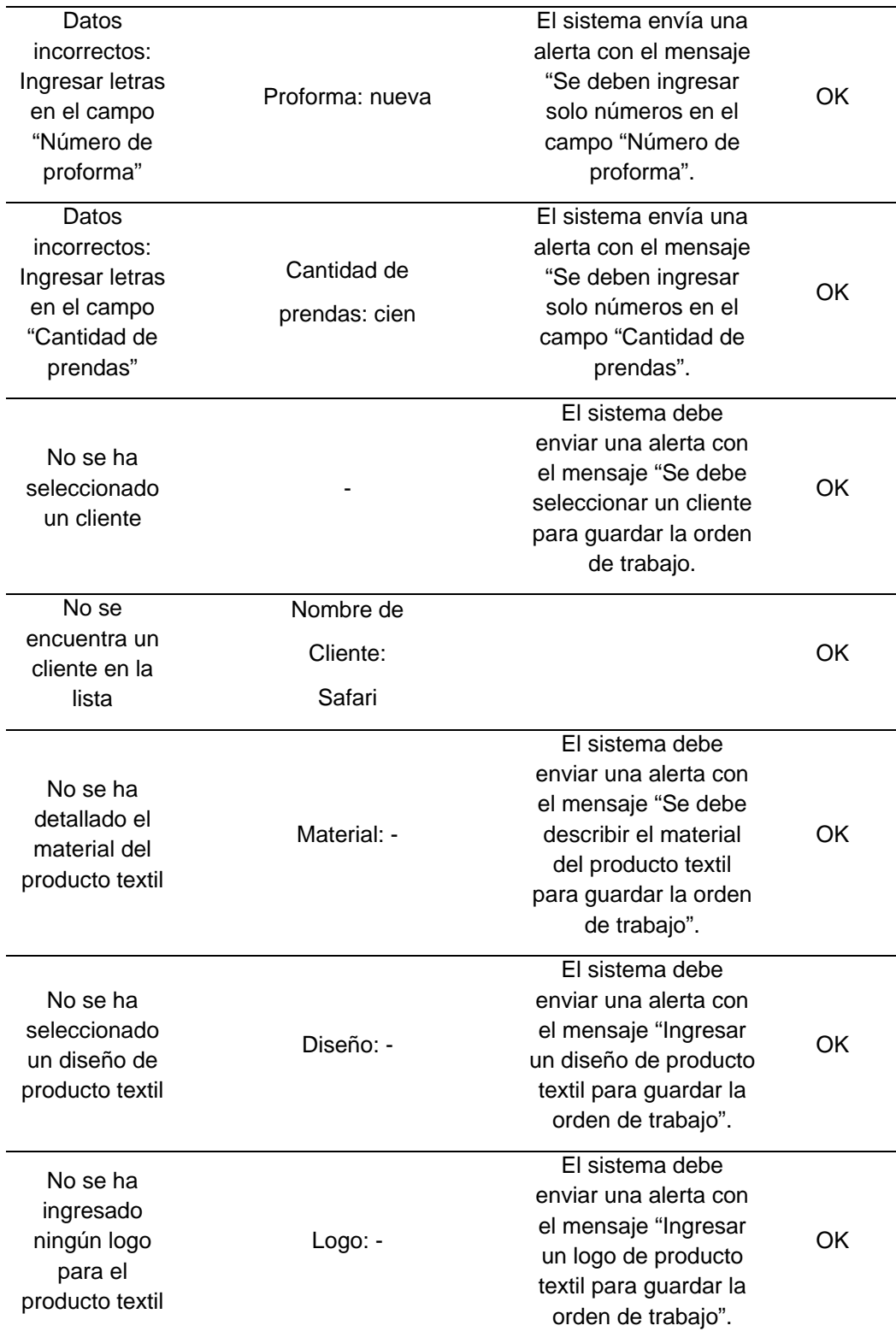

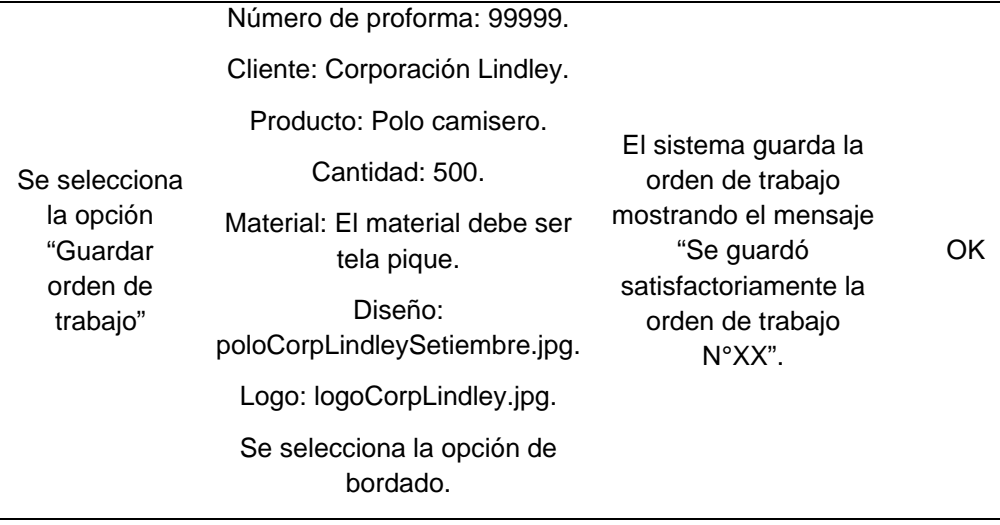

Elaborado por: Los autores

## **5.2.5 Historia de prueba: Generar reportes de órdenes de trabajo**

# **5.2.5.1 Descripción del caso de prueba**

Este informe de desarrollo de software

abarca el grupo de ensayos efectuados sobre la historia de usuario "Generar reportes de órdenes de trabajo". Las pruebas realizadas a esta historia de usuario son:

- Identificar al usuario como Jefe de Producción
- Se selecciona la opción "Reporte"
- Cambia de mes inicial al reporte "Cantidad de trabajos entregados a tiempo"
- Cambia de mes final al reporte "Cantidad de trabajos entregados a tiempo"
- Seleccionar mes inicial mayor que mes final
- Cambiar opción "Ver por" a Procesos
- Cambiar el mes en la vista "Ver por Procesos"

# **5.2.5.2 Condiciones de ejecución**

- a) Identificar al usuario como Jefe de Producción El sistema identifica al usuario que ha ingresado al sistema como Jefe de Producción, solo si ingresa las credenciales correctas.
	- a.1) Precondiciones

El Jefe de Producción debe ingresar sus credenciales correctamente y el sistema debe mostrar un listado de todas las órdenes de trabajo creadas en el último mes.

a.2) Valores de entrada

Se detallan los ingresos con los atributos específicos que se requieren para que el sistema identifique al usuario Vendedor

- Se introduce "jcespedez" en el campo nombre de usuario
- Se introduce "Secure\$prod1" en el campo contraseña
- Se pulsa el botón "Ingresar"
- a.3) Resultados esperados

El sistema debe ingresar al panel del Jefe de Producción, mostrando un listado con las órdenes de trabajo creadas en el último mes.

b) Se selecciona la opción "Reporte"

El Jefe de Producción selecciona la opción "Reporte" de la página principal de su módulo.

b.1) Precondiciones

El Jefe de Producción se debe encontrar en la página principal de su módulo.

b.2) Valores de entrada

Solo se debe seleccionar la opción "Reporte".

b.3) Resultados esperados

El sistema debe abrir el módulo de reportes.

c) Cambia de mes inicial al reporte "Cantidad de trabajos entregados a tiempo"

El Jefe de Producción intenta generar un reporte de la cantidad de trabajos entregados a tiempo con un determinado mes como inicio.

c.1) Precondiciones

El reporte debe tener como fecha de inicio: enero 2014.

c.2) Valores de entrada

Se va a modificar la fecha de inicio del reporte de la cantidad de trabajos entregados a tiempo.

- Se selecciona el mes de abril.
- c.3) Resultados esperados

El sistema muestra el reporte de la cantidad de trabajos entregados a tiempo entre los meses que se han seleccionado.

- d) Cambia de mes final al reporte "Cantidad de trabajos entregados a tiempo" El Jefe de Producción intenta generar un reporte de la cantidad de trabajos entregados a tiempo con un determinado mes como final.
	- d.1) Precondiciones

El reporte debe tener como fecha de final el mes que está cursando.

d.2) Valores de entrada

Se va a modificar la fecha final del reporte de la cantidad de trabajos entregados a tiempo.

- Se selecciona el mes de setiembre
- d.3) Resultados esperados

El sistema muestra el reporte de la cantidad de trabajos entregados a tiempo entre los meses que se han seleccionado.

e) Seleccionar mes inicial mayor que mes final

El Jefe de Producción intenta generar un reporte con el mes inicial del reporte mayor al mes final de este reporte.

e.1) Precondiciones

El reporte debe tener como mes inicial un mes menor al mes final.

e.2) Valores de entrada

Se van a escoger dos meses que intenten generar un error en el sistema.

- Mes inicio: setiembre 2014.
- Mes final: julio 2014.
- e.3) Resultados esperados

El sistema debe mostrar un aviso de error con el mensaje: "Volver a seleccionar los meses del reporte".

e.4) Postcondiciones

El sistema no debe realizar el reporte.

f) Cambiar opción "Ver por" a Procesos

El Jefe de Producción desea ver un nuevo reporte de las horas en promedio que le toma a cada proceso en terminar una orden de trabajo.

f.1) Precondiciones

La página en la que se encuentra el Jefe de Producción debe ser Ver por "N° Órdenes".

f.2) Valores de entrada

Se selecciona la opción "Procesos".

f.3) Resultados esperados

El sistema debe mostrar al Jefe de Producción el reporte de las horas en promedio que le toma a cada proceso en terminar una orden de trabajo.

g) Cambiar el mes en la vista "Ver por Procesos"

El Jefe de Producción desea ver un reporte de las horas en promedio que le toma a cada proceso en terminar una orden de trabajo.

g.1) Precondiciones

El sistema debe encontrarse en la vista "Ver por Procesos" y el mes debe ser el mes actual.

g.2) Valores de entrada

Se selecciona un mes diferente al mes actual. Se selecciona el mes de setiembre.

g.3) Resultados esperados

El sistema debe mostrar los resultados de las horas en promedio que le tomó a cada proceso en terminar una orden de trabajo en el mes de setiembre.

# **5.2.5.3 Procedimiento de prueba**

En la tabla 28 se presenta los pasos de los procedimientos de prueba.

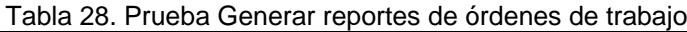

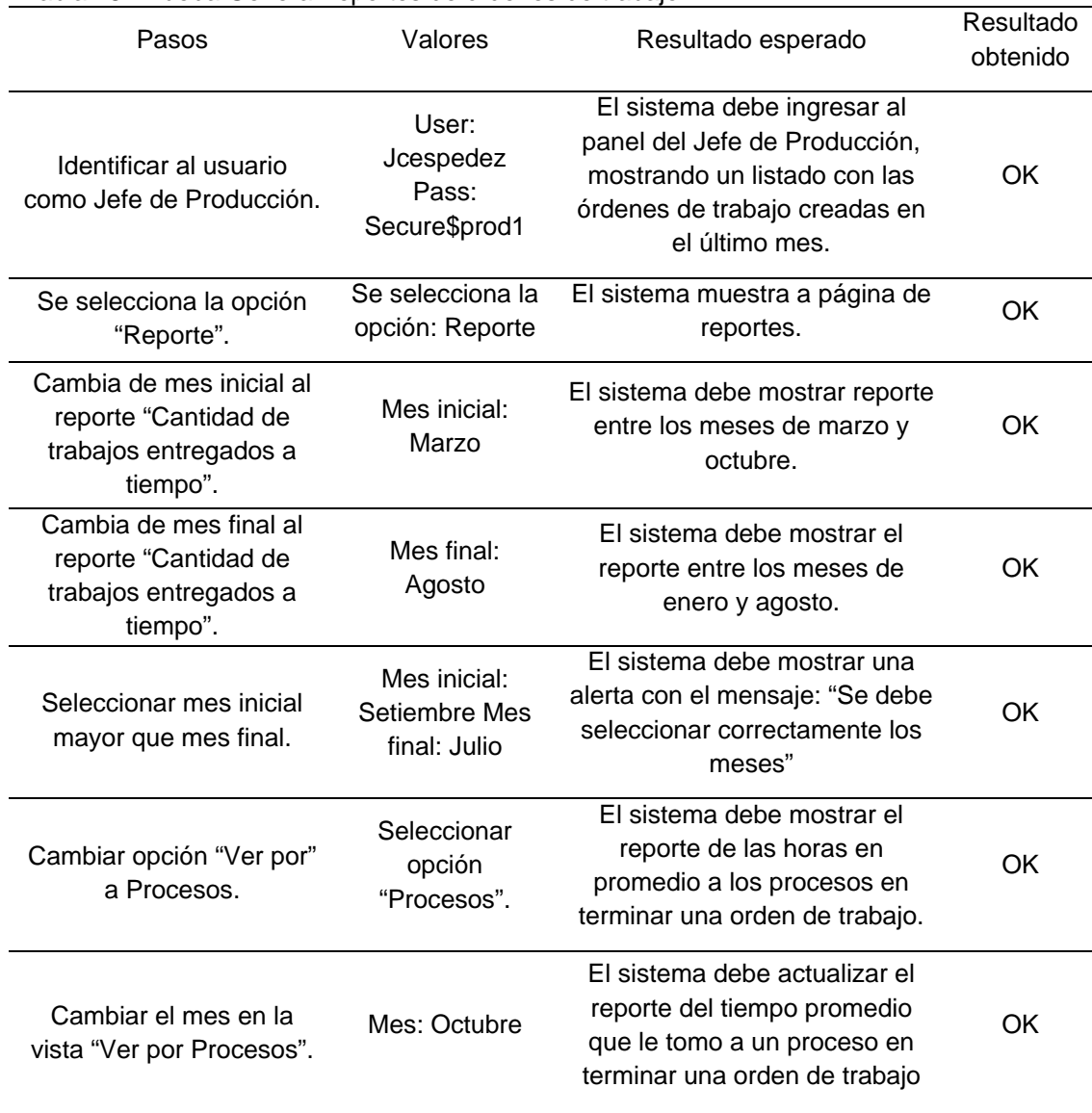

Elaborado por: Los autores

# **5.2.6 Historia de prueba: Gestionar mejora de producto terminado**

### **5.2.6.1 Descripción del caso de prueba**

Este informe de desarrollo de software

abarca el grupo de ensayos efectuados sobre la historia de usuario "Gestionar mejora de producto terminado". Las pruebas realizadas a esta historia de usuario fueron:

- Identificar al usuario como Encargado del proceso de Acabados
- No seleccionar ningún proceso.
- No ingresar ningún comentario

#### **5.2.6.2 Condiciones de ejecución**

- a) Identificar al usuario como Encargado del proceso de Acabados El sistema identifica al usuario que ha ingresado al sistema como Vendedor, solo si ingresa las credenciales correctas.
	- a.1) Precondiciones

El encargado del proceso de Acabados debe ingresar sus credenciales correctamente y el sistema debe mostrar un listado de todas las órdenes de trabajo creadas en el último mes.

a.2) Valores de entrada

Se listan las entradas con los valores específicos que se necesitan para que el sistema identifique al usuario encargado del proceso de Acabados:

- Se introduce "jpinto" en el campo nombre de usuario
- Se introduce "Secure\$acabado1" en el campo contraseña
- Se pulsa el botón "Ingresar"
- a.3) Resultados esperados

El sistema debe ingresar al panel del encargado del proceso de Acabados, mostrando un listado con las órdenes de trabajo creadas en el último mes.

b) No seleccionar ningún proceso

El encargado del proceso de Acabados no selecciona ningún proceso al cual deban ir las prendas que tienen alguna falla.

b.1) Precondiciones

Los campos con los procesos deben estar sin seleccionar.

b.2) Valores de entrada

Se debe ingresar solo los comentarios, pero ningún proceso.

b.3) Resultados esperados

El sistema debe enviar un aviso de error con el mensaje "Se debe seleccionar por lo menos un proceso.

b.4) Postcondiciones

El sistema no debe devolver ninguna orden de trabajo.

c) No se ingresa ningún comentario

El encargado del proceso de Acabados no ingresa ningún comentario por las prendas que se están devolviendo.

c.1) Precondiciones

El campo de comentarios no debe contener ningún comentario.

c.2) Valores de entrada

Se debe seleccionar solo los procesos hacia donde van las prendas que tienen una falla.

c.3) Resultados esperados

El sistema debe enviar un aviso de error con el mensaje "Se debe realizar un comentario sobre las prendas que tienen fallas".

c.4) Postcondiciones

El sistema no debe devolver ninguna orden de trabajo.

### **5.2.6.3 Procedimiento de prueba**

En la tabla 29 se presenta los

procedimientos de prueba en la mejora de productos terminados.

Tabla 29. Pruebas Gestionar mejora de producto terminado

| Pasos                                                   | Valores                                   | Resultado esperado                                                                                                    | Resultado<br>obtenido |
|---------------------------------------------------------|-------------------------------------------|----------------------------------------------------------------------------------------------------|-----------------------|
| Identificar al usuario<br>como Encargado de<br>Acabados | User: jpinto<br>Pass:<br>Secure\$acabado1 | El sistema debe ingresar al<br>panel del encargado del<br>proceso de Acabados,<br>mostrando un listado con las<br>órdenes de trabajo que tiene<br>pendiente. | OK                    |

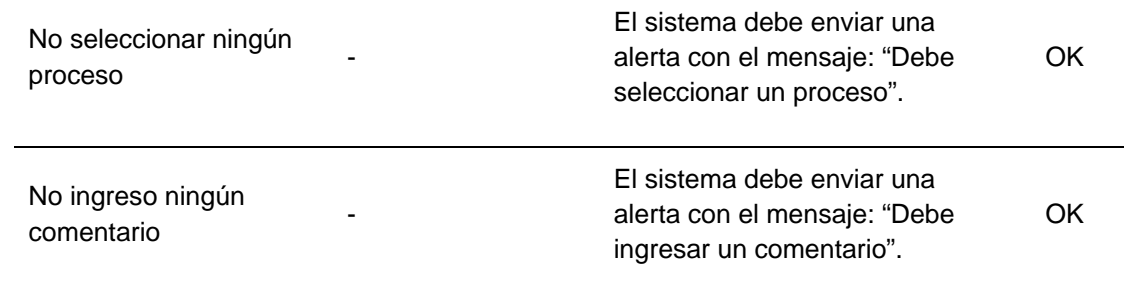

Elaborado por: Los autores

# **5.2.7 Historia de prueba: Registrar nuevo cliente**

### **5.2.7.1 Descripción del caso de prueba**

Este informe de desarrollo de software

abarca el grupo de ensayos efectuados sobre la historia de usuario "Registrar nuevo cliente". Las pruebas realizadas a esta historia de usuario fueron:

- Identificar al usuario como Vendedor
- Ingresar al módulo Generar orden de trabajo
- Seleccionar la opción Agregar nuevo cliente "(+)" del módulo Generar Orden de trabajo
- Registrar nuevo cliente con el dato "Cliente XX" en el campo Razón Social
- Registrar nuevo cliente con el dato "20505412887" en el campo RUC
- Registrar nuevo cliente con el dato "Cliente xx" y con el RUC 20505412887"

### **5.2.7.2 Condiciones de ejecución**

a) Identificar al usuario como Vendedor

El sistema identifica al usuario que ha ingresado al sistema como Vendedor, solo si ingresa las credenciales correctas.

a.1) Precondiciones

El Vendedor debe ingresar sus credenciales correctamente y el sistema debe mostrar un listado de todas las órdenes de trabajo creadas en el último mes.

a.2) Valores de entrada

Se detallan los ingresos con los atributos específicos que se requieren para que el programa identifique al usuario Vendedor.

- Se introduce "azarate" en el campo nombre de usuario
- Se introduce "AZARATE" en el campo contraseña
- Se pulsa el botón "Ingresar"
- a.3) Resultados esperados

El sistema debe ingresar al panel del Vendedor, mostrando un listado con las órdenes de trabajo creadas en el último mes.

b) Ingresar al módulo Generar orden de trabajo

El Vendedor selecciona la opción "Nueva orden de trabajo" de la página principal de su módulo.

b.1) Precondiciones

El Vendedor se debe encontrar en la página principal de su módulo.

b.2) Valores de entrada

Solo se debe seleccionar la opción "Nueva orden de trabajo".

b.3) Resultados esperados

El sistema debe abrir el módulo "Generar orden de trabajo".

c) Seleccionar la opción Agregar nuevo cliente "(+)" del módulo Generar orden de trabajo.

El Vendedor intenta registrar un nuevo cliente ya que no se encuentra dentro de la lista de clientes existente.

c.1) Precondiciones

El cliente no debe estar en la lista de clientes del módulo Generar una orden de trabajo.

c.2) Valores de entrada

Se debe seleccionar la opción Agregar nuevo cliente.

c.3) Resultados esperados

El sistema muestra la página de registrar nuevo cliente.

- d) Registrar nuevo cliente con el dato "Cliente XX" en el campo Razón social. El Vendedor desea registrar a un nuevo cliente ingresando solo su Razón social.
	- d.1) Precondiciones

Los campos razón social y RUC deben estar vacíos.

d.2) Valores de entrada

El dato que se debe ingresar es solo para el campo Razón social:

- Razón social: Cliente XX.
- d.3) Resultados esperados

El sistema debe mostrar un mensaje de alerta que dice: "Debe ingresar el número de RUC".

- e) Registrar nuevo cliente con el dato "20505412887" en el campo RUC. El Vendedor desea registrar a un nuevo cliente solo ingresando el número de RUC de la empresa.
	- e.1) Precondiciones

Los campos razón social y RUC deben estar vacíos.

e.2) Valores de entrada

El dato que se debe ingresar es solo para el campo Razón social.

- Número de RUC: 20505412887.
- e.3) Resultados esperados

El sistema debe mostrar un mensaje de alerta que dice: "Debe ingresar la razón social de la empresa".

f) Registrar nuevo cliente con el dato "Cliente XX" y con el RUC 20505412887".

El Vendedor desea registrar a un nuevo cliente ingresando la razón social y número de RUC de la nueva empresa.

f.1) Precondiciones

Los campos razón social y RUC deben estar vacíos.

f.2) Valores de entrada

Se listan los datos que se ingresan en los campos: Razón social y número de RUC.

- Razón social: Cliente XX

- Número de RUC: 20505412887
- f.3) Resultados esperados

El sistema debe mostrar un mensaje indicando lo siguiente: "Se ha registrado un nuevo cliente".

f.4) Postcondiciones

El sistema debe agregar a este nuevo cliente en la lista de clientes en el módulo Generar una orden de trabajo.

## **5.2.7.3 Procedimiento de prueba**

En la tabla 30 se presenta las pruebas del registro nuevo de cliente

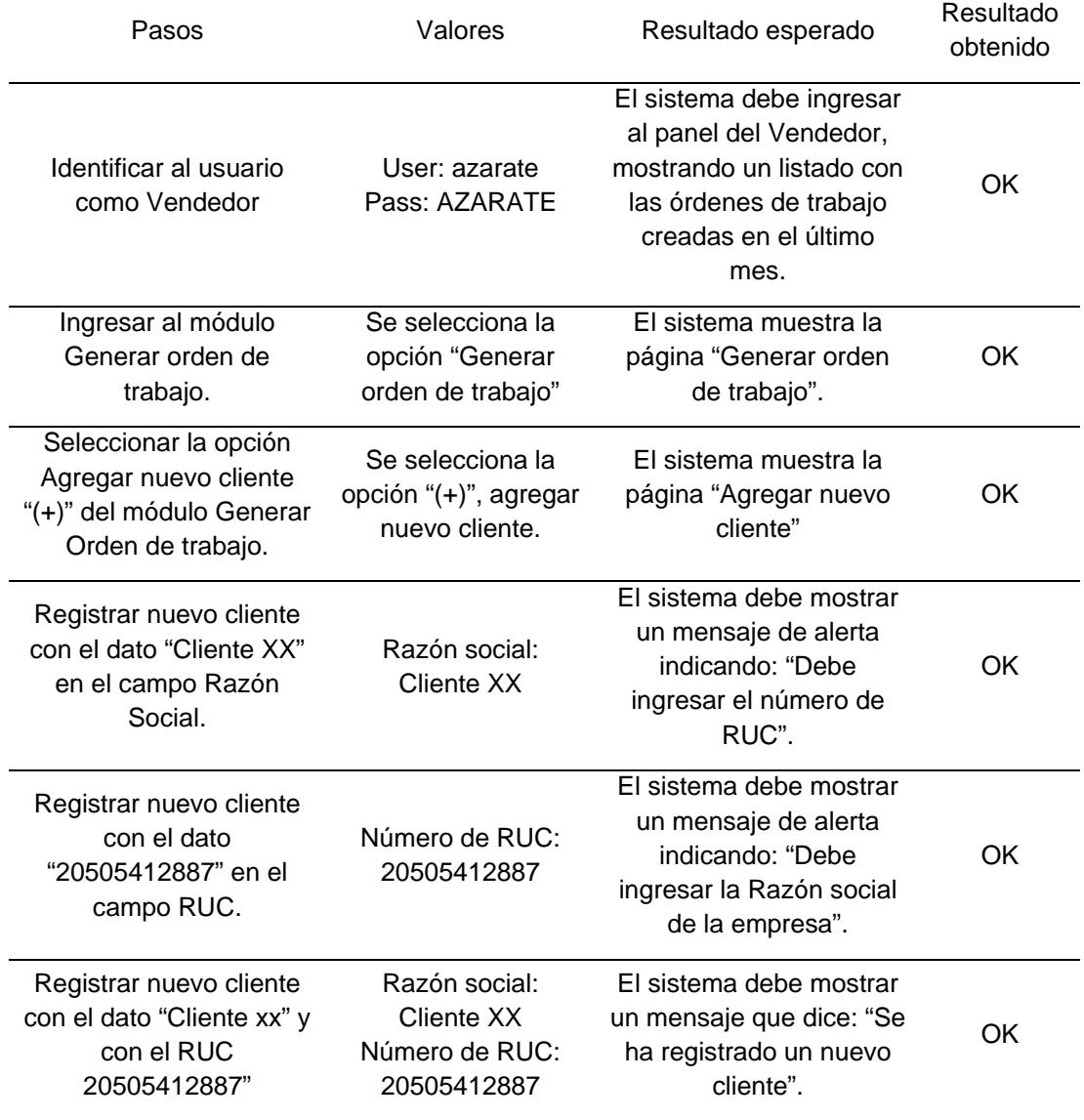

Tabla 30. Prueba Registro nuevo cliente

Elaborado por: Los autores

## **5.2.8 Historia de prueba: Consultar estado de órdenes de trabajo**

### **5.2.8.1 Descripción del caso de prueba**

Este informe de desarrollo de software abarca el grupo de ensayos efectuados sobre la historia de usuario "Consultar estado de órdenes de trabajo". Las pruebas realizadas a esta historia de usuario fueron:

- Identificar al usuario como Jefe de Producción
- Identificar al usuario como Vendedor
- Filtrar órdenes de trabajo por "Iniciados"
- Filtrar órdenes de trabajo por "Standby"
- Filtrar órdenes de trabajo por "Terminado"
- Consultar detalles de órdenes de trabajo terminadas.

# **5.2.8.2 Condiciones de ejecución**

a) Identificar al usuario como Jefe de Producción

El sistema identifica al usuario que ha ingresado al sistema como Jefe de Producción, solo si ingresa las credenciales correctas.

a.1) Precondiciones

El Jefe de Producción debe ingresar sus credenciales correctamente y el sistema debe mostrar un listado de todas las órdenes de trabajo creadas en el último mes.

a.2) Valores de entrada

Se detallan los ingresos con los atributos específicos que se requieren para que el sistema identifique al usuario Vendedor.

- Se introduce "jcespedez" en el campo nombre de usuario
- Se introduce "Secure\$prod1" en el campo contraseña
- Se pulsa el botón "Ingresar"
- a.3) Resultados esperados

El sistema debe ingresar al panel del Jefe de Producción, mostrando un listado con las órdenes de trabajo creadas en el último mes.

b) Identificar al usuario como Vendedor

El sistema identifica al usuario que ha ingresado al sistema como Vendedor, solo si ingresa las credenciales correctas.

b.1) Precondiciones

El Vendedor debe ingresar sus credenciales correctamente y el sistema debe mostrar un listado de todas las órdenes de trabajo creadas en el último mes.

b.2) Valores de entrada

Se detallan los ingresos con los atributos específicos que se requieren para que el sistema identifique al usuario Vendedor.

- Se introduce "azarate" en el campo nombre de usuario
- Se introduce "AZARATE" en el campo contraseña
- Se pulsa el botón "Ingresar"
- b.3) Resultados esperados

El sistema debe ingresar al panel del Vendedor, mostrando un listado con las órdenes de trabajo creadas en el último mes.

c) Filtrar órdenes de trabajo por "Iniciados"

El Jefe de Producción o Vendedor desea conocer que órdenes de trabajo han sido iniciadas en algún proceso.

c.1) Precondiciones

El sistema debe mostrar el listado de órdenes de trabajo completo o filtrado por "Standby" o "Terminados".

c.2) Valores de entrada

Se debe seleccionar la opción "Iniciados".

c.3) Resultados esperados

El sistema muestra el listado de las órdenes de trabajo que han sido iniciadas en algún proceso.

d) Filtrar órdenes de trabajo por "Standby"

El Jefe de Producción o Vendedor desea conocer que órdenes de trabajo se encuentran en "Standby" en algún proceso.

d.1) Precondiciones

El sistema debe mostrar el listado de órdenes de trabajo completo o filtrado por "Iniciados" o "Terminados".

d.2) Valores de entrada

Se debe seleccionar la opción "Standby".

d.3) Resultados esperados

El sistema muestra el listado de las órdenes de trabajo que se encuentran en Standby en algún proceso.

e) Filtrar órdenes de trabajo por "Terminados"

El Jefe de Producción o Vendedor desea conocer que órdenes de trabajo se han terminado y también conocer las horas que tomo terminarlas.

e.1) Precondiciones

El sistema debe mostrar el listado de órdenes de trabajo completo o filtrado por "Standby" o "Iniciados".

e.2) Valores de entrada

Se debe seleccionar la opción "Terminados".

e.3) Resultados esperados

El sistema muestra el listado de las órdenes de trabajo que han sido terminadas por completo.

f) Consultar detalles de órdenes de trabajo terminadas.

El Jefe de Producción o Vendedor desea conocer los detalles de las órdenes de trabajo que se han terminado y saber cuánto tiempo le ha tomado a cada proceso.

f.1) Precondiciones

El sistema debe mostrar el listado de órdenes de trabajo completo o filtrado por "Terminados".

f.2) Valores de entrada

Se selecciona la opción "Detalles" de una orden de trabajo que se ha terminado por completo.

f.3) Resultados esperados

El sistema muestra el tiempo que tomó en terminar la orden de trabajo seleccionada en cada proceso.

#### **5.2.8.3 Procedimiento de prueba**

En la tabla 31 se presenta las pruebas realizadas a las consultas.

Tabla 31. Prueba consultar estado de órdenes de trabajo

| Pasos                                                                                                    | Valores                                   | Resultado esperado                                                                                                    | Resultado<br>obtenido |
|----------------------------------------------------------------------------------------------------|-------------------------------------------|----------------------------------------------------------------------------------------------------|-----------------------|
| Identificar al usuario<br>como Vendedor.                                                                   | User: azarate<br>Pass: AZARATE            | El sistema debe ingresar al<br>panel del Vendedor,<br>mostrando un listado con las<br>órdenes de trabajo creadas en<br>el último mes.           | OK.                   |
| Identificar al usuario<br>como Jefe de<br>Producción.                                                      | User: jcespedez<br>Pass:<br>Secure\$prod1 | El sistema debe ingresar al<br>panel del Jefe de Producción,<br>mostrando un listado con las<br>órdenes de trabajo creadas en<br>el último mes. | OK                    |
| Filtrar órdenes de<br>trabajo por<br>"Iniciados".                                                          | Se selecciona la<br>opción: "Iniciados"   | El sistema debe mostrar solo<br>las órdenes de trabajo que<br>tengan el estado de iniciado en<br>cualquier proceso.                             | OK                    |
| Filtrar órdenes de<br>trabajo por<br>"Standby".                                                            | Se selecciona la<br>opción: "Standby"     | El sistema debe mostrar solo<br>las órdenes de trabajo que<br>tengan el estado de Standby<br>en cualquier proceso.                              | OK                    |
| Filtrar órdenes de<br>Se selecciona la<br>trabajo por<br>opción:<br>"Terminados".<br>"Terminados"          |                                           | El sistema debe mostrar solo<br>las órdenes de trabajo que han<br>concluido todos los procesos.                                                 | OK                    |
| <b>Consultar detalles</b><br>Se selecciona la<br>de órdenes de<br>opción: "Detalles"<br>trabajo terminadas |                                           | El sistema debe mostrar un<br>listado con los procesos y el<br>tiempo que se han demorado<br>cada proceso en terminarlo.                        | OK                    |

Elaborado por: Los autores

### **5.3 Resultados**

Según la ejecución de los ensayos efectuadas al

empleo obteniendo los resultados que se presentan a continuación:

# **5.3.1 Prueba de funcionalidad**

Los resultados para las pruebas de funcionamiento se congregaron según a la realización de los asuntos de prueba. Se puede indicar que las pruebas de funcionalidad de cada una de las historias de usuario fueron exitosas (Ver Tabla 30).

Los detalles de estos resultados se encuentran descritos en las historias de pruebas, que se describió en el apartado anterior.

#### **5.3.2 Resultados de pruebas de integridad**

Las pruebas de integridad se realizaron siguiendo el manual de usuario. Una vez terminadas las pruebas de integridad se pudo concluir que estas pruebas fueron exitosas. En la tabla 32 se presenta los resultados

Tabla 32. Resultados de casos de pruebas

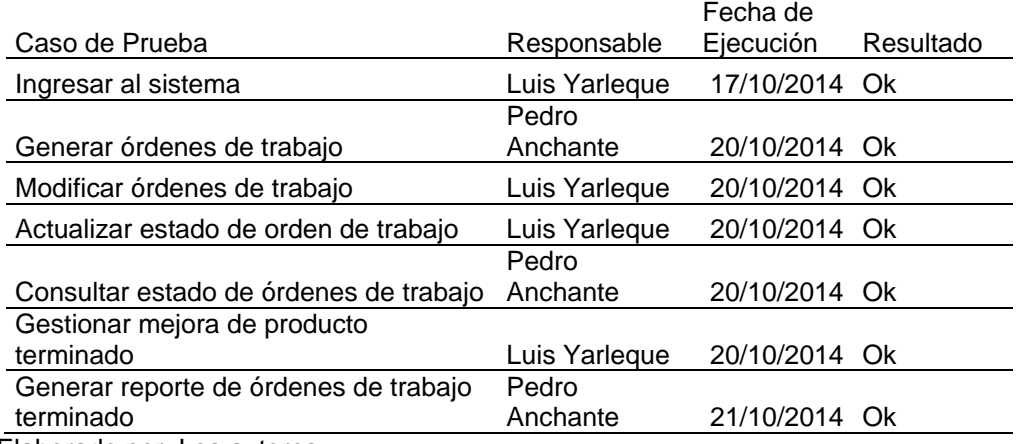

Elaborado por: Los autores

### **CAPÍTULO VI**

### **DISCUSIÓN Y APLICACIONES**

En este capítulo se verifica y evalúa la operatividad del sistema de información implantado, cuyos resultados se interpretan siendo validados en un plan de pruebas estratégico, donde los ingresos de datos y las salidas dan los resultados previstos, considerando como referencia los tiempos en espera de órdenes de trabajo entre procesos, proceso con mayor tiempo de duración dentro de la producción de acabados textiles y la cantidad de trabajos entregados dentro del tiempo acordado con el cliente.

# **6.1 Discusión 6.1.1 Evaluación de tiempos de espera de OT entre proceso**

- Sistema manual

Se menciona que el personal de la empresa Publivigo S.A.C. desarrolla sus actividades de producción rutinarias, en lo cual se identifica un registro de forma manual, incurriendo en la ejecución de los procesos de producción en forma desorganizada y sin una planificación adecuada, ya que se realizan registros engorrosos y no alineados al procedimiento de producción que se rige dentro de la empresa. Como consecuencia de estas observaciones, se identifica que inicialmente no se contaba con un control adecuado de las órdenes de trabajo, relacionado al tiempo de espera que se presentaba al momento de pasar de un proceso de producción a otro, obteniendo tiempos muertos que conllevaban a la desorganización de la atención de los pedidos y a la no priorización de los mismos. En tanto, cabe indicar que se toma una muestra promedio aleatoria del mes de agosto, proporcionada por el Jefe de Producción, en lo cual se muestra el tiempo promedio de espera de todas las Órdenes de Trabajo realizadas en el mes mencionado y que para afines de presentación se categorizan en indicadores que contemplan los tiempos de espera entre 2 procesos (Ver tabla 33 y 34)

| Indicadores                |   |   |   |   | Diseño Precostura Costura Bordado Estampado Acabado |   |
|----------------------------|---|---|---|---|-----------------------------------------------------|---|
| Tiempo de espera 1         | X | x |   |   |                                                     |   |
| Tiempo de espera 2         |   | x | x |   |                                                     |   |
| Tiempo de espera 3         |   |   | x | x |                                                     |   |
| Tiempo de espera 4         |   |   |   | x | x                                                   |   |
| Tiempo de espera 5         |   |   |   |   | x                                                   | x |
| Eloborado por: Loc autoros |   |   |   |   |                                                     |   |

Tabla 33. Categorización de tiempo de espera entre 2 procesos

Elaborado por: Los autores Fuente: Publivigo S.A.C., 2014

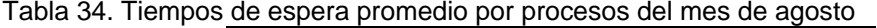

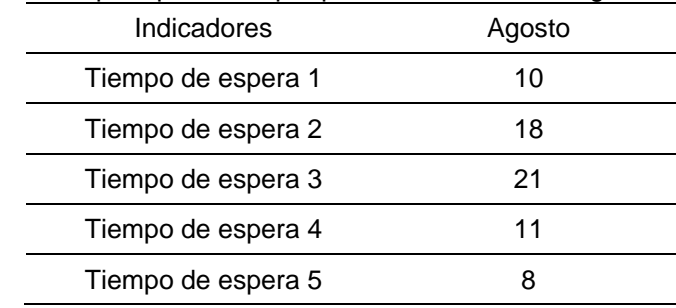

Elaborado por: Los autores Fuente: Publivigo S.A.C., 2014

Se esquematiza los tiempos de espera promedio por proceso del mes de agosto (Ver figura 9).

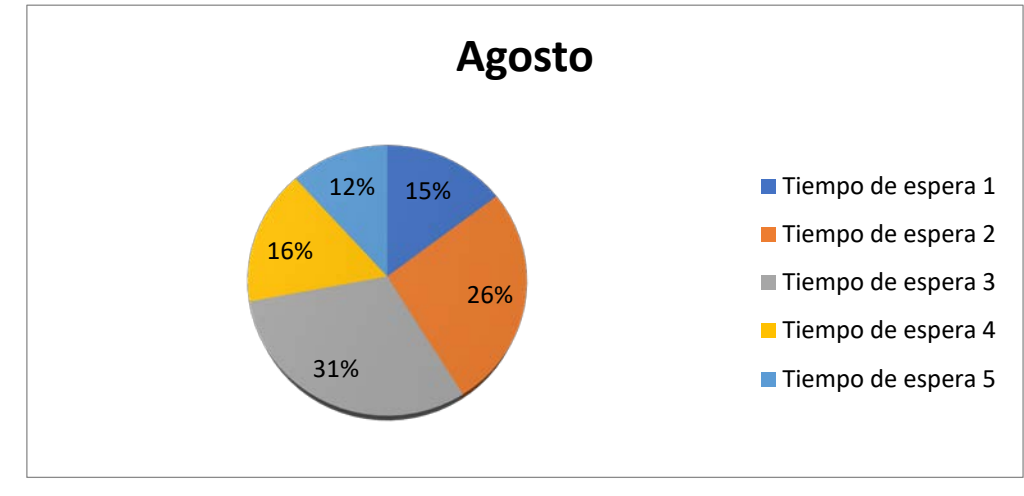

Figura 8. Tiempos de espera promedio por procesos del mes de agosto Elaborado por: Los autores Fuente: Publivigo S.A.C., 2014

- Sistema automatizado

Con la finalidad de cumplir los objetivos establecidos en la presente tesis y realizando las pruebas respectivas en el Sistema de Integración en procesos de producción textil, se pone a conocimiento que conjuntamente con el apoyo del personal de la empresa, se puso en ejecución lo implementado con una producción de 7 y 8 órdenes de trabajo en los meses de septiembre y octubre respectivamente, en lo cual resultaron indicadores oportunos de medición de los tiempos de espera de cada Orden de Trabajo, tomando un promedio de ellos y plasmándolo (Ver Tablas 35 y Figura 10).

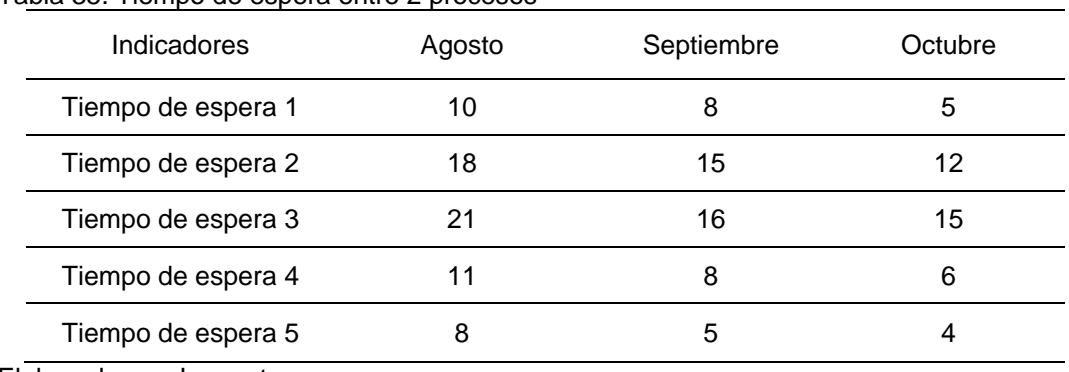

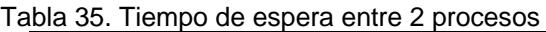

Elaborado por: Los autores Fuente: Publivigo S.A.C., 2014

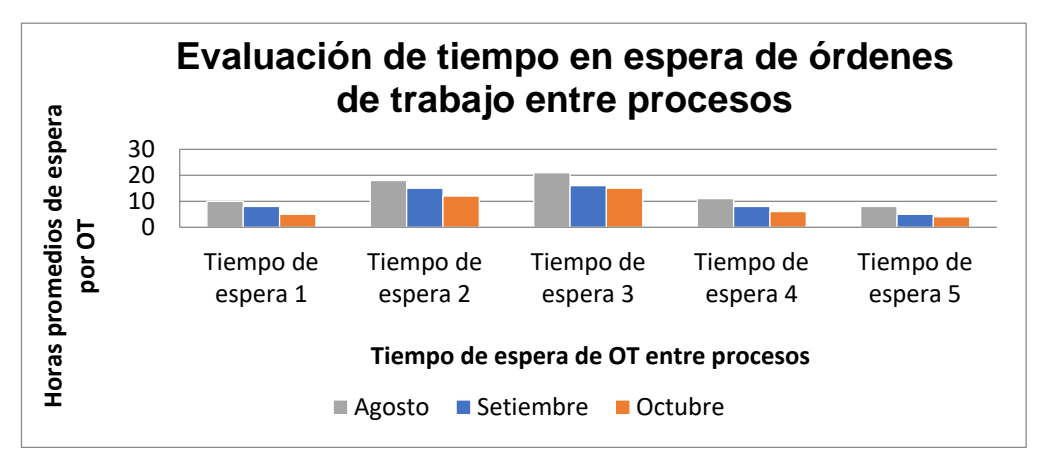

Figura 9. Evaluación de tiempo en espera de OT entre procesos Elaborado por: Los autores Fuente: Publivigo S.A.C., 2014

En tanto, se puede evidenciar y se demuestra que existe una reducción del tiempo de duración en espera existente entre los procesos de producción de los acabados textiles.

# **6.1.2 Evaluación del proceso con mayor tiempo de duración**

Con respecto a este criterio de evaluación, se menciona que la propuesta de verificar el proceso con mayor tiempo de duración, esta denotado en medir todas las órdenes de trabajo que son ejecutadas mensualmente y sacar un promedio del tiempo de duración de todas ellas, para así poder identificar el proceso que genera el cuello de botella. Cabe mencionar, que antes de la implantación del sistema, no se realizó una recolección de indicadores de este tipo, por el motivo que no se llevaba un control del tiempo que se tomaba una Orden de Trabajo en cada proceso. En tanto, se muestran los datos mostrados mediante el dashboard del sistema (Ver tabla 36 y Figura 11).

| Procesos   | Setiembre | Octubre |  |  |  |  |
|------------|-----------|---------|--|--|--|--|
| Diseño     |           | 5       |  |  |  |  |
| Precostura |           | 6.6     |  |  |  |  |
| Costura    | 10        | 8       |  |  |  |  |
| Bordado    | 6         | 4.5     |  |  |  |  |
| Estampado  | 5         |         |  |  |  |  |
| Acabado    |           |         |  |  |  |  |
|            |           |         |  |  |  |  |

Tabla 36. Tiempos promedio de duración por procesos

Elaborado por: Los autores Fuente: Publivigo S.A.C., 2014

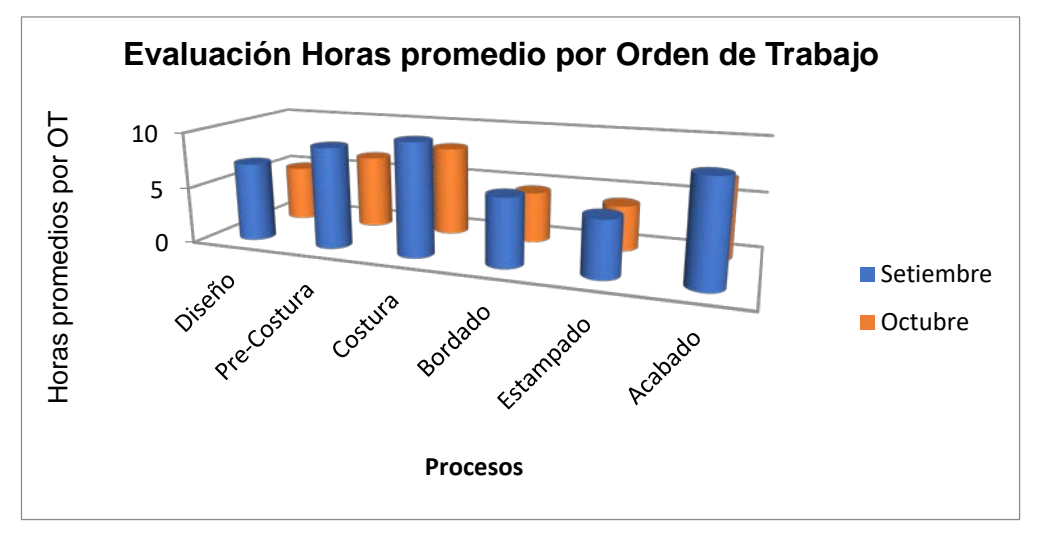

Figura 10. Evaluación Horas promedio por orden de trabajo Elaborado por: Los autores Fuente: Publivigo S.A.C., 2014

Por lo tanto, se puede identificar con esta información el proceso con mayor duración dentro de la producción de acabados textiles, que sería de gran utilidad ante un posible cuello de botella.

# **6.1.3 Evaluación de la cantidad de trabajos entregados**

- Sistema Manual

En el último indicador a sustentar, se menciona que se brindaron reportes de trabajos que fueron entregados dentro del tiempo establecido con el cliente y los que no fueron entregados dentro de la fecha indicada. Cabe mencionar que los indicadores porcentuales dan una vista más puntual en cada mes de análisis (Ver tabla 37).

Tabla 37. Número de trabajos terminados por meses de producción

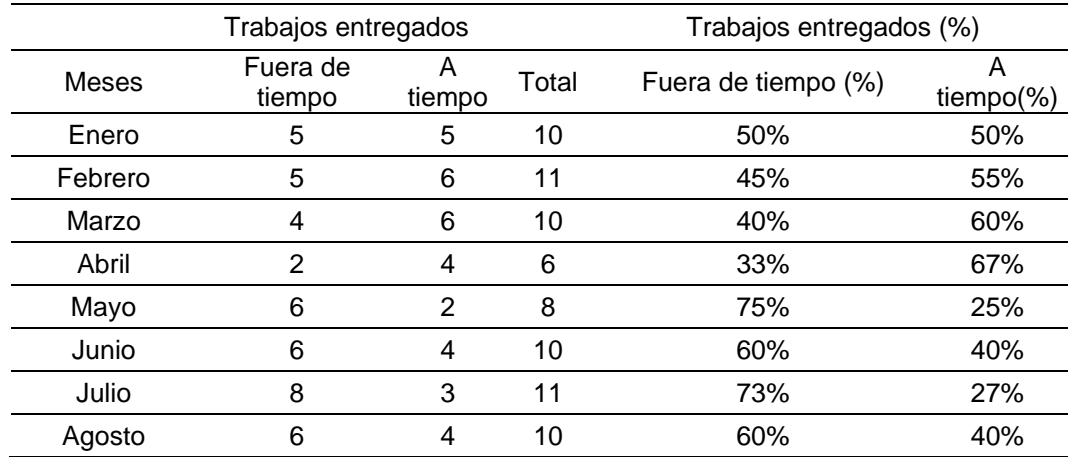

Elaborado por: Los autores

Fuente: Publivigo S.A.C., 2014

#### - Sistema Automatizado

Finalmente, se realizó un análisis de los trabajos que fueron entregados al cliente, en los cuales se esquematizó en la siguiente tabla, con relación a la información que se registra en el sistema automáticamente, al momento del registro y/o actualización de una orden de trabajo. A continuación, se presentan los datos generados desde la implantación del sistema (Ver tabla 38 y Figuras 12, 13 y 14).

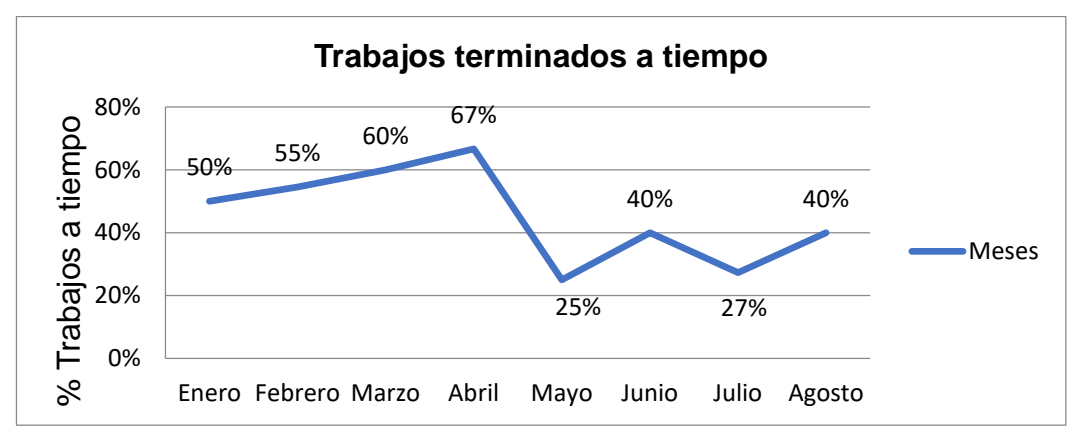

Figura 11. Trabajos terminados a tiempo Elaborado por: Los autores Fuente: Publivigo S.A.C., 2014

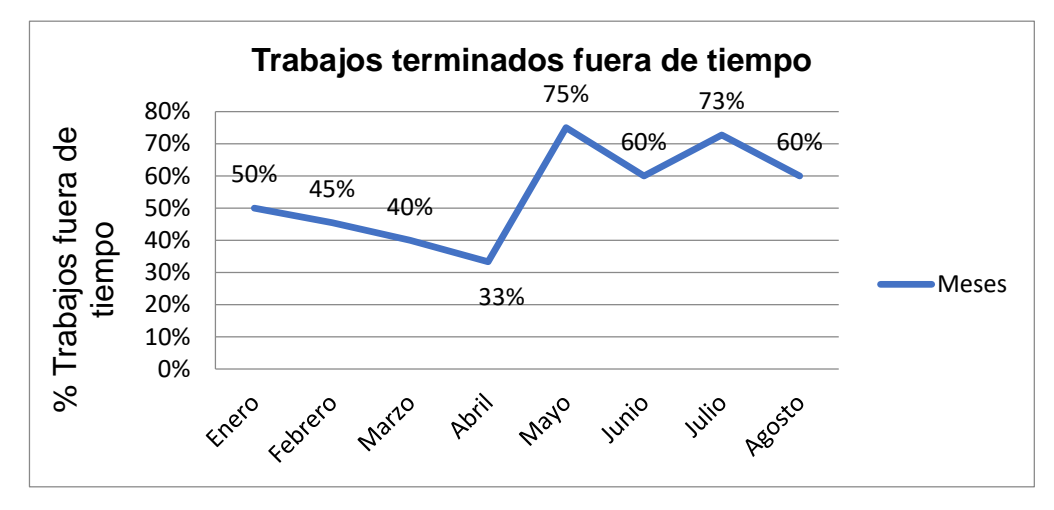

Figura 12. Trabajos terminados fuera de tiempo Elaborado por: Los autores Fuente: Publivigo S.A.C., 2014

Tabla 38. Número de trabajos terminados por meses de producción

|            | Trabajos entregados |   |   | Trabajos entregados (%)                            |          |  |
|------------|---------------------|---|---|----------------------------------------------------|----------|--|
| Meses      |                     |   |   | Fuera de tiempo A tiempo Total Fuera de tiempo (%) | A tiempo |  |
|            |                     |   |   |                                                    | (%)      |  |
| Septiembre |                     | 4 |   | 43%                                                | 57%      |  |
| Octubre    |                     | 6 | 8 | 25%                                                | 75%      |  |
|            |                     |   |   |                                                    |          |  |

Elaborado por: Los autores

Fuente: Publivigo S.A.C., 2014

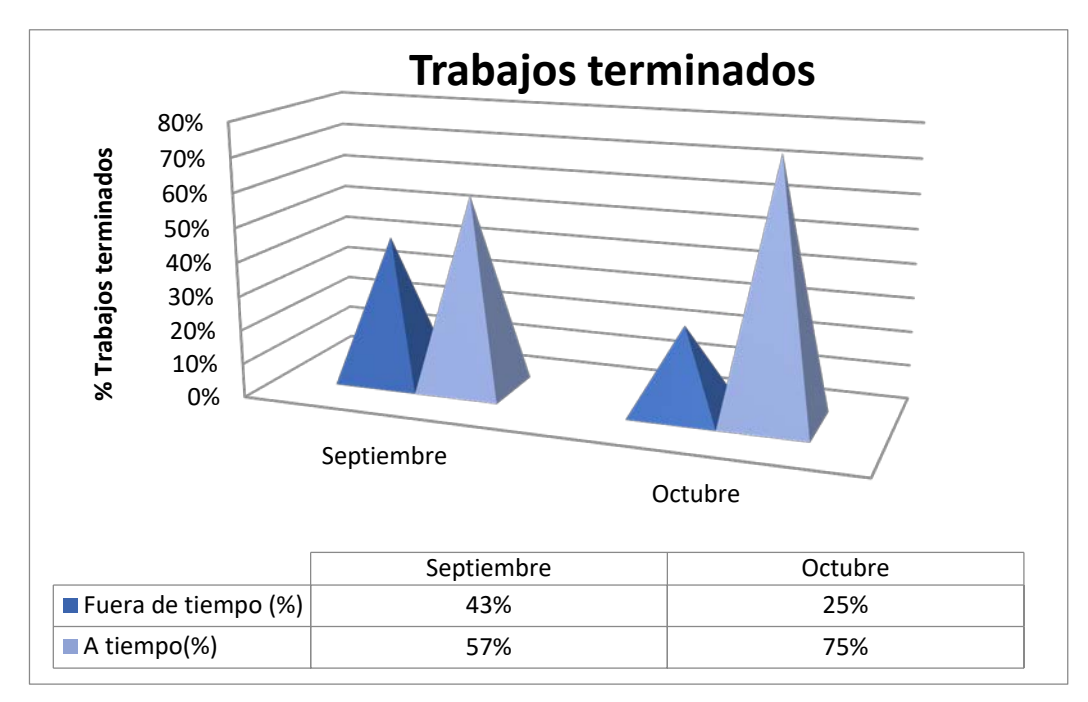

Figura 13. Trabajos terminados Elaborado por: Los autores Fuente: Publivigo S.A.C., 2014

Finalmente, se determinó que, al lograr el cumplimiento de los objetivos trazados, verificados en los ítems anteriores, el indicador muestra que la solución presentada reduce la cantidad de trabajos entregados al cliente fuera del tiempo establecido, por lo tanto, se concluye que en la implementación e implantación del sistema se cumple con los objetivos inicialmente establecidos (Ver tabla 39 y Figura 15).

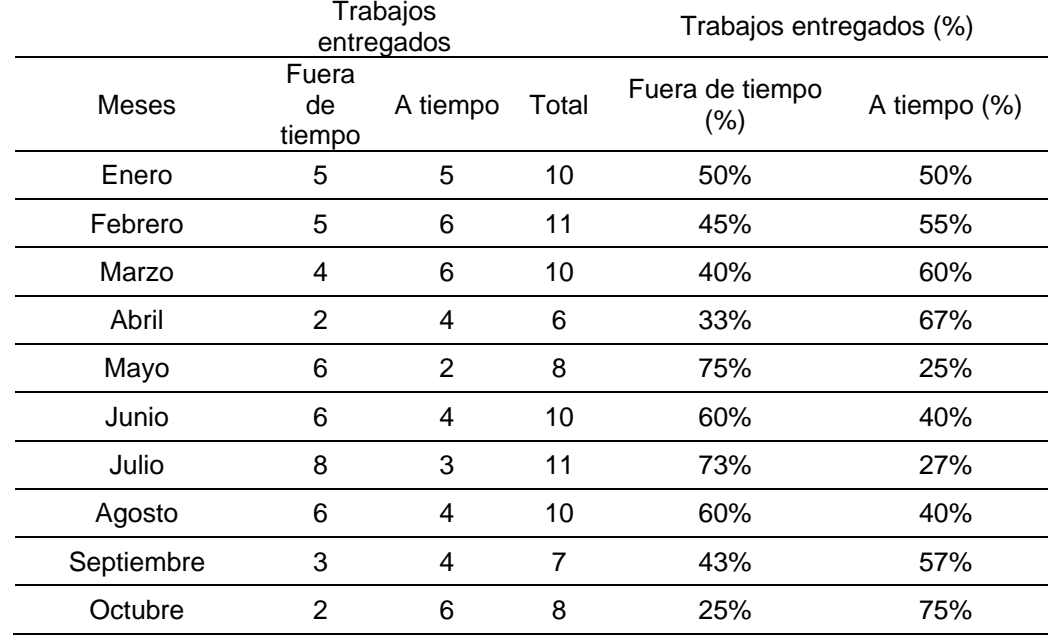

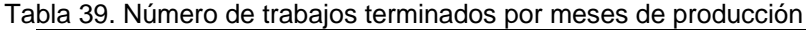

Elaborado por: Los autores

Fuente: Publivigo S.A.C., 2014

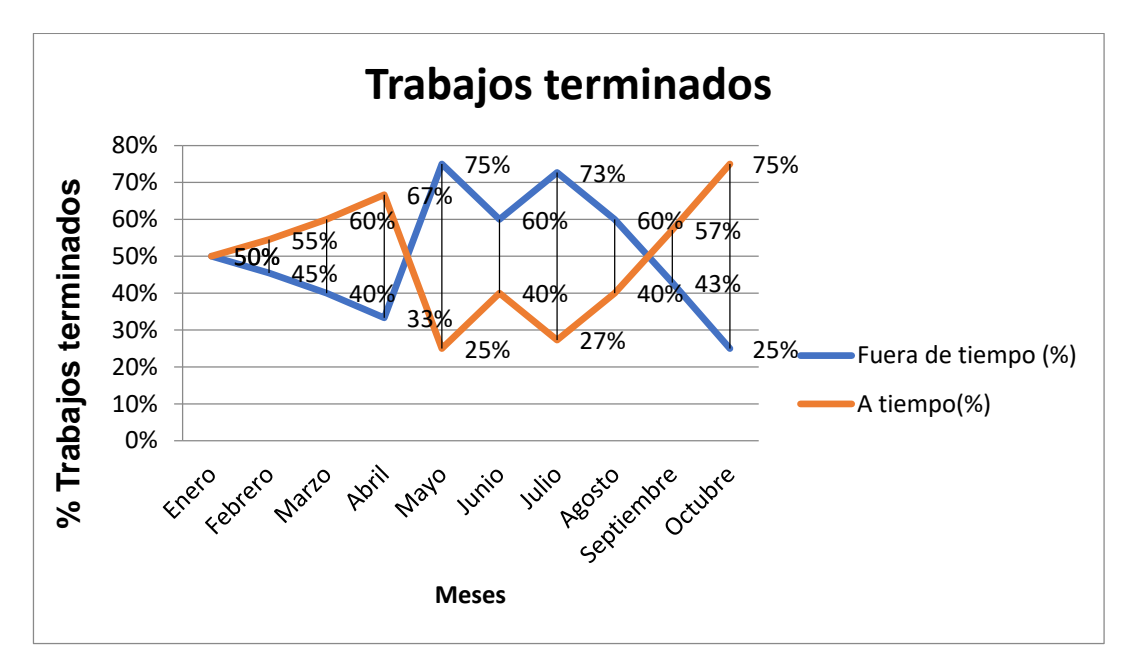

Figura 14. Trabajos terminados con respecto a los meses Elaborado por: Los autores Fuente: Publivigo S.A.C., 2014

#### **6.2 Aplicaciones**

Se menciona que el alcance del desarrollado de la solución abarca la integración de los procesos de producción, para así establecer una adecuada planificación y control de los mismos, en lo cual se priorice el cumplimiento de los tiempos estimados de culminación de los procesos y que tengan como objetivo principal la entrega oportuna de los pedidos para la satisfacción y fidelización de los clientes. Cabe mencionar que el producto implementado ofrece información estratégica para la toma de decisiones oportuna con indicadores de procesos de producción, que son de utilidad para verificar el estado de la productividad.

En tanto, sería muy provechoso que el sistema puede integrarse con módulos referentes a mermas y almacén de materia prima, para así poder establecer un completo flujo de productividad.

#### **6.3 Análisis financiero del proyecto**

Los ingresos del proyecto vienen dados por los ahorros del tiempo por las órdenes de trabajo que ejecuta la empresa en forma mensual. En la tabla 40 se presenta los ingresos generados por los 6 meses siguientes, luego se extrapolará con un promedio móvil con una tasa de crecimiento del 20%.

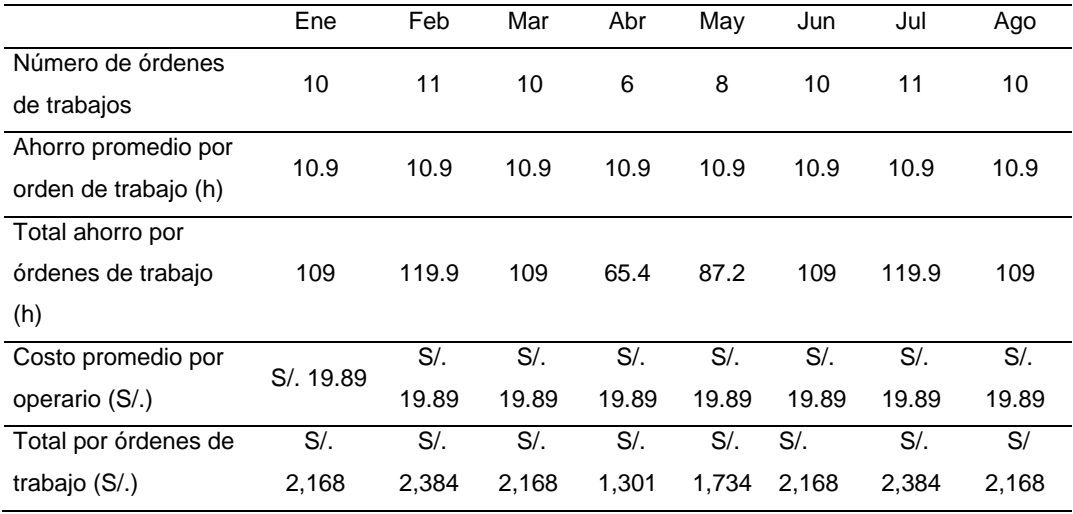

Tabla 40. Ingresos generados por el proyecto.

Elaborado por: Los autores

Fuente: Publivigo S.A.C., 2014

Para el cálculo del flujo de caja se va a considerar 5 años, en donde los ingresos son proyectados, considerando un 40%de crecimiento para los dos siguientes años, dado que la reducción en el tiempo que representa la compañía, para los siguientes años se supone un incremento menor, siendo para los dos últimos años del 10%. En la tabla 41 se muestra los valores y el saldo de caja económico.

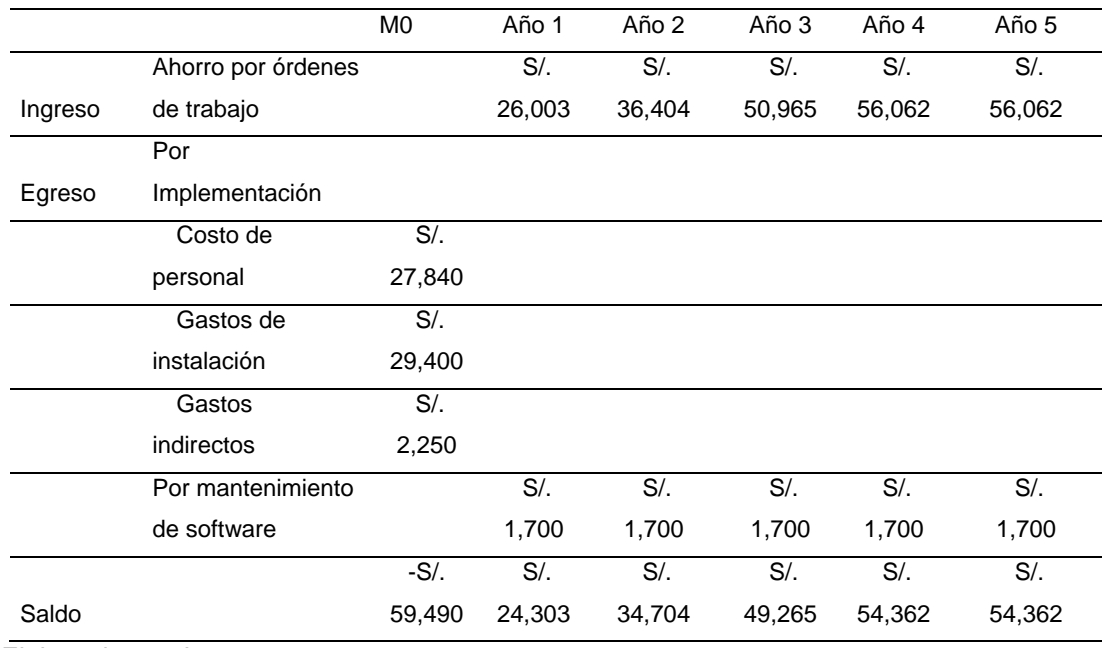

Tabla 41. Flujo de caja económico del proyecto

Elaborado por: Los autores

De acuerdo a esto flujo se realizó el cálculo del VAN y TIR del proyecto, considerando una tasa de descuento del 10%. En la tabla 42 se muestra los indicadores.

Tabla 42 Indicadores financieros del proyecto

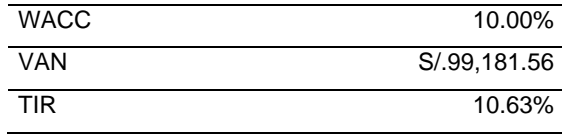

Elaborado por: Los autores Fuente: Publivigo S.A.C., 2014

Como se aprecia en la tabla 42, el VAN es positivo (S/. 99,181) y el TIR es mayor a la tasa de descuento (10.63%>10%). Por lo tanto, el proyecto es viable y factible de implementarse, así como rentable.

### **CONCLUSIONES**

En esta sección se presentan las conclusiones a las que se arribó después del estudio de todas las etapas del proyecto.

- 1. La implementación del sistema de información permitió integrar de una manera más adecuada a los procesos de producción de los acabados textiles y controlar las órdenes de trabajo para optimizar los tiempos entre los procesos de producción mejorando continuamente la productividad. Siendo esto fundamental para disminuir las demoras e incrementar el número de entrega de pedidos en el tiempo establecido en las órdenes de trabajo.
- 2. El desarrollo e implementación del sistema permitió generar una base de datos centralizada, en donde el Vendedor pueda almacenar las órdenes de trabajo que se han generado desde que se implementó el sistema. Esto permitió a los Vendedores tener una referencia o tener a su disposición órdenes de trabajos que clientes deseaban repetir.
- 3. Se diseñó un modelo de captura de datos, basados en el proceso de normalización de datos que permitió la no duplicidad o redundancia de la información almacenada.
- 4. Uno de los indicadores claves para los procesos de producción textil son los tiempos muertos (tiempo de espera) entre cada uno de los procesos. El sistema implementado ayudó a disminuir estos tiempos muertos en un promedio del 40% desde el mes de agosto del 2014 (el último mes en que no se tenía implementado el sistema) hasta octubre del 2014 (último mes de pruebas), lo cual conlleva a entregar las órdenes de trabajo en las fechas previstas.
- 5. Otro indicador clave en los procesos de producción textil es la duración que toma realizar un proceso. Antes de implementar el sistema de información, el proceso de COSTURA se llevaba a cabo en un promedio de 10 horas, y al implementar el sistema, este tiempo en promedio, disminuyó a 8 horas, mejorando la capacidad de producción y productividad de los procesos.
- 6. Tras terminar el mes de octubre, se generaron los reportes de la cantidad de acabados textiles y se obtuvo como resultado solo 2 trabajos entregados fuera de tiempo. Como se ve en la gráfica, en donde muestra el reporte de trabajos entregados fuera de tiempo, la cantidad de entregas que se hicieron fuera de tiempo disminuyeron de 6 en el mes de agosto (aún no se implementaba el sistema) a 2 en el mes de octubre (ya implementado el sistema). Esto quiere decir que se mejoró en un 67% la cantidad de trabajos que se están entregando a tiempo a los clientes.
## **RECOMENDACIONES**

A continuación, se presentan las dos principales recomendaciones de esta investigación:

- 1. Se recomienda la contratación del personal adecuado para la labor de transportar los productos acabados entre cada proceso. Esto reduciría más el tiempo de espera que existe entre cada proceso y el inicio de cada orden de trabajo.
- 2. Se recomienda incorporar una aplicación móvil para los nuevos equipos tecnológicos. Se considera que esta acción mejorará el sistema ya implementado, debido a que permitirá integrar nuevos servicios complementarios al proceso base.

## **FUENTES DE INFORMACIÓN**

- Arméstar, N. (abril de 2011). De la Micro competitividad a la competitividad nacional. *Sinergia E InnovacióN*(14). Obtenido de Repositorio Académico UPC: https://repositorioacademico.upc.edu.pe/handle/10757/333450
- Avolio, B., Mesones, A., & Roca, E. (junio de 2011). Factores que limitan el crecimiento de las Micro y Pequeñas Empresas en el Perú (MYPES). *Strategia*(22), 70-80. Obtenido de http://revistas.pucp.edu.pe/index.php/strategia/article/view/4126
- Caroy, M. (diciembre de 2011). Redefiniendo la política de promoción de las MYPE en las compras estatales. *Revista de la Facultad de Derecho PUCP*(66), 287-299. Obtenido de http://revistas.pucp.edu.pe/index.php/derechopucp/article/view/3133
- Chase, R. B., Jacobs, F. R., & Aquilano, N. J. (2009). Administración de operaciones, producción y cadena de suministros. Ciudad de México, México: Mc Graw Hill.
- Cohn, M. (2010). *Succeeding with Agile: Software Development using SCRUM.* USA: Pearson Education.
- Economipedia. (2012). *Madrid, España*. Obtenido de https://economipedia.com/definiciones/logotipo.html
- Evans, J. R., & Lindsay, W. M. (2008). *Administración y control de la calidad* (7ma ed.). México: Cengage Learning Editores S.A.
- Herrera, B. (2011). Análisis Estructural de las MYPES y PYMES. *QUIPUKAMAYOC, 18*(35), 69-89.
- Krajewski, L., Ritzman, L., & Malhotra, M. (2008). *Administración de operaciones* (8va ed.). México: Pearson Educación.
- Lagos, C. A. (2010). Propuesta de implementación de un CRM para PYMES en el sector textil (tesis de pregrado). *Universidad Nacional Mayor de San Marcos.* Lima, Perú.
- Leal, M. E. (2010). Uso de tecnologías de información en PYMES del sector textil de Maracaibo. *Revista de Ciencias Sociales*, 317-328.
- Loayza, D. (2010). Método para elección de una metodología ágil híbrida en una MYPE desarrolladora de software, caso práctico: elección de SCRUM y XP en la empresa AQSOFT (tesis de pregrado). *Universidad*

*Nacional Mayor de San Marcos.* Obtenido de https://cybertesis.unmsm.edu.pe/bitstream/handle/20.500.12672/1493 2/Loayza\_sd.pdf?sequence=1

- Lopez, J. (2012). *Proyectos Agiles*. Recuperado el 2014, de http://www.proyectosagiles.org/que-es-scrum
- Pineda, L., & Jara, M. (2010). *Prospectiva y Vigilancia tecnológica en la cadena fibra-textil-confecciones.* Bogotá, Colombia: Universidad del Rosario.
- Poder Legislativo, DL No. 1086. (julio de 2008). Ley de promoción de la competitividad, del desarrollo y la formación de la micro y pequeña empresa y del acceso al empleo decente. Lima, Perú.
- Poder Legislativo, Ley No. 28015. (2003). Ley de la Promoción de Micro Empresa y Pequeña Empresa. *LEY N° 28015*. Lima, Perú.
- Quiroga, Y. (2012). Estudio de las sustancias inorgánicas más usadas en la industria textil y la importancia de su conocimiento en los ingenieros industriales. *Universidad del Callao. Tesis de Ingeniería Industrial*. Obtenido de https://unac.edu.pe/documentos/organizacion/vri/cdcitra/Informes\_Fin ales\_Investigacion/IF\_MARZO\_2012/IF\_QUIROA%20MUNOS\_FIIS.p df
- Ravelo, J. (junio de 2012). Las Mypes en el Perú. *Strategia*(26), 47.
- Schroeder, R. (2011). Administración de Operaciones: Conceptos y casos contemporáneos. *Quinta*. México: McGraw-Hill.
- Schwaber, K., & Sutherland, J. (julio de 2013). La Guía Definitiva de Scrum: Las Reglas del Juego. (J. L. Soria, J. Francia, L. A. Salazar Caraballo, & M. López, Trads.) Obtenido de https://www.scrumguides.org/docs/scrumguide/v1/scrum-guide-es.pdf
- Scrum.org. (2014). *Scrum.org*. Obtenido de Improving the Profession of Software Development: http://www.scrum.org
- Siles, R., & Mondelo, E. (enero de 2014). Certificación Project Management. *Guía de Aprendizaje, cuarta*, 19. Obtenido de https://connectamericas.com/sites/default/files/articles\_files/Gu%C3% ADa%20Metodolog%C3%ADa%20PM4R%20.pdf
- Soluciones Datatex. (2012). *DATATEX*, Milano, Lombardia. Recuperado el 2014, de https://datatex.com/es/
- Summers, D. (2006). *Administración de calidad.* México: Pearson Education.
- Tello, S. (2014). Importancia de la micro, pequeñas y medianas empresas en el desarrollo del país. *LEX N° 14 - AÑO XII - 2014 - II*, 201-2018.
- Valencia, R. J. (2012). Implementación de un Sistema de Gestión de Calidad ISO 9001:2008 en una pyme de confección de ropa industrial en el Perú, con énfasis en producción (tesis de pregrado). *Universidad Nacional Mayor de San Marcos*. Lima, Lima, Perú. doi:https://doi.org/10.15381/idata.v16i1.2985
- Vásquez, J. I. (mayo de 2013). Propuesta de un Sistema de Planificación de la Producción aplicado a una empresa textil dedicada a la fabricación de calcetines. (tesis de pregrado). *Pontificia Universidad Católica del Perú*. Lima, Perú. Obtenido de http://hdl.handle.net/20.500.12404/4788